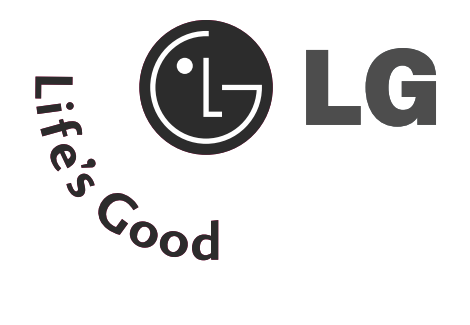

## **TELEVISOR LCD / Combo DVD MANUAL DEL USUARIO**

**MODELOS DE TELEVISORES LCD** 

26LG40\*\* 32LG40\*\*

Lea atentamente este manual antes de hacer funcionar su aparato.

Consérvelo para futuras consultas.

Registre el número de modelo y el número de serie del aparato. Consulte la etiqueta adherida en la cubierta posterior y proporcione dicha información a su proveedor cuando necesite asistencia técnica.

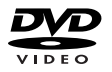

es una marca registrada de DVD format/Logo Licensing Corporation.

# **ACCESORIOS** ACCESORIOS

## **ACCESORIOS**

Compruebe que los siguientes accesorios vienen incluidos con el televisor. Si falta algún accesorio, póngase en contacto con el distribuidor al que adquirió el producto.

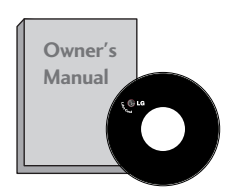

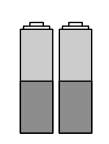

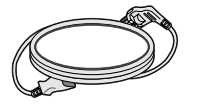

**Cable de alimentación**

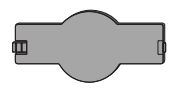

**Cubierta de protección**

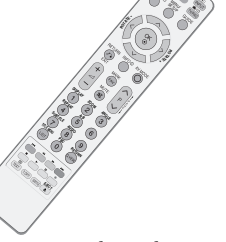

DISC MENU

**Manual de usuario establecer en la pilas de la pilas de Mando a distancia** 

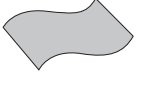

**Paño de limpieza Limpie la pantalla con el paño.**

**Si la superficie exterior de la unidad tiene manchas o marcas de huellas, frote suavemente utilizando únicamente paños de limpieza diseñados para tal fin.**

**No frote con fuerza para intentar quitar las manchas. Tenga cuidado, ya que si frota con demasiada virulencia podría arañar o decolorar la superficie.**

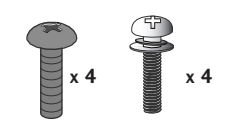

**pernos para montaje del pie (Consulta la página 6)**

**Clip para la sujeción del cable**

**1 tornillo (Consulta la página7)**

## **CONTENIDO**

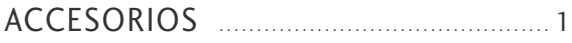

#### PREPARATIVOS

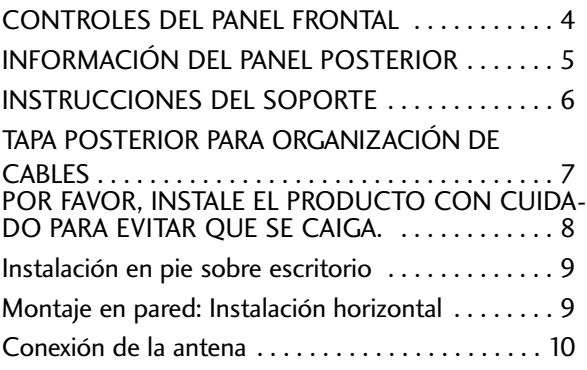

### CONFIGURACIÓN DEL EQUIPO EXTERNO

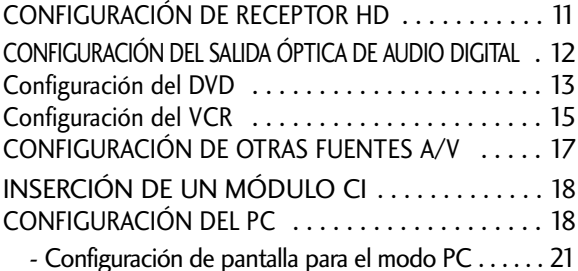

### CONTROL DE RECEPCIÓN DE TV/PROGRAMAS

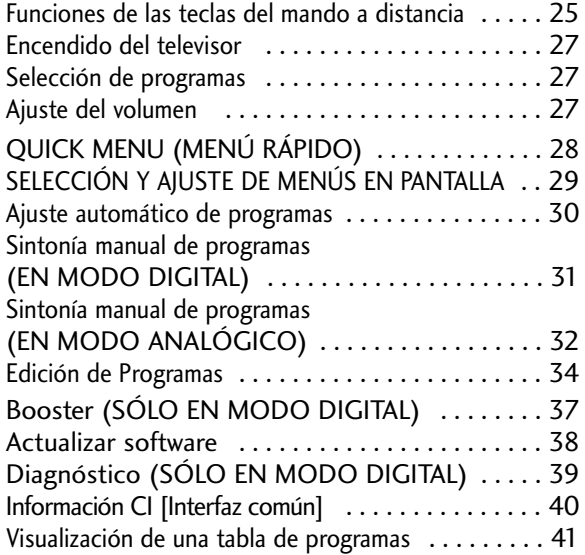

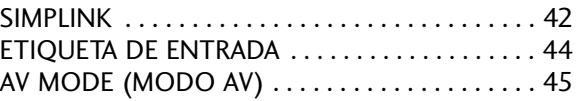

#### EPG (GUÍA ELECTRÓNICA DE PROGRA- MACIÓN)(SÓLO EN MODO DIGITAL)

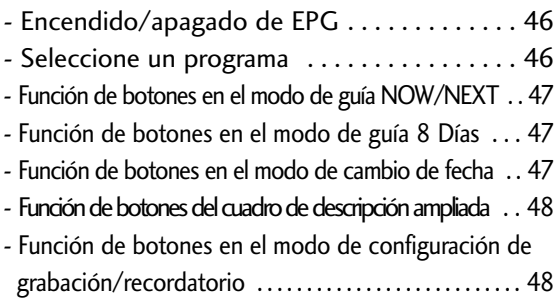

- Función del botón en el modo de lista programada. . . . . . 48

#### **OPERACIÓN DEL DVD**

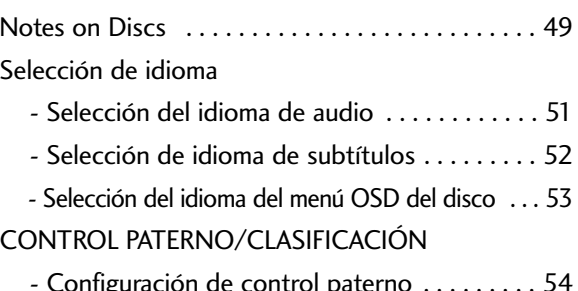

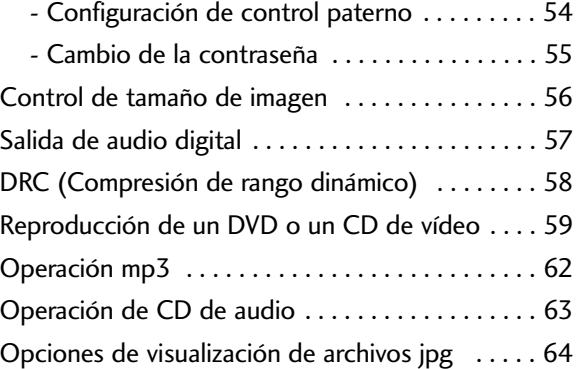

#### CONTROL DE LA IMAGENA

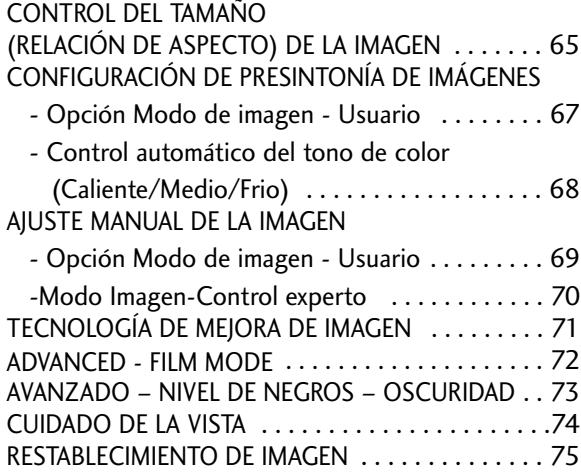

#### CONTROL DE SONIDO E IDIOMA

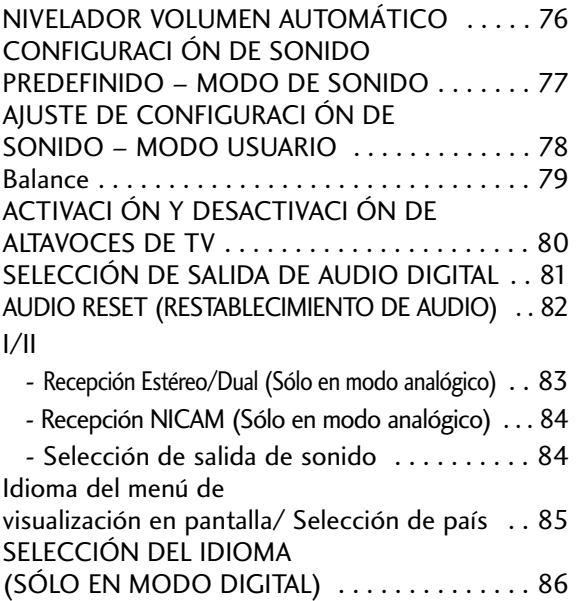

#### CONFIGURACI ÓN DE LA HORA

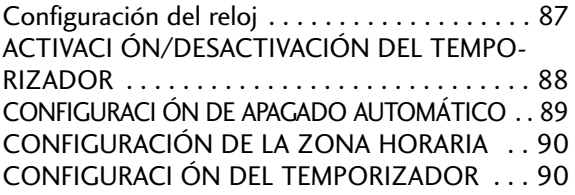

### CONTROL PATERNO/CLASIFICACIÓN

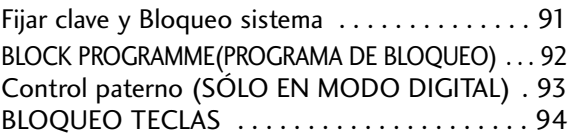

#### TELETEXTO

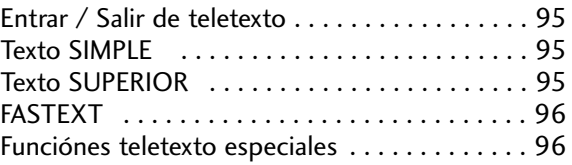

#### TELETEXTO DIGITAL

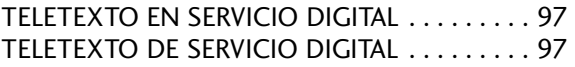

### APÉNDICE

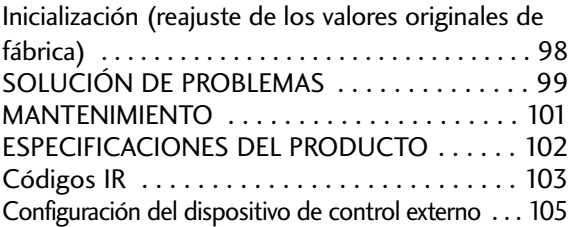

## PREPARATIVOS

### CONTROLES DEL PANEL FRONTAL

- La imagen visualizada puede diferir de su televisor.
- Si el producto dispone de una película protectora, retírela y seguidamente limpie la unidad con un paño adecuado.

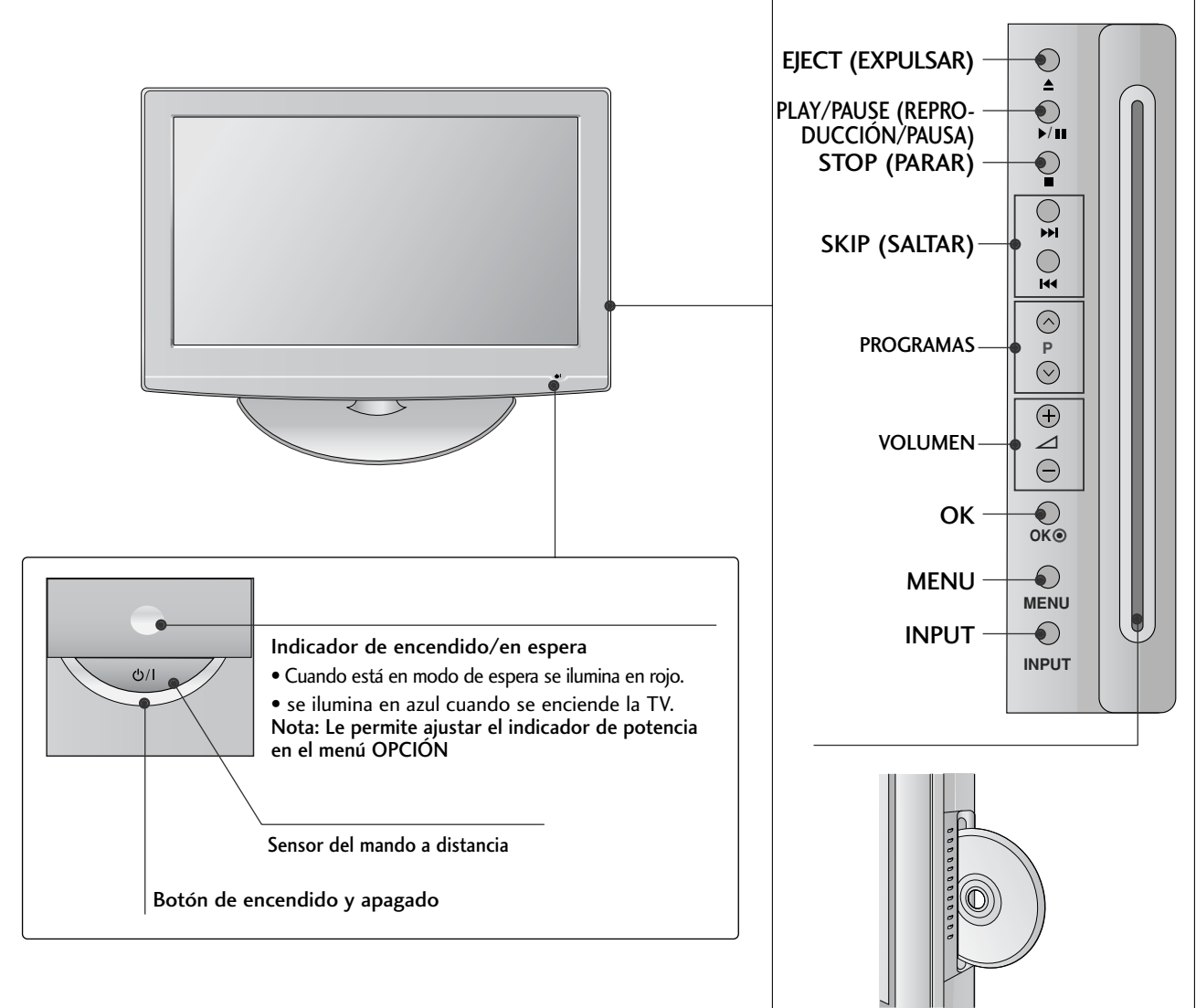

### SOPORTE GIRATORIO

Una vez instalada la TV, puede ajustar su equipo de TV de forma manual 20 grados hacia la izquierda o hacia la derecha para adaptarlo a su posición de visualización.

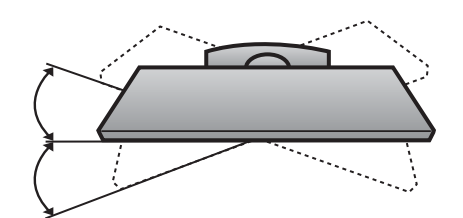

Ranura de disco: Inserte los discos con la etiqueta hacia la parte frontal de la TV. Empuje el disco ligeramente en la ranura y el cargador tomará el disco de su mano. No fuerce el disco en la ranura.

10

5

11

**12** 

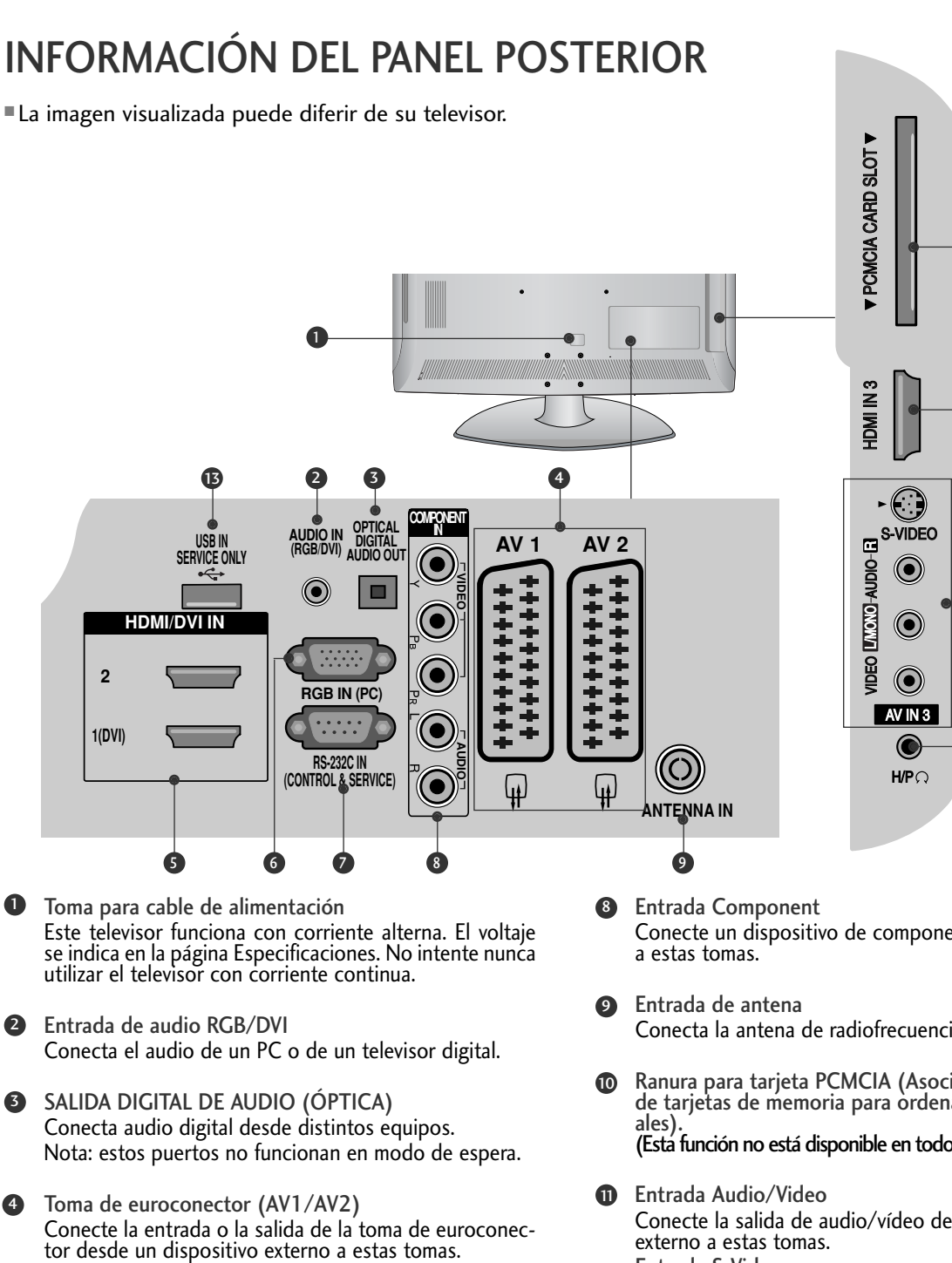

- Entrada HDMI Conecte una señal HDMI a HDMI IN. O la señal DVI (VIDEO) al puerto HDMI/DVI con un cable DVI a HDMI. 6
- **6** Entrada RGB Conecta la salida de un PC.
- Puerto de entrada RS-232C (CONTROL/SERVICIO) 7 Conecte el puerto serie de los dispositivos de control a la toma RS-232C.
- Conecte un dispositivo de componente de vídeo/audio
- Conecta la antena de radiofrecuencia a esta clavija.
- Ranura para tarjeta PCMCIA (Asociación internacional de tarjetas de memoria para ordenadores person-(Esta función no está disponible en todos los países.)
- Conecte la salida de audio/vídeo desde un dispositivo externo a estas tomas. Entrada S-Video Conecte la señal S-Video desde un dispositivo S-VIDEO.
- $\bullet$  Toma de auriculares Conecte la clavija de los auriculares en esta toma.
- **13** PUERTO EXCLUSIVO PARA SERVICIO

### PREPARATIVOS

### INSTRUCCIONES DEL SOPORTE

■ La imagen visualizada puede diferir de su televisor.

#### INSTALACIÓN SEPARACIÓN

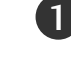

Coloque la pantalla del televisor con cuidado, posicionada hacia abajo sobre una superficie acolchada a fin de evitar que ésta se dañe.

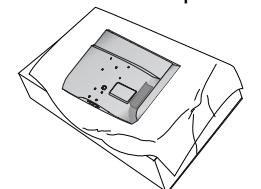

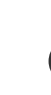

2

Coloque las piezas del soporte sobre la base de apoyo del televisor.

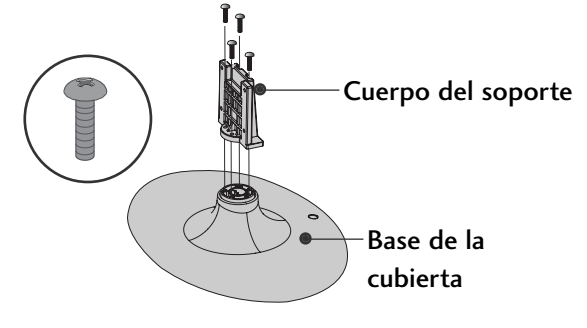

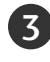

Proceda a la instalación del televisor según se indica.

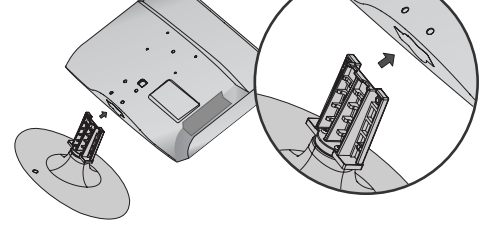

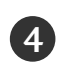

Coloque los 4 tornillos en los agujeros de la parte trasera del televisor.

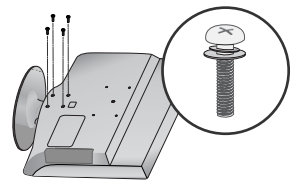

#### **! NOTA**

 $\blacktriangleright$  Al realizar un montaje de sobremesa, compruebe que los pernos estén correctamente apretados. (De no ser así, el producto podría inclinarse hacia delante tras su instalación). Si, por el contrario, apretara el perno en exceso, este podría deformarse por abrasión en el área de apriete del mismo.

Coloque la pantalla del televisor con cuidado, posicionada hacia abajo sobre una superficie acolchada a fin de evitar que ésta se dañe. 1

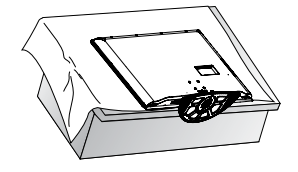

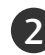

2 Afloje los tornillos de la TV.

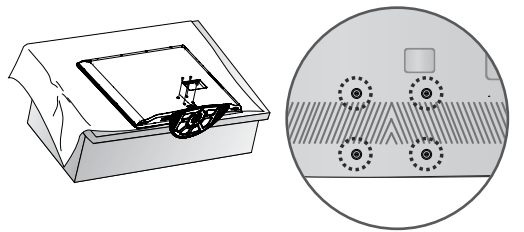

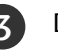

Desmonte la base de la TV.

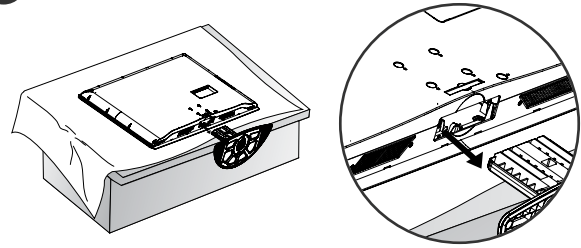

#### NO UTILICE EL SOPORTE DE ESCRITORIO

Cuando fije la unidad a la pared, utilice la cubierta de protección para la instalación del soporte de escritorio.

Inserte la CUBIERTA DE PROTECCIÓN(PROTECTION COVER) en el televisor hasta que escuche un clic.

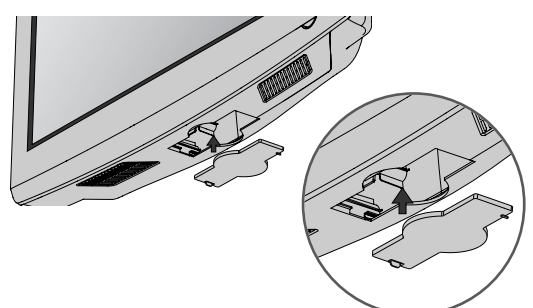

### TAPA POSTERIOR PARA ORGANIZACIÓN DE CABLES

■ La imagen visualizada puede diferir de su televisor.

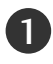

Alinee el orificio con la pestaña en la ABRAZADERA DE SUJECIÓN DE CABLES. Gire la ABRAZADERA DE SUJECIÓN DE CABLES como se indica. Nota: Esta abrazadera de sujeción de cables puede romperse si se aplica una presión excesiva.

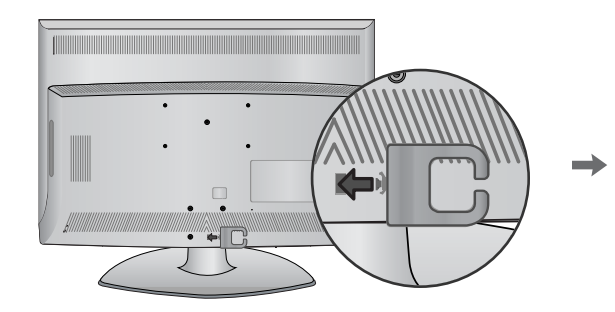

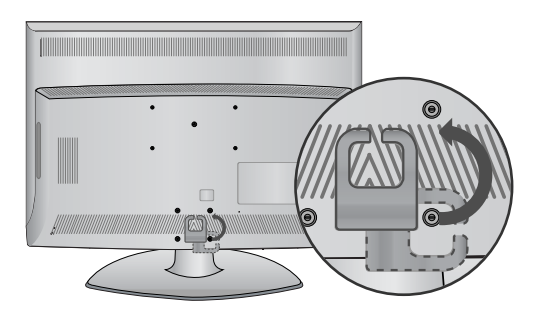

2

Conecte los cables correctamente.

Para conectar un equipo adiciona, consulte el apartado "Configuración de equipo externo".

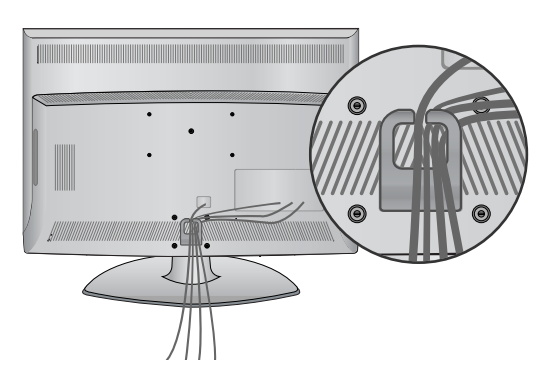

### ACOPLAR EL TV A UNA MESA

El TV debe acoplarse a la mesa para que no se mueva hacia adelante o hacia atrás, provocando posibles daños personales o al producto. Utilice sólo el tornillo incluido.

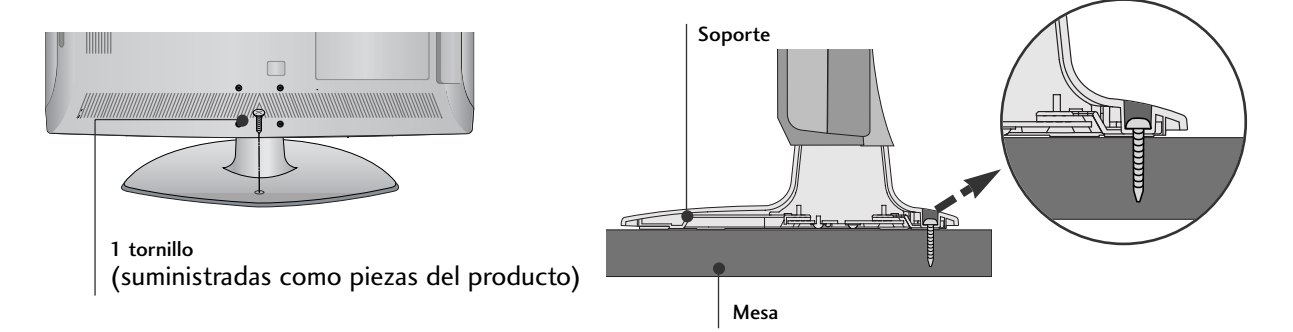

#### **! ADVERTENCIA**

<sup>G</sup>Para evitar posibles caídas de la TV, ésta deberá estar fijada de forma segura al suelo/pared conforme a las instrucciones de instalación. Inclinar, agitar o sacudir la unidad podría ser causa directa de lesiones.

### **PREPARATIVOS**

### POR FAVOR, INSTALE EL PRODUCTO CON CUIDADO PARA EVITAR QUE SE CAIGA.

- Compre los componentes necesarios para fijar el televisor a la pared.
- Coloque el televisor cerca de la pared para evitar que se pueda caer en caso de empujarlo.
- <sup>A</sup> Las siguientes instrucciones permiten una instalación más segura del televisor, mediante su fijación a la pared evitando que se pueda caer en caso de empujarlo. Esto evitará que el televisor se caiga y ocasione daños. Además evitará daños en el televisor. Asegúrese de que los niños no se suban cerca del televisor, ni se cuelguen de éste.

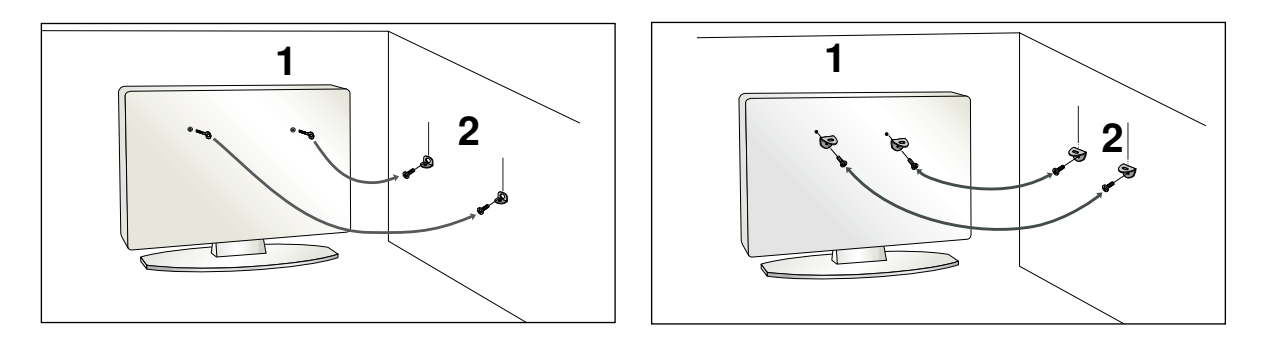

Utilice los pernos de anilla o las abrazaderas/pernos del televisor para fijar el producto en la pared tal como se indica en la imagen.

(Si el televisor tiene tornillos en los cáncamos, proceda a su ajuste).

\* Inserte los pernos de anilla o las abrazaderas/pernos del televisor y fíjelos correctamente en los agujeros superiores.

Fije las abrazaderas de pared con los pernos en la pared. Haga coincidir la altura de la abrazadera que está montada en la pared. wall.

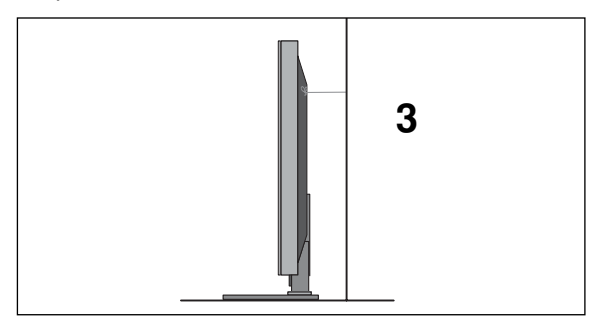

3 Use una cuerda robusta para atar el producto. Es más seguro atar la cuerda de manera que quede horizontal entre la pared y el producto.

#### **! NOTA**

- Guando mueva el producto a otro lugar desate la cuerda primero.
- <sup>G</sup>Utilice un pequeño armario o receptáculo de suficiente tamaño y resistencia para el tamaño y peso del producto.
- <sup>G</sup>Para usar el producto de manera segura confirme que la altura de la abrazadera montada sobre la pared es igual a la del producto.

1

2

- Es posible instalar el televisor de varias formas: en la pared, sobre un mueble, etc.
- El televisor está diseñado para un montaje vertical.

#### **CONEXIÓN A TIERRA**

Verifique la conexión del cable de toma de tierra para evitar posibles descargas eléctricas. Si no consigue verificar la conexión de tierra, póngase en contacto con un electricista para que instale un interruptor independiente. No intente llevar la unidad a tierra conectándola a cables de teléfono, de luz o a tuberías de gas.

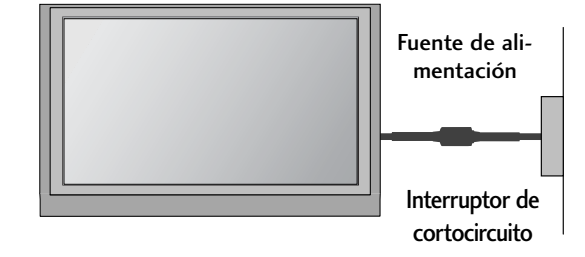

### **INSTALACIÓN EN PIE SOBRE ESCRITORIO**

Para una ventilación adecuada, deje un hueco de 4 pulgadas a cada lado de la unidad y entre la unidad y la pared.

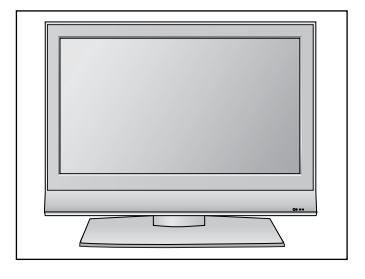

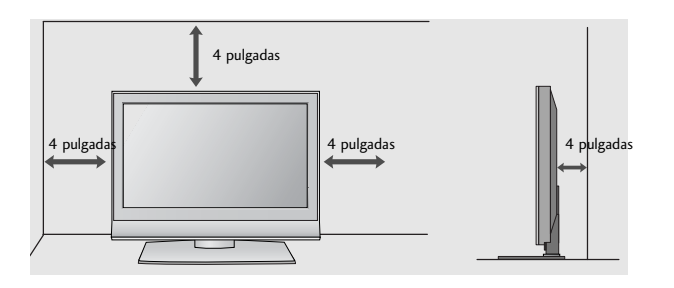

### **MONTAJE EN PARED: INSTALACIÓN HORIZONTAL**

Para una ventilación adecuada, deje un hueco de 4 pulgadas a cada lado de la unidad y entre la unidad y la pared. Recomendamos el uso de un soporte para el montaje en pared de la marca LG para instalar la TV en una pared.

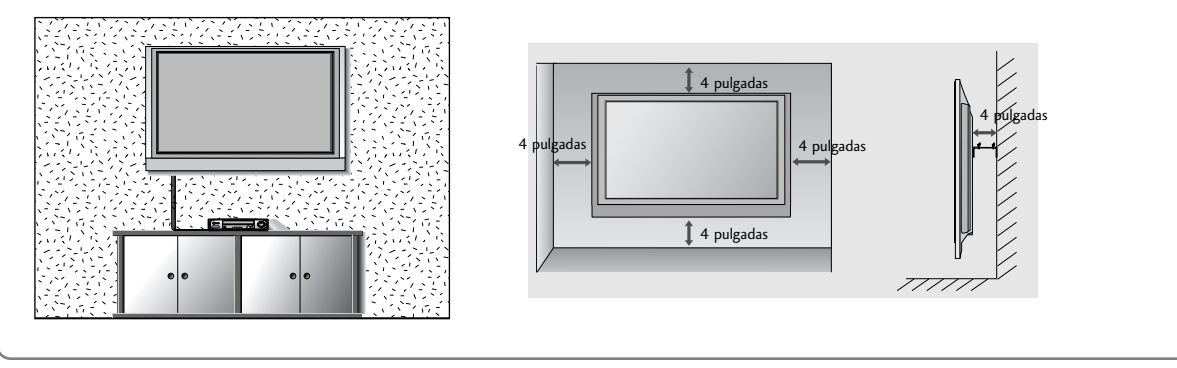

### PREPARATIVOS

■ Para evitar daños en el equipo, nunca conecte ningún cable de alimentación hasta que no haya terminado de conectar todo el equipo.

### CONEXIÓN DE LA ANTENA

■ Para obtener una calidad de imagen óptima, ajuste la orientación de la antena.

■ La unidad no se suministra con cable de antena ni conversor.

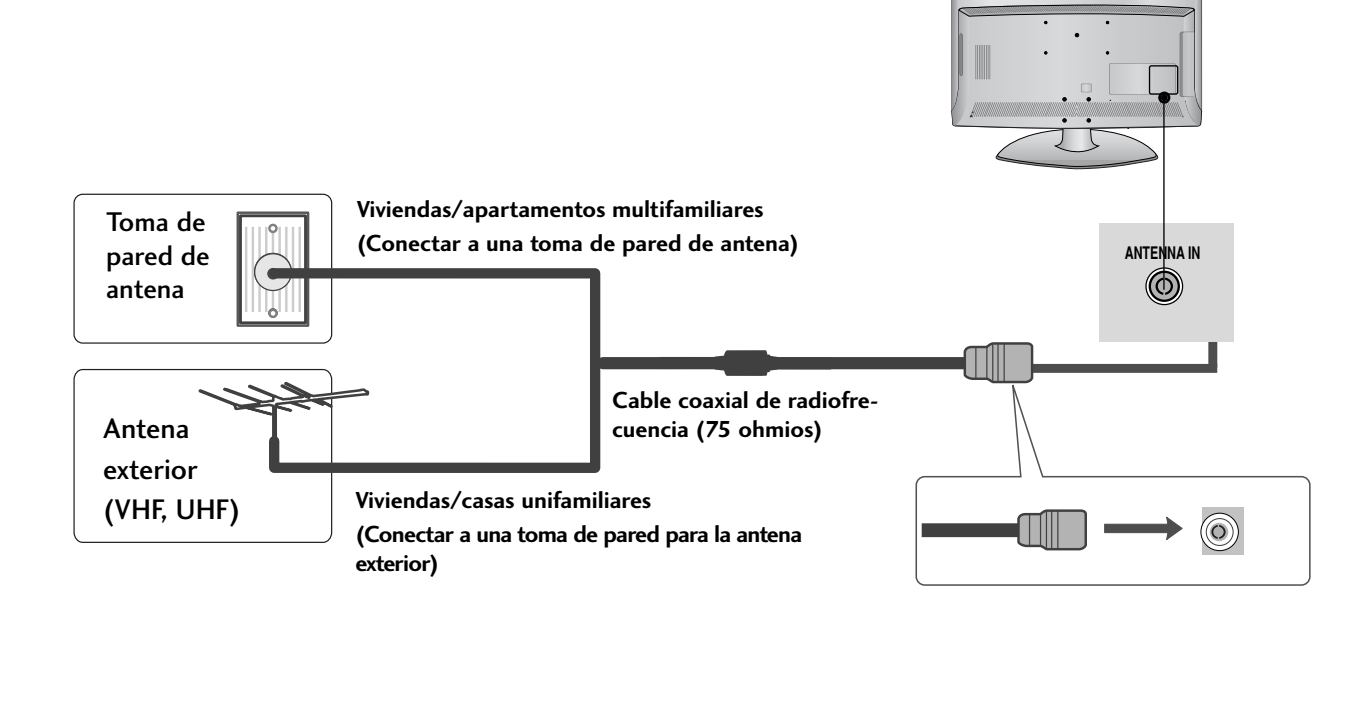

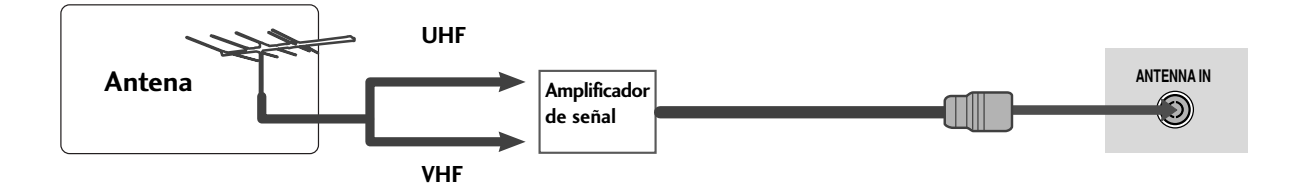

- En zonas con poca señal, para obtener una mejor calidad de imagen, instale un amplificador de señal en la antena, tal como se muestra a la derecha.
- Si es preciso dividir la señal para dos TV, utilice un divisor de señal para la conexión.

- Para evitar daños en el equipo, nunca conecte ningún cable de alimentación hasta que no haya terminado de conectar todo el equipo.
- La imagen visualizada puede diferir de su televisor.

### CONFIGURACIÓN DE RECEPTOR HD

■ Este televisor puede recibir señales digitales de radiofrecuencia (RF) o por cable, sin necesidad de ningún decodificador digital externo. No obstante, si recibe señales digitales procedentes de un decodificador digital o de otro dispositivo digital externo, consulte el diagrama que se muestra a continuación.

#### Si realiza la conexión con un cable Component

1

Conecte las salidas de vídeo (Y, PB, PR) de la caja receptora digital a la toma de entrada de COMPONENT IN VIDEO de la unidad. Siga el código de colores de las tomas.

2

Conecte las salidas de audio de la caja receptora digital a la toma COMPONENT IN AUDIO de la unidad.

Encienda la caja receptora digital. (Consulte el manual de propietario de la caja receptora digital.)

4

3

Seleccione la fuente de entrada Component utilizando el botón INPUT del mando a distancia.

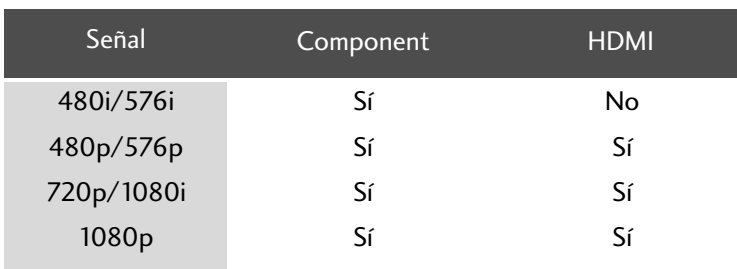

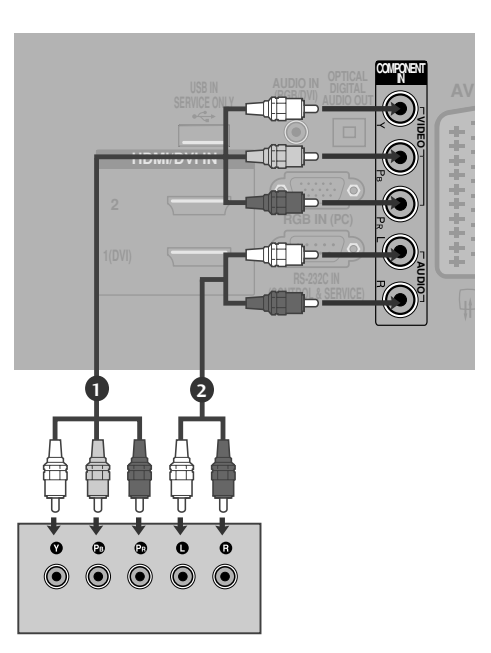

### Si realiza la conexión con un cable HDMI

Conecte la salida HDMI de la caja receptora digital a la 1 toma de entrada de HDMI/DVI IN 1(DVI), HDMI/DVI IN 2 o HDMI IN 3 de la unidad. Encienda la caja receptora digital. (Consulte el manual de 2 propietario de la caja receptora digital.) Seleccione la fuente de entrada HDMI1, HDMI2 o HDMI3 3

utilizando el botón INPUT del mando a distancia.

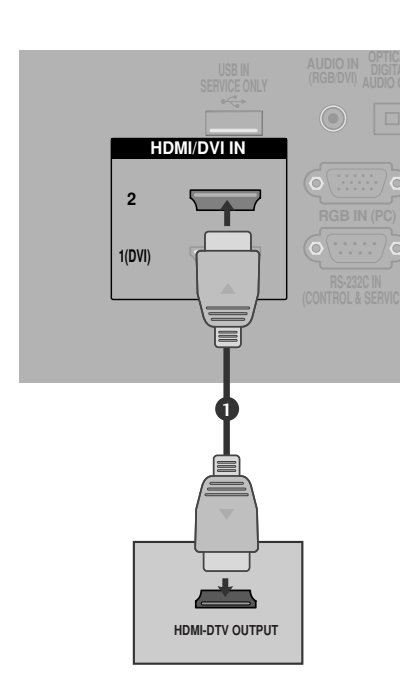

#### Si realiza la conexión con un cable HDMI a DVI

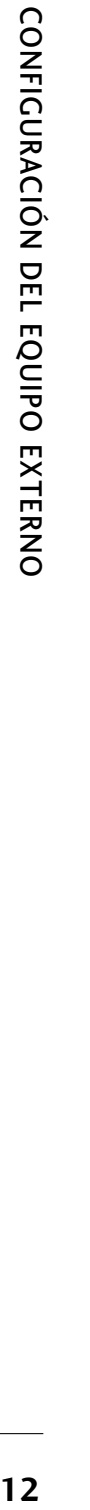

Conecte la salida HDMI de la caja receptora digital a la toma de entrada de HDMI/DVI IN 1(DVI) de la unidad.

- Conecte las salidas de audio de la caja receptora digital a la toma AUDIO IN (RGB/DVI) de la unidad. 2
- Encienda la caja receptora digital. (Consulte el manual de propietario de la caja receptora digital.) 3
- 

4

1

Seleccione la fuente de entrada HDMI 1 utilizando el botón INPUT del mando a distancia.

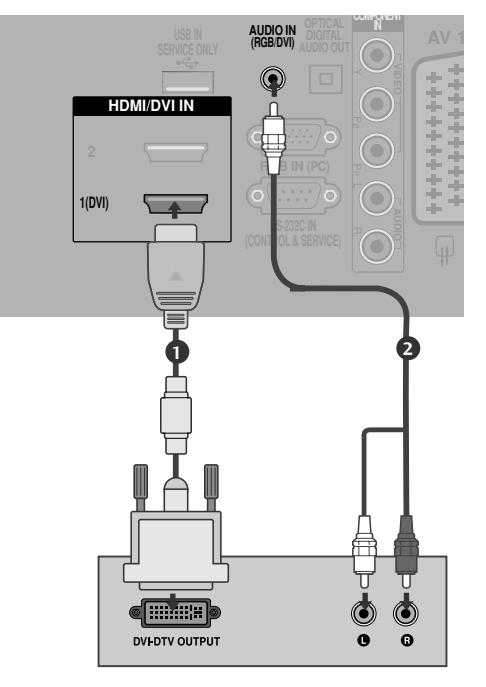

### CONFIGURACIÓN DEL SALIDA ÓPTICA DE AUDIO DIGITAL

- Envía el audio del televisor a un equipo de audio externo mediante el puerto Digital Audio Output (Optical) (Salida óptica de audio digital).

- Conecte un extremos del cable óptico al puerto Digital Audio Output (Optical) (Salida óptica de audio digital) del televisor. 1
- 2

3

- Conecte el otro extremos del cable óptico a la entrada (óptica) de audio digital del equipo de sonido.
- Ajuste la opción "TV Speaker" (Altavoz de TV) en Off (Descon.) en el menú AUDIO (Audio). (▶p.80). Consulte el manual de instrucciones del equipo de sonido para saber cómo realizar la conexión.

#### **PRECAUCIÓN**

G No mire directamente el puerto de salida óptica. El haz de luz del láser puede dañar la vista.

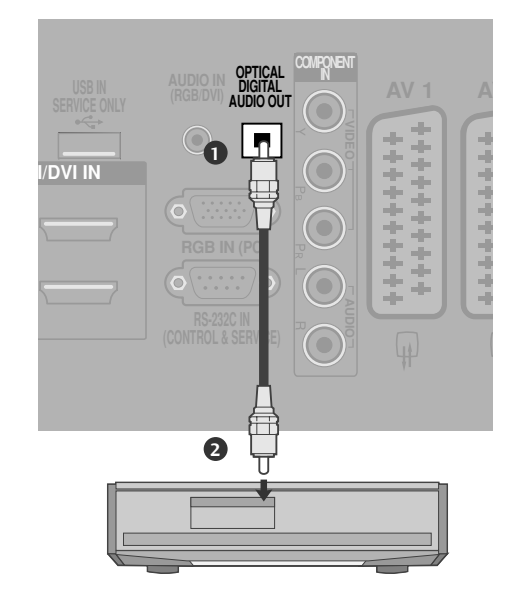

### CONFIGURACIÓN DEL DVD

#### Si realiza la conexión con un cable Component

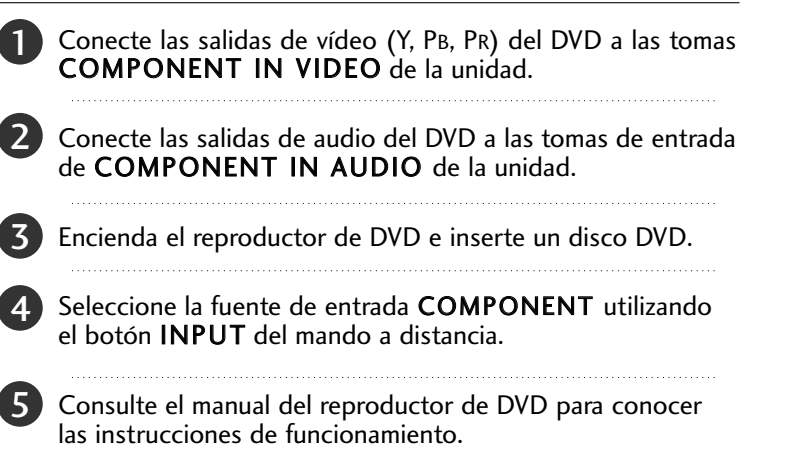

#### **Puertos de entrada Component**

Para obtener una mejor calidad de imagen, conecte el reproductor de DVD a los puertos de entrada Component, tal como se muestra más abajo.

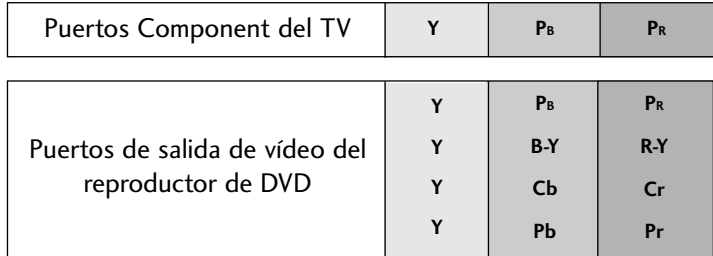

#### Si realiza la conexión con un euroconector

Conecte la toma del euroconector del DVD a la toma AV1 de 1 la unidad. Utilice el cable euroconector blindado. 

Encienda el reproductor de DVD e inserte un disco DVD.

Seleccione la fuente de entrada AV1 utilizando el botón INPUT del mando a distancia.

Si se conecta a una toma de euroconector AV2, seleccione AV2 como fuente de entrada. 

Consulte el manual del reproductor de DVD para conocer las instrucciones de funcionamiento.

#### **! NOTA**

2

3

4

Si quiere utilizar el cable euroconector, deberá utilizar un cable euroconector blindado.

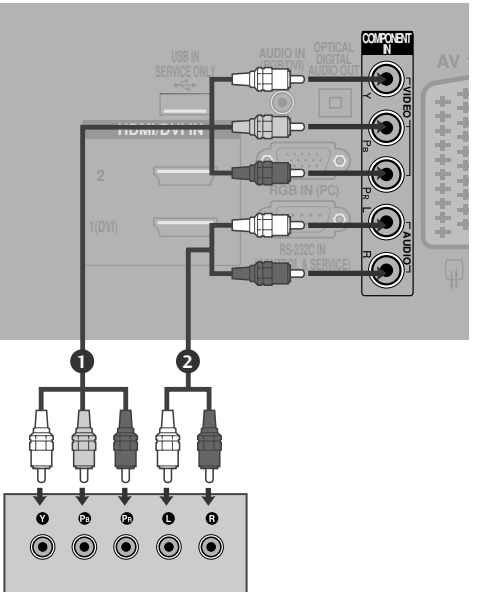

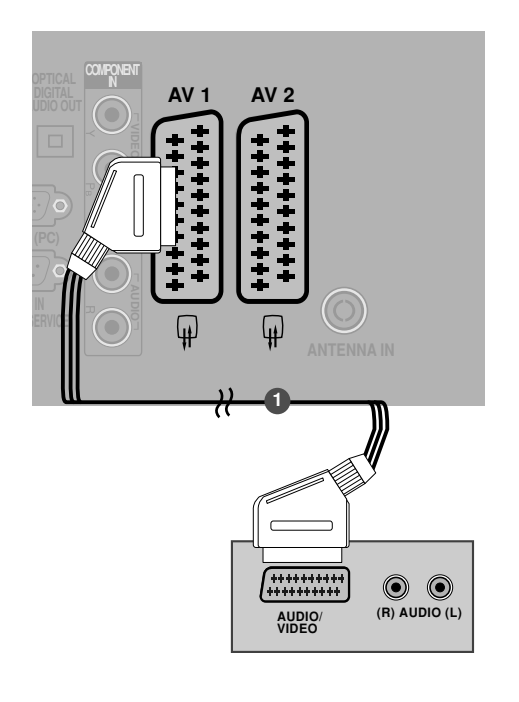

### Si realiza la conexión con un cable S-Vídeo

CONFIGURACION DEL EQUIPO EXTERNO

Conecte la salida S-VIDEO del DVD a la entrada S-VIDEO de la unidad.

Conecte las salidas de audio del DVD a las tomas de entrada de AUDIO de la unidad.  $\overline{\phantom{0}}$ 

- Encienda el reproductor de DVD e inserte un disco DVD. 3
- Seleccione la fuente de entrada **AV3** utilizando el botón INPUT del mando a distancia. 4
- Consulte el manual del reproductor de DVD para conocer las instrucciones de funcionamiento. 5

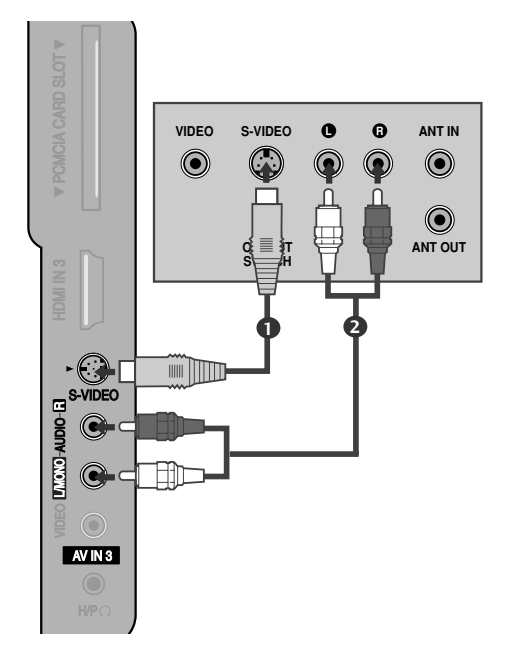

### Si realiza la conexión con un cable HDMI

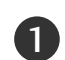

1

Conecte la salida HDMI del DVD a la toma de entrada de HDMI/DVI IN 1(DVI), HDMI/DVI IN 2 o HDMI IN 3 de la unidad.

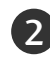

3

Seleccione la fuente de entrada HDMI1, HDMI2 o HDMI3 utilizando el botón INPUT del mando a distancia.

Consulte el manual del reproductor de DVD para conocer las instrucciones de funcionamiento.

#### **! NOTA**

- $\blacktriangleright$  El televisor puede recibir la señal de vídeo y audio simultáneamente si utiliza un cable HDMI.
- $\triangleright$  Si la caja receptora digital no es compatible con Auto HDMI, necesitará definir la resolución de salida adecuadamente.

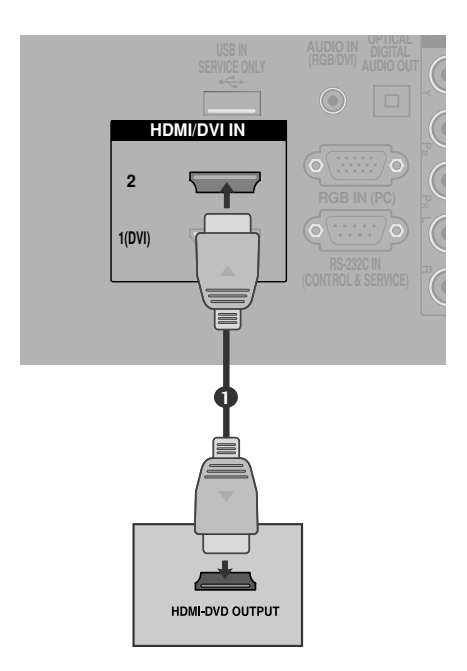

### CONFIGURACIÓN DEL VCR

- Para evitar ruidos en la imagen (interferencias), deje una distancia adecuada entre el VCR y el TV.
- Por ejemplo, las imágenes en pausa de un VCR. Si utiliza el formato de imagen 4:3, las imágenes fijas de los lados de la pantalla pueden permanecer visibles.

#### **Conexión a un cable de RF**

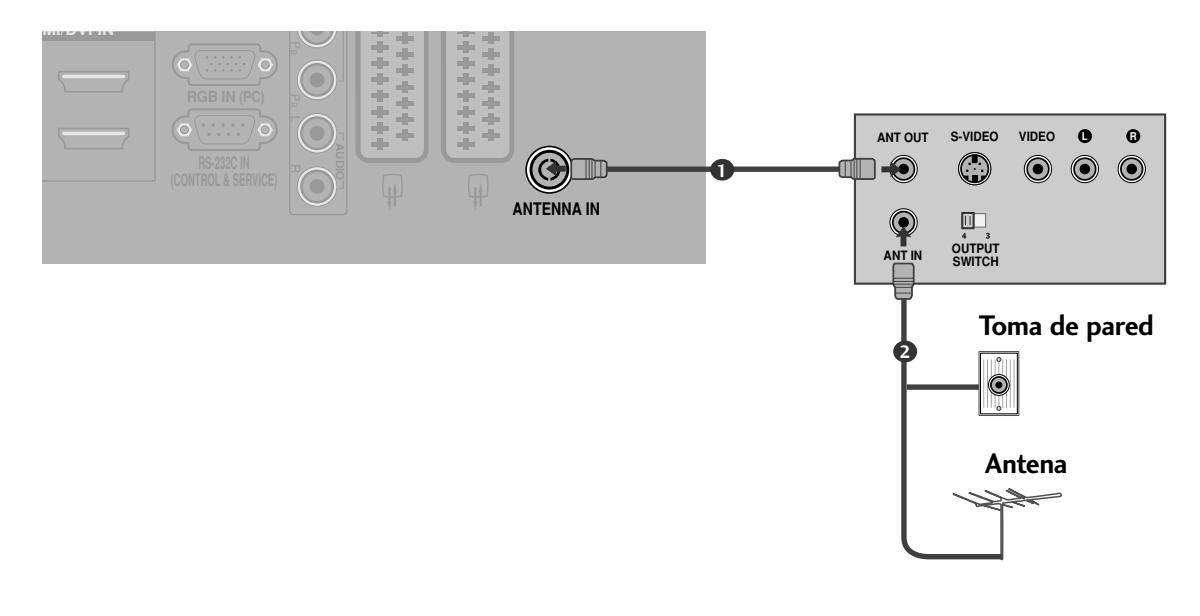

Conecte la toma ANT OUT del VCR a la toma ANTENNA IN de la unidad. 1

Conecte el cable de antena en la toma ANT IN del VCR.

2

 $\ldots$  . . . .

3

Pulse el botón PLAY del VCR y busque el programa común entre el TV y el VCR para la visualización.

#### Si realiza la conexión con un euroconector

CONFIGURACIÓN DEL EQUIPO EXTERNO **16**CONFIGURACIÓN DEL EQUIPO EXTERNO

2

6

3

4

Conecte la toma del euroconector del VCR a la toma AV1 de la unidad.

Inserte una cinta de vídeo en el VCR y pulse el botón PLAY del VCR. (Consulte el manual de propietario del VCR.)

Seleccione la fuente de entrada AV1 utilizando el botón INPUT del mando a distancia.

Si se conecta a una toma de euroconector AV2, seleccione AV2 como fuente de entrada.

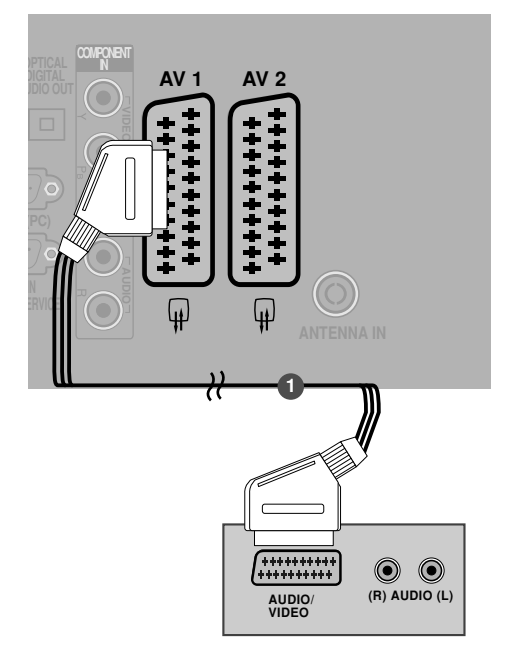

#### **! NOTA**

Si quiere utilizar el cable euroconector, deberá utilizar un cable euroconector blindado.

### Si realiza la conexión con un cable RCA

Conecte las tomas de AUDIO/VIDEO entre el TV y el VCR. Siga el código de colores de las tomas. (Vídeo = amarillo, Audio izquierdo = blanco y Audio derecho = rojo) 1

- Inserte una cinta de vídeo en el VCR y pulse el botón PLAY 2 del VCR. (Consulte el manual de propietario del VCR.)
	- Seleccione la fuente de entrada **AV3** utilizando el botón INPUT del mando a distancia.

#### **! NOTA**

3

Gi dispone de un VCR mono, conecte el cable de audio desde el VCR a la toma AUDIO L/MONO de la unidad.

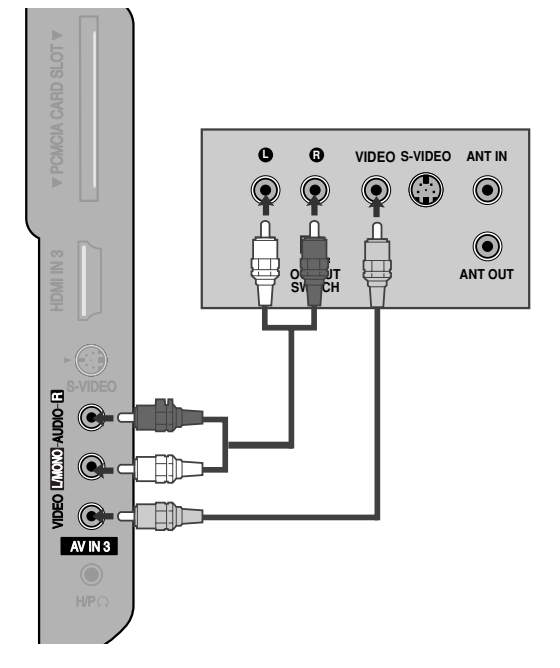

#### Si realiza la conexión con un cable S-Vídeo

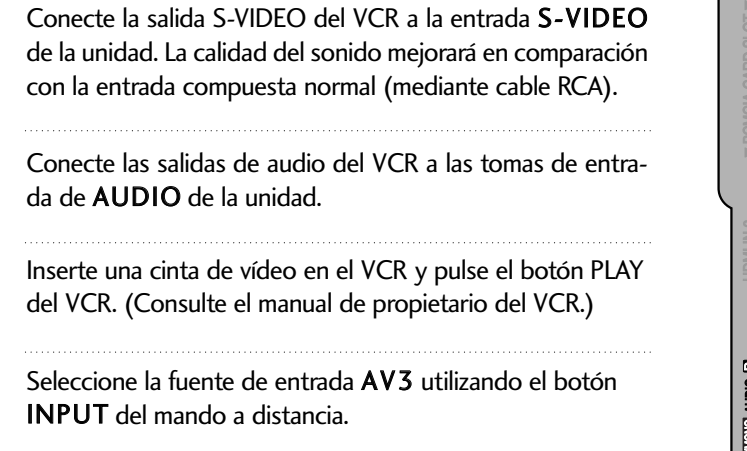

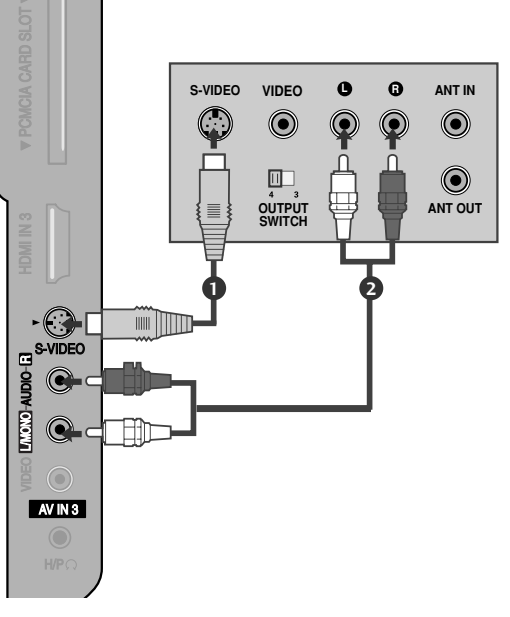

#### **! NOTA**

2

1

3

4

Gi las tomas S-VIDEO y VIDEO se han conectado simultáneamente a S-VHS VCR, sólo podrá recibir la señal S-VIDEO.

### CONFIGURACIÓN DE OTRAS FUENTES A/V

Conecte las tomas de AUDIO/VIDEO entre el TV y el VCR. Siga el código de colores de las tomas. (Vídeo = amarillo, Audio izquierdo = blanco y Audio derecho = rojo)

 $\mathcal{P}$ 

1

Seleccione la fuente de entrada AV3 utilizando el botón INPUT del mando a distancia.

Ponga en funcionamiento el equipo externo. Consulte el manual de funcionamiento del equipo externo. 3

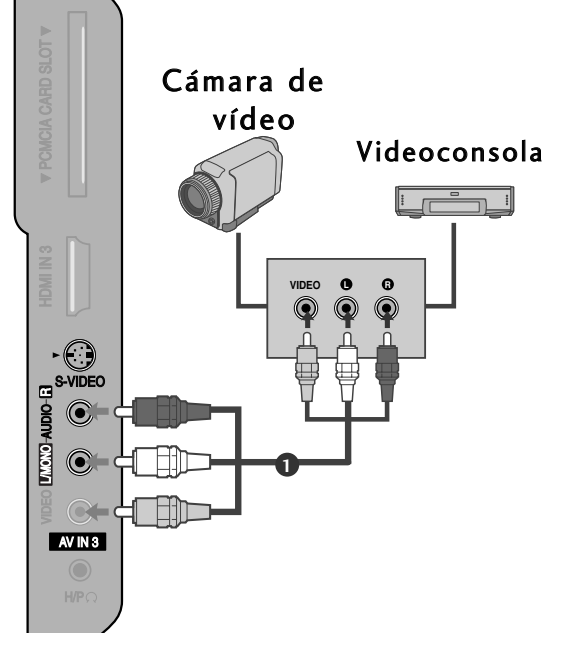

### INSERCIÓN DE UN MÓDULO CI

- Para ver los servicios de abono (de pago) en el modo de televisión digital.
- Esta función no está disponible en todos los países.

Inserte el módulo CI en la RANURA PARA TARJETA PCMCIA (Asociación internacional de tarjetas de memoria para ordenadores personales).

Para obtener más información, consulte la página 40.

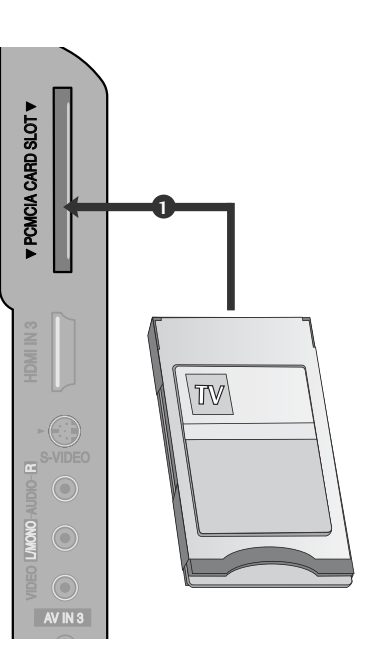

### CONFIGURACIÓN DEL PC

Este televisor está equipado con la funcionalidad Plug and Play,por lo que el PC se ajustará automáticamente a la configuración del televisor.

Si realiza la conexión con un cable D-sub de 15 patillas Conecte la salida RGB del PC a la entrada RGB IN 1 (PC) de la unidad. 2 Conecte las salidas de audio del PC a las tomas de entra da de AUDIO IN (RGB/DVI) de la unidad. 3 Encienda el PC. Seleccione la fuente de entrada RGB utilizando el 4

botón INPUT del mando a distancia.

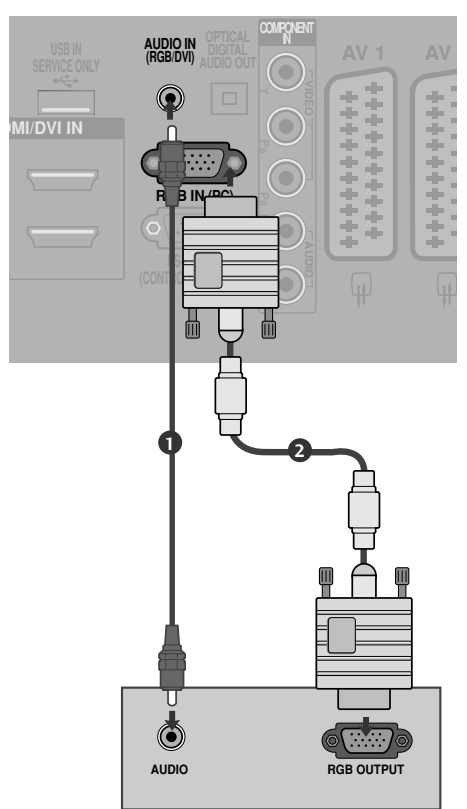

1

#### Si realiza la conexión con un cable HDMI a DVI

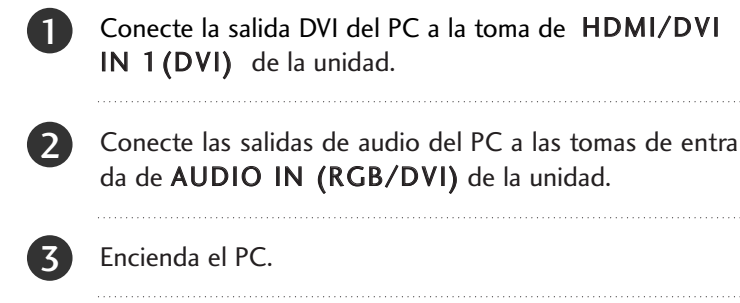

Seleccione la fuente de entrada HDMI/HDMI 1 utilizando el botón INPUT del mando a distancia.

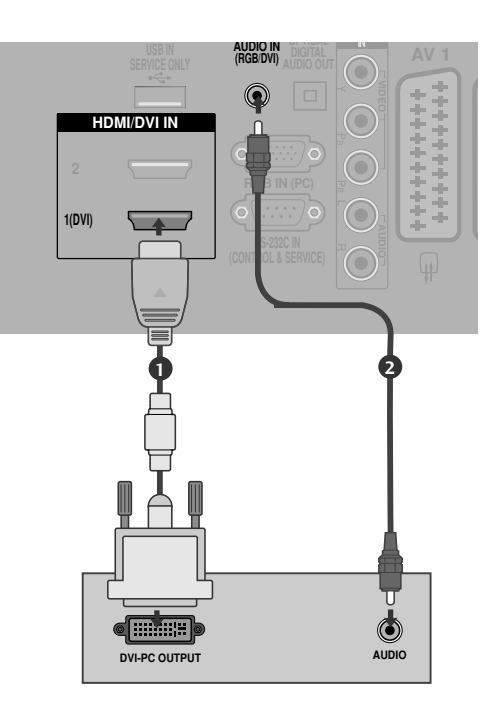

#### **! NOTA**

4

- Para obtener un sonido e imagen vivos, conecte un PC a la unidad.
- <sup>G</sup> Haga lo posible por no tener una imagen fija durante mucho tiempo en la pantalla. Las imágenes fijas terminan por quedar impresas para siempre en la pantalla: utilice un salvapantallas siempre que sea posible.
- <sup>G</sup> Conecte el PC al puerto RGB(PC) o HDMI IN (o HDMI/DVI IN) de la unidad; cambie la salida de resolución del PC según corresponda.
- Algunas resoluciones introducen interferencias de ruido, franjas verticales y desajustes de contraste y luminosidad en el modo PC. Cambie la resolución del modo PC, modifique la tasa de refresco o ajuste la luminosidad y el contraste desde el menú hasta obtener una imagen clara. Si la tasa de refresco de la tarjeta gráfica del PC no se puede cambiar, cambie de tarjeta gráfica o póngase en contacto con el fabricante de la tarjeta gráfica del PC.
- ► La forma de la entrada de sincronización para frecuencias horizontales y verticales es independiente.
- Gonecte el cable de señal desde el puerto de salida del monitor del PC al puerto RGB (PC) de la unidad o el cable de señal desde el puerto de salida HDMI del PC al puerto HDMI IN (o HDMI/DVI IN) en la unidad.
- Conecte el cable de audio del PC en la entrada de audio de la unidad. (Los cables de audio no se suministran con el televisor).
- <sup>G</sup> Si utiliza una tarjeta de sonido, ajuste el sonido del PC si es necesario.
- Esta unidad utiliza una solución Plug & Play de VESA. La unidad envía datos EDID al PC con un protocolo DDC. El PC se ajusta automáticamente al utilizar esta unidad.
- El protocolo DDC está predefinido para los modos RGB (RGB analógico) y HDMI (RGB digital).
- Si es necesario, ajuste la configuración para la funcionalidad Plug & Play.
- <sup>G</sup> Si la tarjeta gráfica del PC no permite la salida simultánea de RGB digital y analógico, para mostrar el PC en la unidad conecte o bien RGB o bien HDMI/IN (o HDMI/DVI IN).
- Si la tarjeta gráfica del PC no emite la señal RGB analógica y digital simultáneamente, ajuste la unidad en RGB o en HDMI; (la unidad ajusta el otro modo en Plug & Play automáticamente.)
- El modo DOS puede no funcionar según la tarjeta de vídeo si se utiliza un cable HDMI a DVI cable.
- Si utiliza cables RGB-PC demasiado largos, es posible que aparezcan interferencias en la pantalla. Recomendamos utilizar cables de menos de 5 m de longitud. De este modo obtendrá la mejor calidad de imagen.

### Resolución de visualización admitida

#### RGB[PC], HDMI[PC] modo

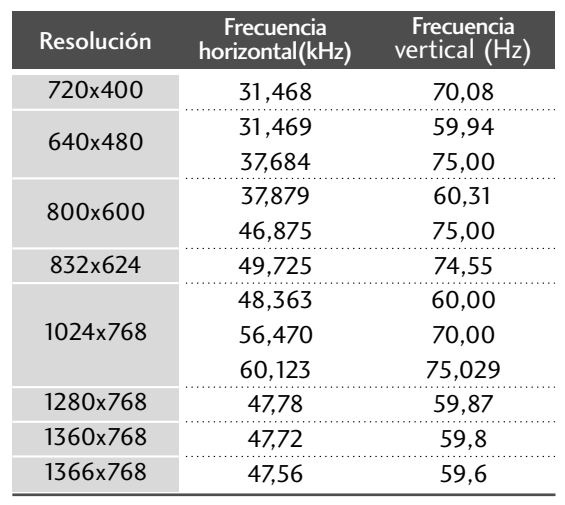

#### HDMI[DTV] modo

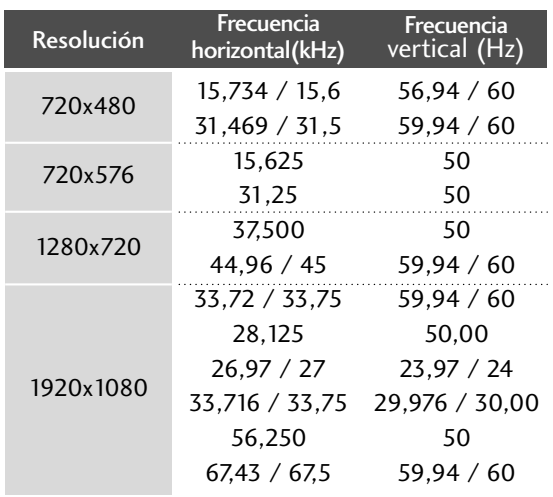

### Configuración de pantalla para el modo PC

#### Restablecimiento de pantalla

Esta función se puede utilizar en el siguiente modo: RGB [PC].

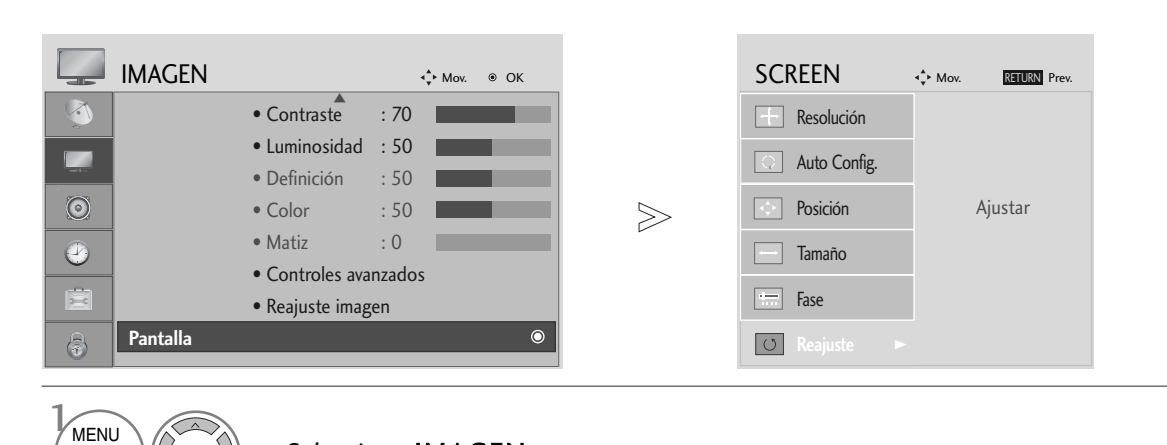

#### Seleccione IMAGEN.

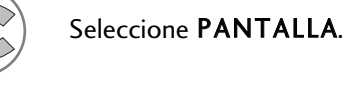

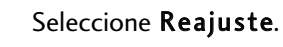

Seleccione SÍ.

 $\begin{pmatrix} \circ \mathsf{K} \\ \circ \end{pmatrix}$  Ejecute Reajuste.

2

O<sub>K</sub>

OK

3

5

4

- Pulse el botón MENU para volver a la visualización normal del televisor.
- Pulse el botón RETURN para acceder a la pantalla del menú anterior.

#### Ajuste de la posición, tamaño y fase de la pantalla

Si la imagen no es clara después de hacer un ajuste automático y, en concreto, los caracteres siguen vibrando, ajuste manualmente la fase de la imagen.

Esta función se puede utilizar en el siguiente modo: RGB [PC].

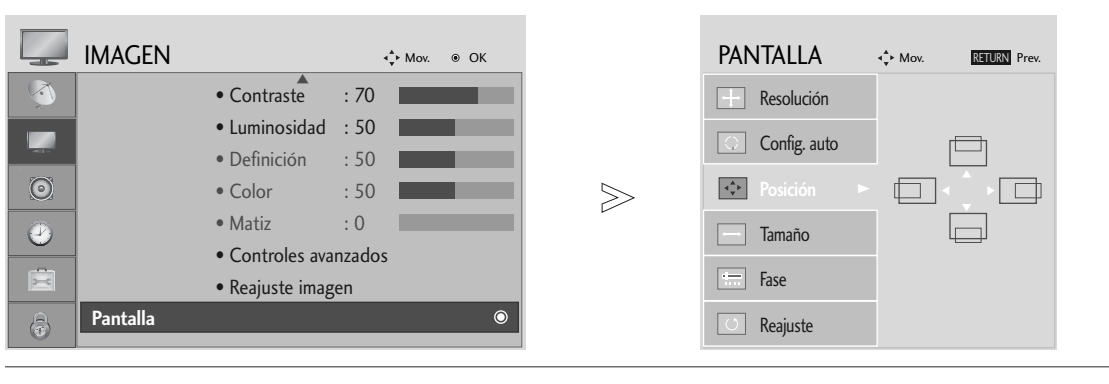

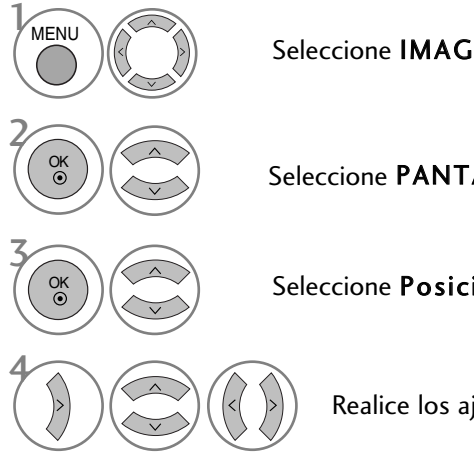

Seleccione IMAGEN.

Seleccione PANTALLA.

Seleccione Posición, Tamaño o Fase.

Realice los ajustes apropiados.

- Pulse el botón MENU para volver a la visualización normal del televisor.
- Pulse el botón RETURN para acceder a la pantalla del menú anterior.

#### Sección de la resolución

Para la visualización de una imagen normal, ajuste la resolución del modo RGB según el modo de PC.

Esta función se puede utilizar en el siguiente modo: RGB [PC].

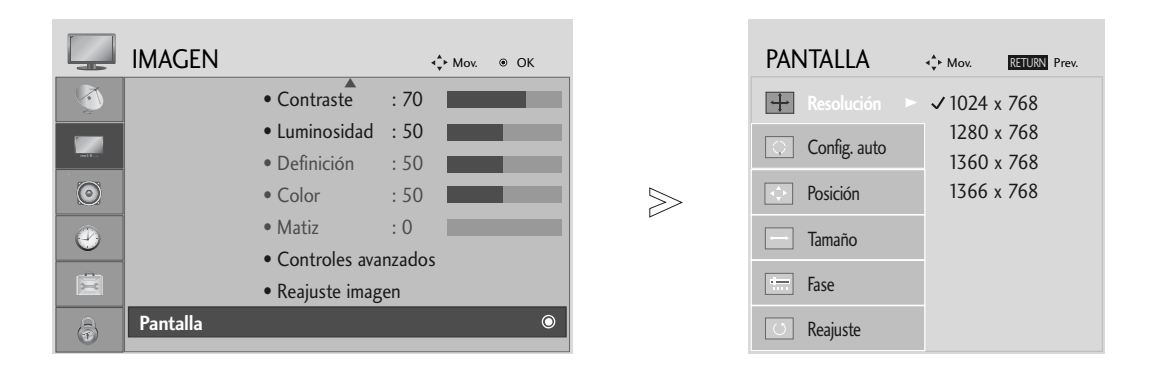

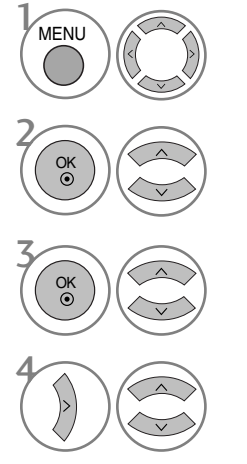

Seleccione IMAGEN.

Seleccione PANTALLA.

Seleccione Resolución.

Seleccione la resolución deseada.

- Pulse el botón MENU para volver a la visualización normal del televisor.
- Pulse el botón RETURN para acceder a la pantalla del menú anterior.

#### Config. automático (sólo en modo RGB [PC])

Ajusta automáticamente la posición de la imagen y minimiza la vibración de la imagen. Una vez realizados los ajustes, si la imagen sigue sin mostrarse correctamente, significa que el TV funciona adecuadamente pero necesita más ajustes.

#### Config. automático

Esta función se utiliza para el ajuste automático de la posición, el reloj y la fase de la pantalla. La imagen mostrada se desestabilizará durante unos segundos mientras este proceso esté en curso.

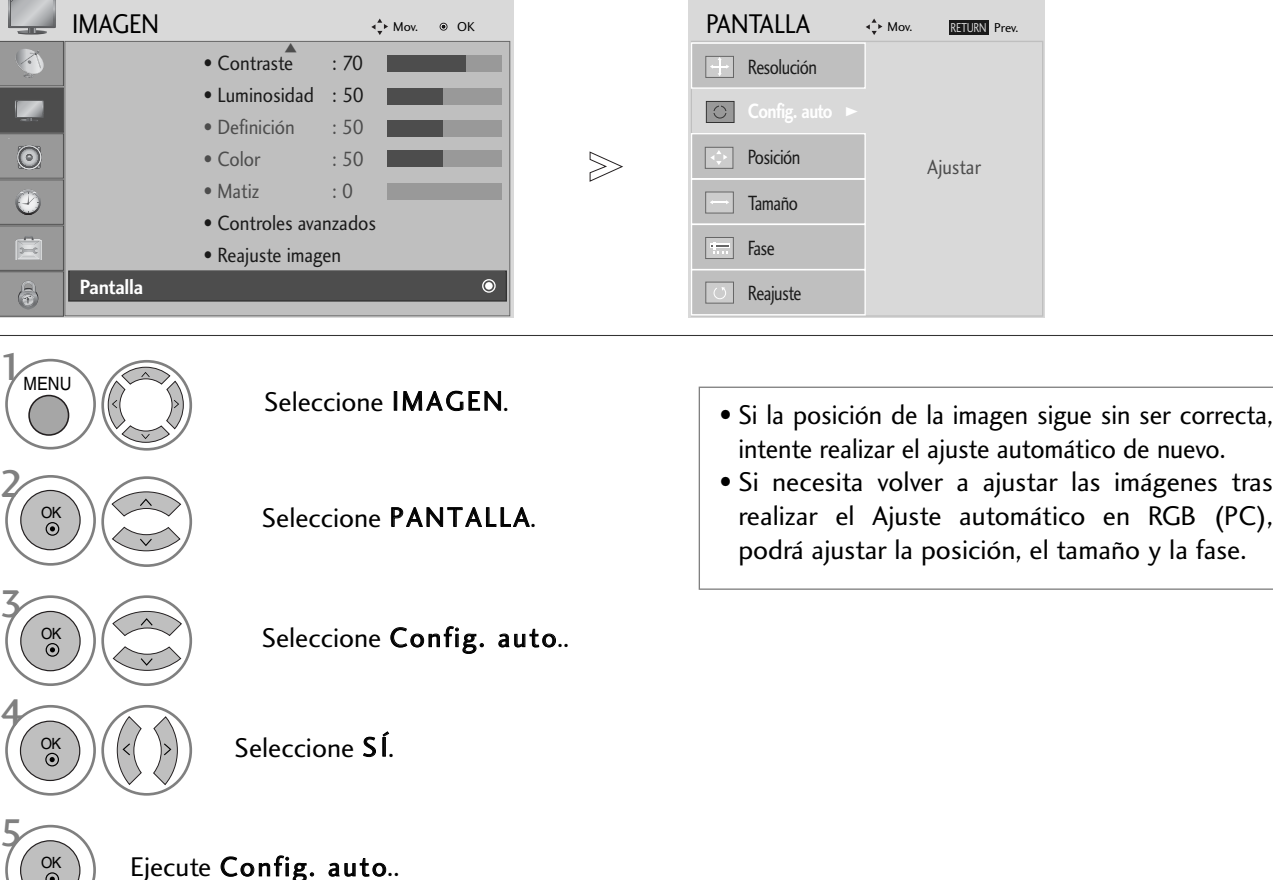

- Pulse el botón MENU para volver a la visualización normal del televisor.
- Pulse el botón RETURN para acceder a la pantalla del menú anterior.

## **CONTROL DE RECEPCIÓN DE TV/PROGRAMAS**

### FUNCIONES DE LAS TECLAS DEL MANDO A DISTANCIA

Cuando utilice el mando a distancia, oriéntelo hacia el televisor.

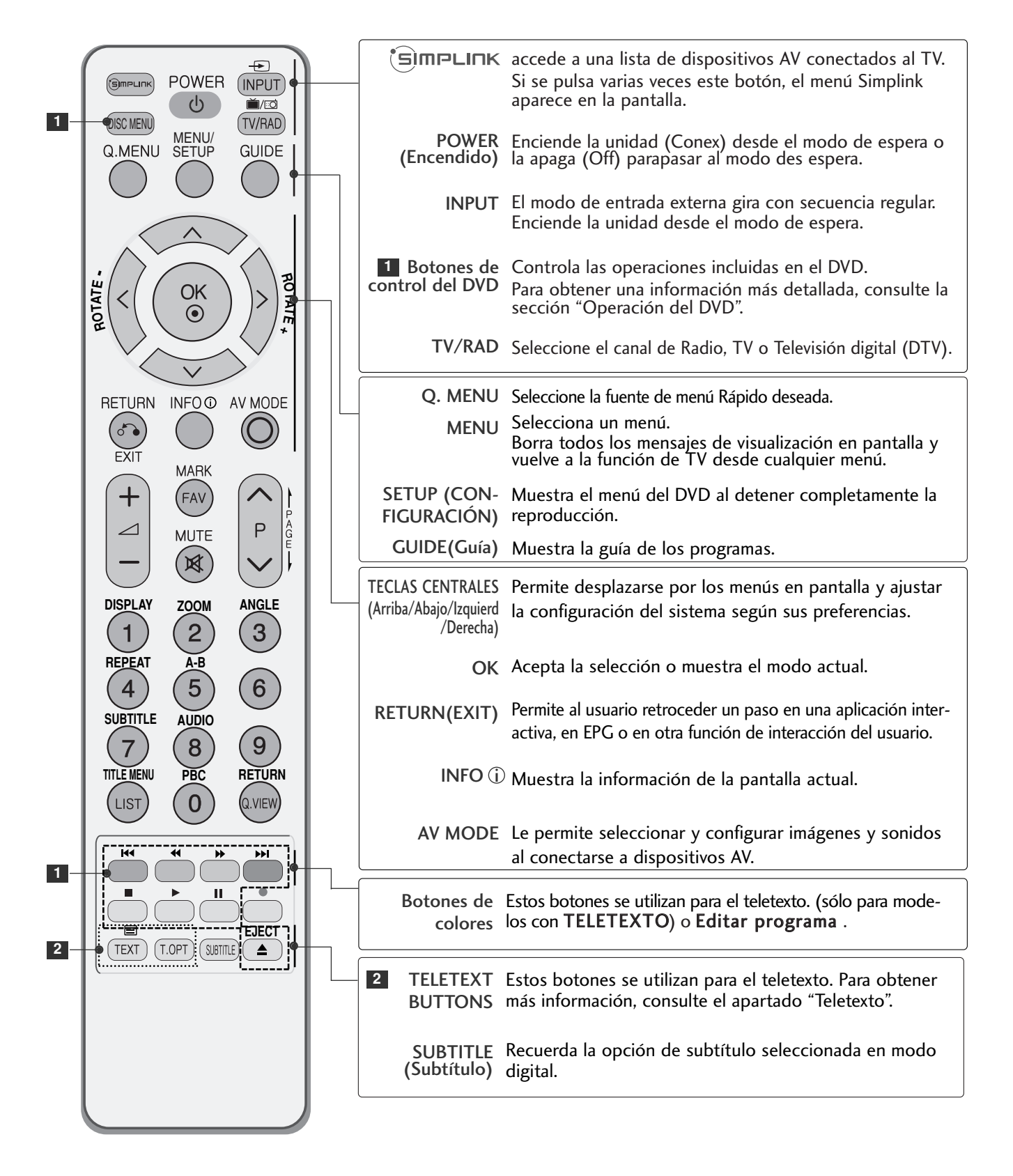

### **CONTROL DE RECEPCIÓN DE TV/PROGRAMAS**

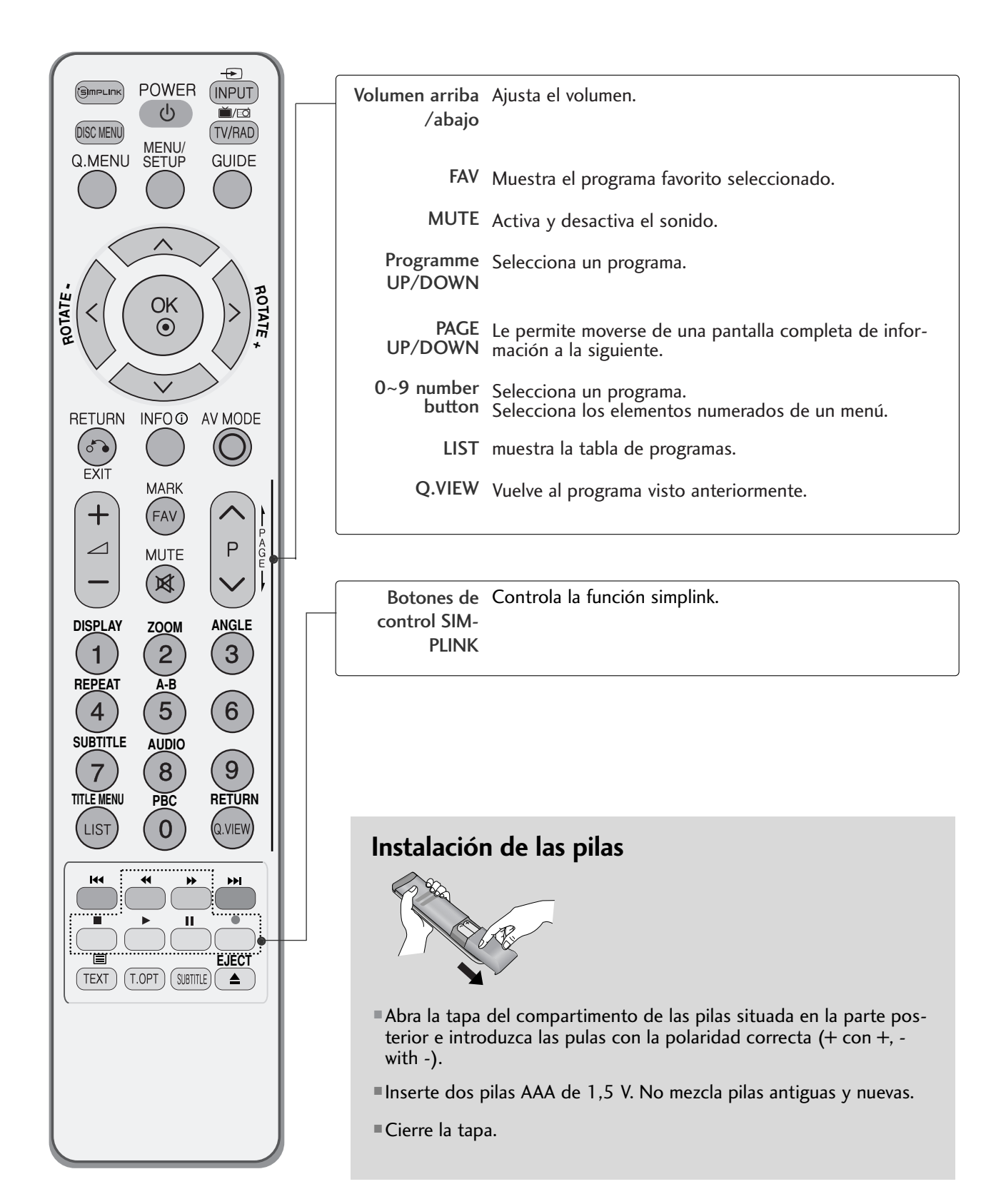

### ENCENDIDO DEL TELEVISOR

- Para poder utilizar todas sus funciones, el televisor debe estar encendido.

1

2

En primer lugar, conecte correctamente el cable de alimentación. En ese momento, el televisor pasará al modo de espera.

Para encender el televisor desde el modo de espera, pulse los botones  $\circled{0}$  / **I**, INPUT, P  $\sim \circ$  del televisor o pulse POWER, INPUT, P  $\sim \circ$  or NUMBER teclas numéricas(0~9) del mando a distancia: el televisor se encenderá.

#### Configuración de inicialización

En la pantalla de visualización se muestra la pantalla tras encender el televisor, permitiéndole ajustar el idioma, el modo de selección, el país, la zona horaria y la sintonización automática de programas.

#### **Nota:**

- a. Desaparecerá automáticamente en unos 40 segundos a no ser que se pulse algún botón.
- b. Pulse el botón RETURN para cambiar el menú OSD actual por el anterior.
- c. En aquellos países sin estándares de emisión digital confirmados, algunas de las características de la televisión digital puede que no funcionen, según el entorno de la emisión digital.
- d. El modo "Hogar" es más idóneo para controlar los entornos domésticos y se configura como el modo básico de este televisor.
- e. El modo "Tienda" se ha creado como tal para el entorno de la tienda. El modo "Tienda" se inicializa en la calidad del vídeo configurado por esta empresa tras un período específico de tiempo cuando el usuario cambia los datos de la calidad del vídeo de forma aleatoria.
- f. Al cambiar de modo (Hogar, Tienda), el modo se puede modificar al ejecutar el restablecimiento de fábrica (configuración inicial) en el menú OPCIONES.

### SELECCIÓN DE PROGRAMAS

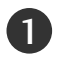

Pulse el botón  $P \land \lor \bullet$  los botones numéricos para seleccionar un número de canal. 1

### AJUSTE DEL VOLUMEN

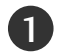

Pulse el botón  $\angle$  + - para ajustar el volumen.

Si quiere silenciar el sonido, pulse el botón MUTE.

Si quiere cancelar esta función, pulse el botón MUTE,  $\angle$  + -.

### **CONTROL DE RECEPCIÓN DE TV/PROGRAMAS**

### QUICK MENU (MENÚ RÁPIDO)

El menú en pantalla del televisor (OSD) puede no coincidir exactamente con las imágenes incluidas en este manual. El menú Rápido (Quick Menu) contempla las características que los usuarios utilizan con más frecuencia.

• Formato (Relación de aspecto): Selecciona el formato de imagen deseado.

Para ajustar el zoom, seleccione 14:9, Zoom 1 y Zoom 2 en el menú Ratio. Tras realizar el ajuste del zoom, la pantalla volverá al menú Rápido.

- Ilum. post.: Ajusta el brillo de la pantalla. Retoma el ajuste de brillo predeterminado de fábrica al cambiar de modo.
- Modo de imagen : Selecciona el modo de imagen deseado.
- Modo de sonido : Característica que configura automáticamente la combinación de sonidos a fin de mejorar las imágenes visualizadas. Selecciona el modo de sonido deseado.
- Audio : Selecciona la salida de sonido.
- Tempor. Apagado : Configura la conexión o desconexión temporizada.

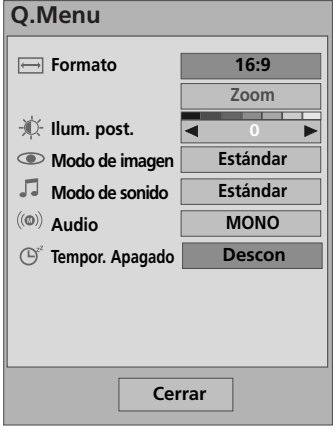

Visualización de cada menú.

Selección de la Fuente deseada.

- Pulse el botón Q. MENU (MENÚ RÁPIDO) para volver a la visualización normal del televisor.
- Pulse el botón RETURN (VOLVER) para acceder a la pantalla del menú anterior.

 $\Omega$  MENU

o

3

2 OK

## SELECCIÓN Y AJUSTE DE MENÚS EN PANTALLA

El menú en pantalla del televisor (OSD) puede no coincidir exactamente con las imágenes incluidas en este manual.

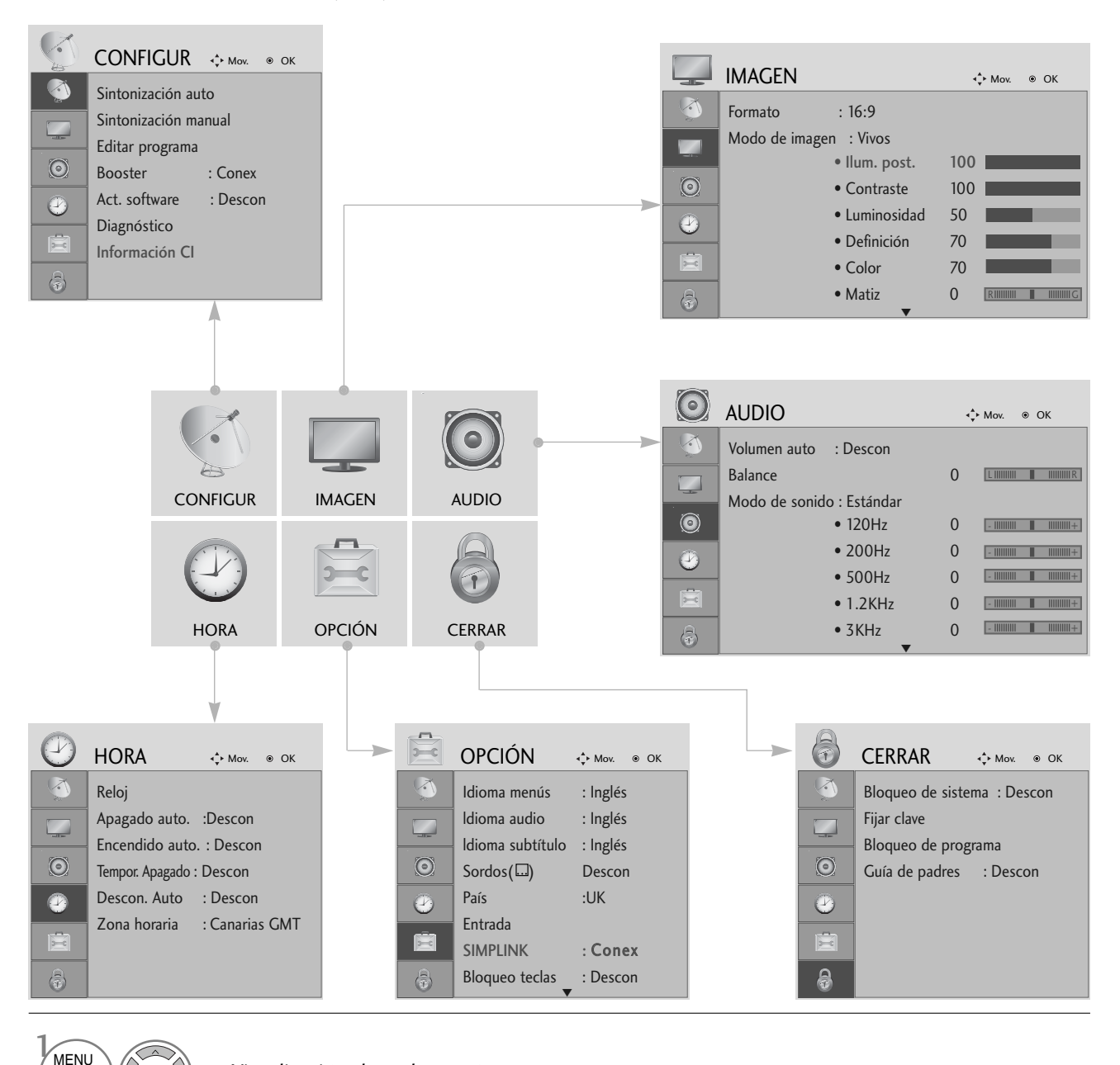

2 3 MENU OK

Visualización de cada menú.

Selección de un elemento del menú.

Se mueve al menú emergente.

- $\begin{pmatrix} 0 & 0 \\ 0 & 0 \end{pmatrix}$  Se mueve al menú emergente.<br>
Pulse el botón MENU para volver a la visualización normal del televisor.
	- Pulse el botón RETURN para acceder a la pantalla del menú anterior.

### **CONTROL DE RECEPCIÓN DE TV/PROGRAMAS**

### AJUSTE AUTOMÁTICO DE PROGRAMAS

Utilícelo para buscar y almacenar automáticamente todos los programas.

Cuando inicie la programación automática, toda la información de servicio almacenada previamente se eliminará.

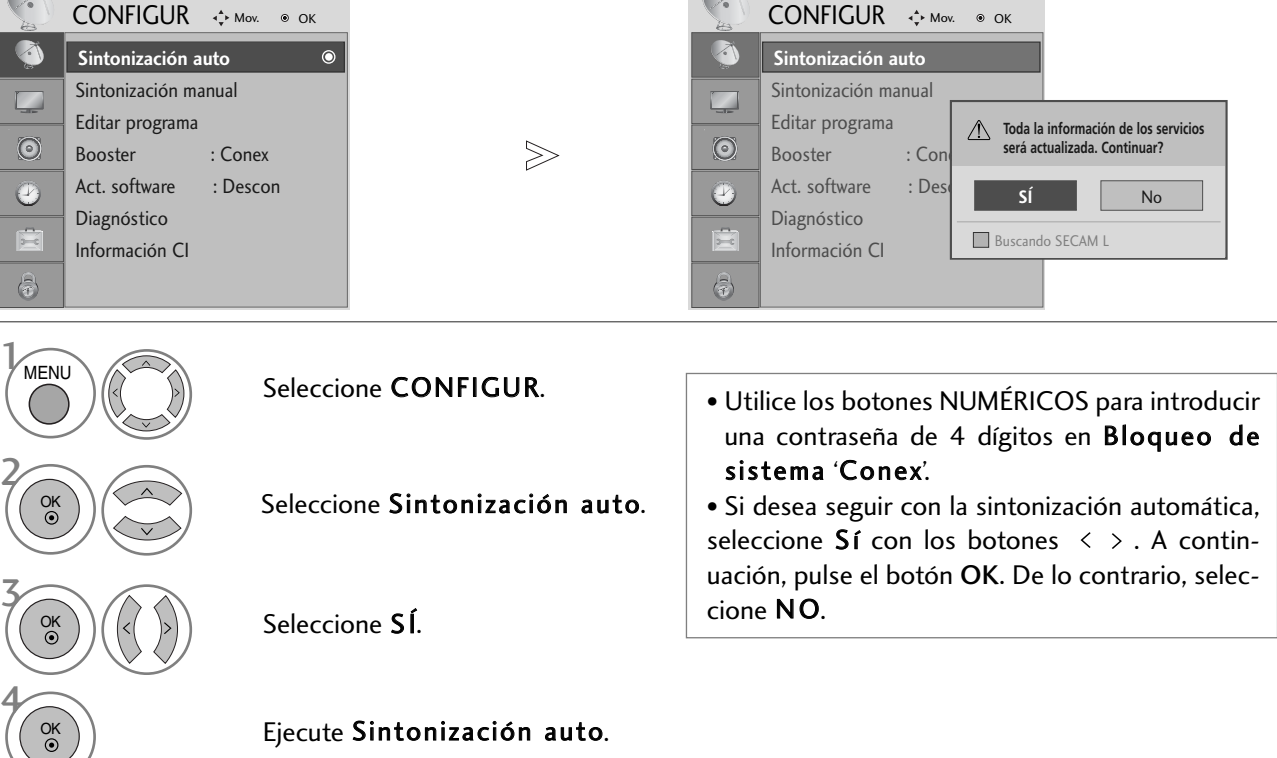

- Pulse el botón MENU para volver a la visualización normal del televisor.
- Pulse el botón RETURN para acceder a la pantalla del menú anterior.

### SINTONÍA MANUAL DE PROGRAMAS (EN MODO DIGITAL)

La sintonización manual permite añadir manualmente un programa a la lista de programas.

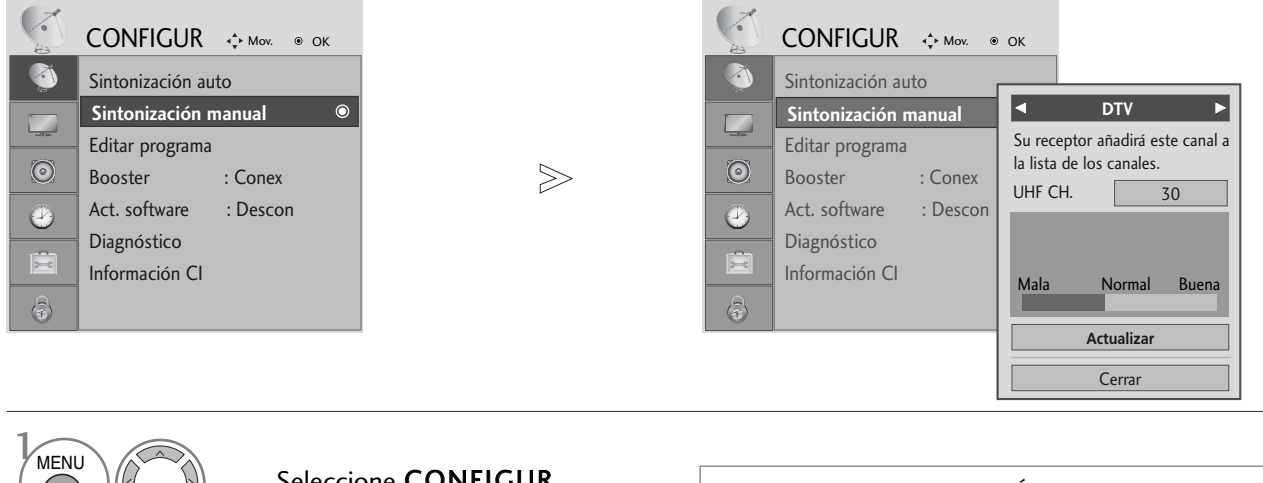

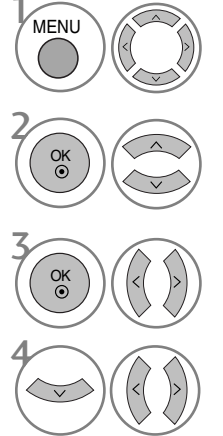

#### Seleccione CONFIGUR.

- Seleccione Sintonización manual.
- Seleccione DTV.
- Seleccione el número de canal deseado.

• Utilice los botones NUMÉRICOS para introducir una contraseña de 4 dígitos en Bloqueo de sistema 'Conex'.

- Pulse el botón MENU para volver a la visualización normal del televisor.
- Pulse el botón RETURN para acceder a la pantalla del menú anterior.

# **CONTROL DE RECEPCIÓN DE TV/PROGRAMAS**

### SINTONÍA MANUAL DE PROGRAMAS (EN MODO ANALÓGICO)

Esta función le permite introducir de forma manual las emisoras y disponerlas en el orden que usted prefiera.

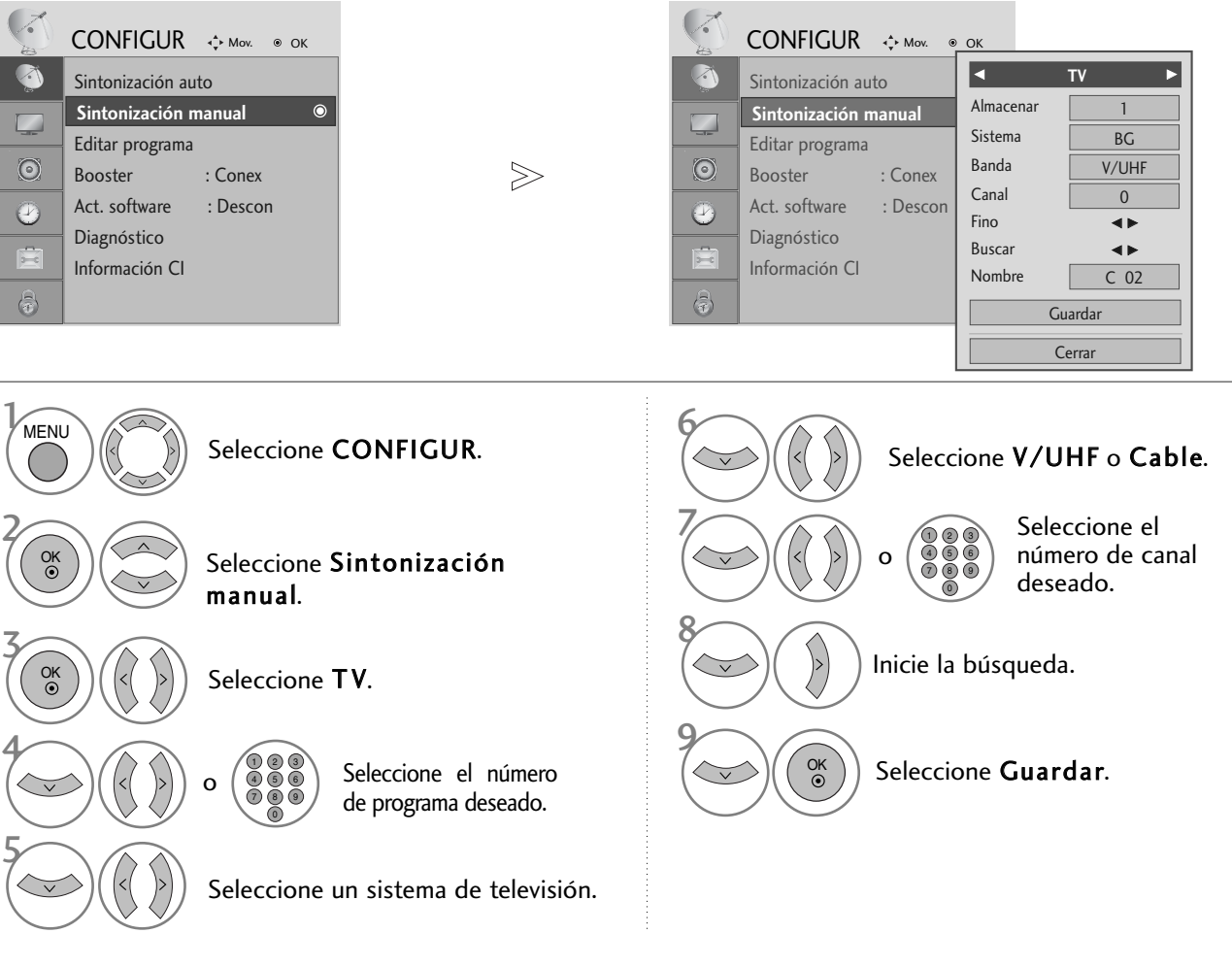

- Pulse el botón MENU para volver a la visualización normal del televisor.
- Pulse el botón RETURN para acceder a la pantalla del menú anterior.
- Utilice los botones NUMÉRICOS para introducir una contraseña de 4 dígitos en Bloqueo de sistema 'Conex'.
- **L** : SECAM L/L' (Francia)<br>**BG** : PAL B/G. SECAM B/G
	- BG : PAL B/G, SECAM B/G (Europa / Europa Oriental /Asia / Nueva Zelanda / Oriente Medio / Africa/Australia)
	- : PAL I/II (Reino Unido / Irlanda / Hong Kong / Sudåfrica)
- DK : PAL D/K, SECAM D/K (Europa Oriental / China / Africa / CIS)
- Para guardar otro canal, repita los pasos 4 a 9.

#### Asignación nombres de emisoras

Le permitirá asignar un nombre de canal compuesto por cinco caracteres a cada número de programa.

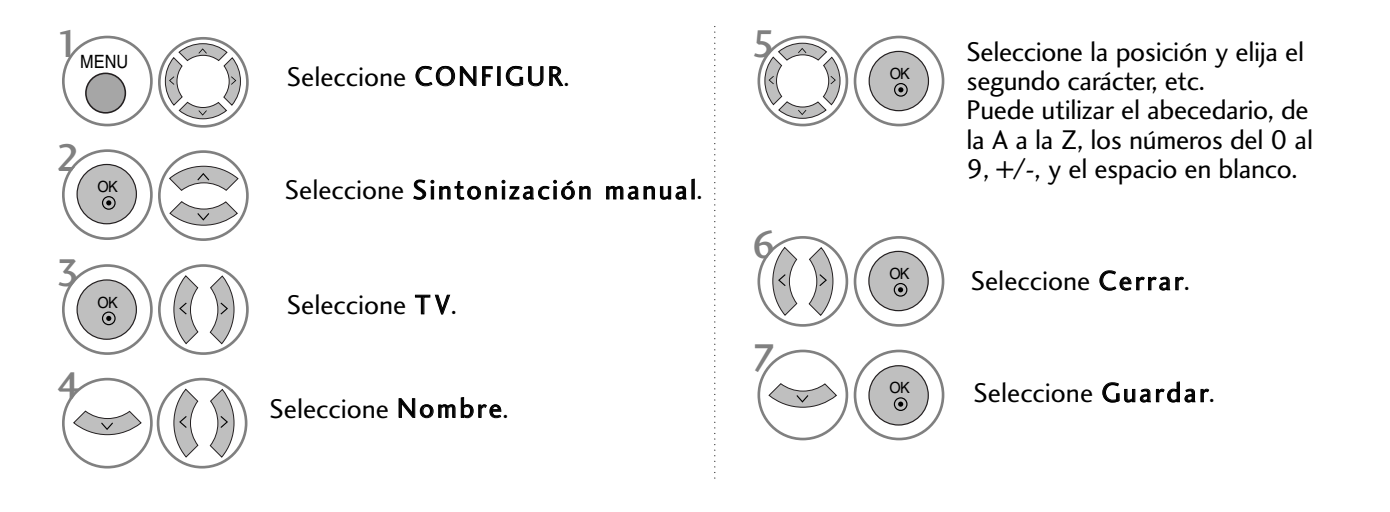

#### $\blacksquare$  Sintonización fina

Normalmente, la sintonización fina sólo es necesaria cuando la recepción es pobre.

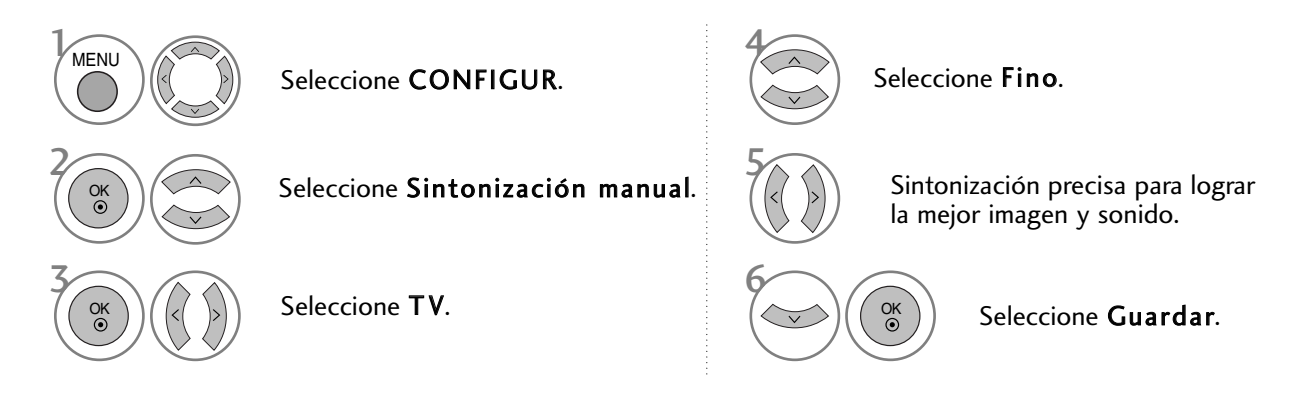

- Pulse el botón MENU para volver a la visualización normal del televisor.
- Pulse el botón RETURN para acceder a la pantalla del menú anterior.

### **CONTROL DE RECEPCIÓN DE TV/PROGRAMAS**

### EDICIÓN DE PROGRAMAS

Si se omite un número de programa, significa que no es posible seleccionarlo con los botones  $P \sim \vee$  durante la visualización del televisor.

Si desea seleccionar el programa omitido, introduzca directamente el número del programa con los botones NUMÉRICOS o selecciónelo en el menú Program edit (Editar programa).

Esta función permite omitir programas almacenados

Sólo está disponible en algunos países para cambiar el número del programa con el botón AMARILLO.

4

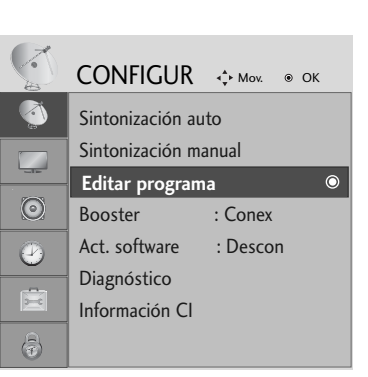

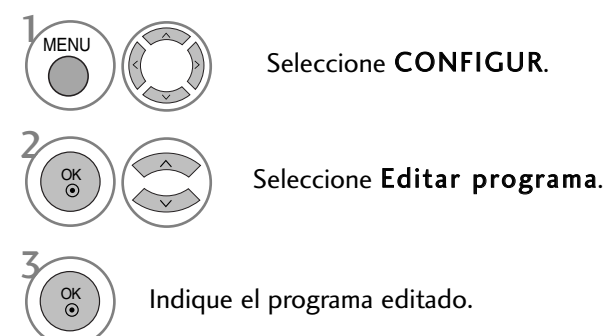

Seleccione un programa a guardar o a omitir.

• Utilice los botones NUMÉRICOS para introducir una contraseña de 4 dígitos en Bloqueo de sistema 'Conex'.

- Pulse el botón MENU para volver a la visualización normal del televisor.
- Pulse el botón RETURN para acceder a la pantalla del menú anterior.
# (EN EL MODO DTV/RADIO)

#### <sup>A</sup> Saltar un Programa

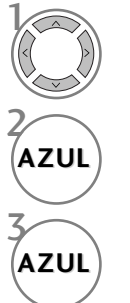

Seleccione un número de programa a omitir.

Cambie el número del programa omitido a azul.

Olvídese del programa omitido.

- Cuando se omite un número de programa significa que no podrá seleccionarlo utilizando el botón P durante el funcionamiento normal de la televisión.
- Si desea seleccionar el programa omitido, introduzca directamente el número del programa con los botones NUMÉRICOS o selecciónelo en el menú Program edit (Editar programa) o EPG.

#### <sup>A</sup> Selección del programa favorito

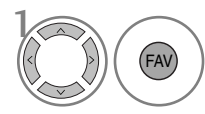

Seleccione el número de su programa favorito.

• De esta forma incluirá automáticamente el programa seleccionado en su lista de programas favoritos.

# **CONTROL DE RECEPCIÓN DE TV/PROGRAMAS**

# EN EL MODO TV

Esta función le permite borrar u omitir los programas almacenados.

#### ■ Autor Sort (Clasificación automática) Inicio de Auto Sort (Clasificación automática). 1 **VERDE** • Tras activar una vez la opción de clasificación automática, ya no podrá editar los programas. Borrar un programa Seleccione un número de programa a eliminar.  $\boldsymbol{\gamma}$ • Si se borra el programa seleccionado, todos los

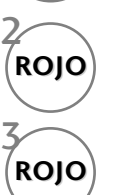

Cambie el número del programa eliminado a rojo.

demás programas cambian una posición.

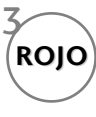

Olvídese del programa eliminado.

#### **Mover un programa**

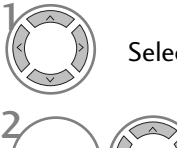

Seleccione un número de programa a mover.

Cambie el número del programa movido a AMARILLO.

3 **AMARILL AMARILLO**

**AMARILL AMARILLO**

Olvídese del programa movido.

#### Saltar un Programa

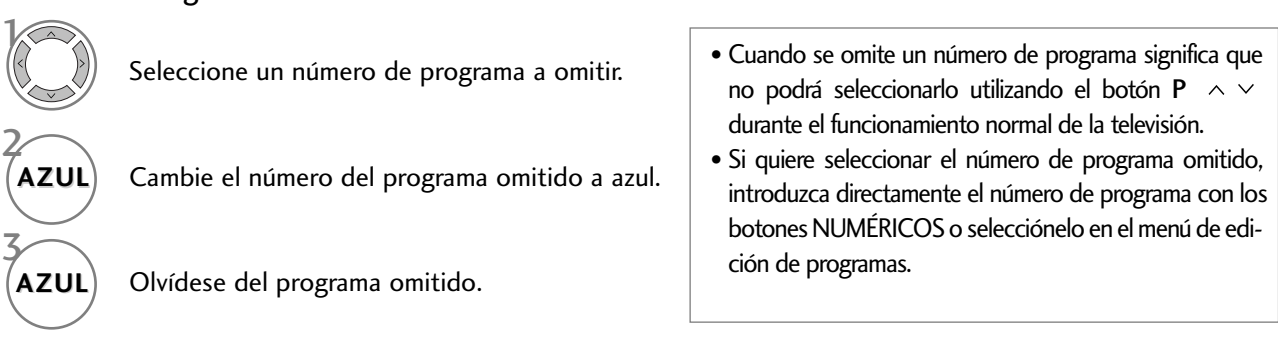

#### ■ Programa favorito

FAV

 $\frac{1}{2}$ 

Seleccione el número de su programa favorito.

• El programa seleccionado será añadido a la lista de programas favoritos.

# BOOSTER (EN MODO DIGITAL)

Si la recepción es de baja calidad, active el amplificador.

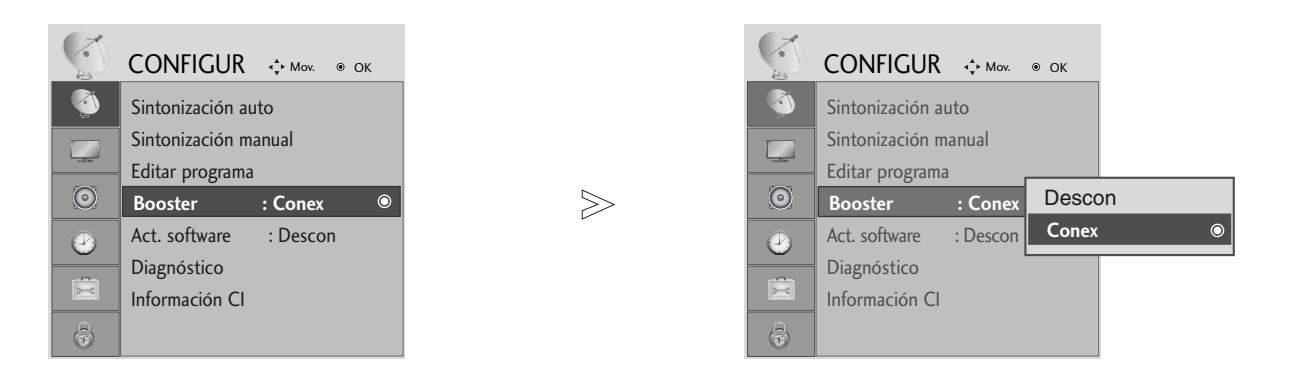

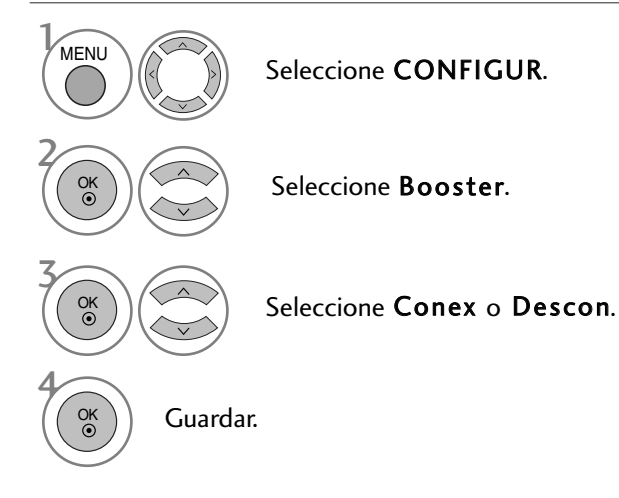

- Pulse el botón MENU para volver a la visualización normal del televisor.
- Pulse el botón RETURN para acceder a la pantalla del menú anterior.

# **CONTROL DE RECEPCIÓN DE TV/PROGRAMAS**

# ACTUALIZAR SOFTWARE

La opción Act. software significa que el software se puede descargar mediante el sistema de emisión digital terrestre.

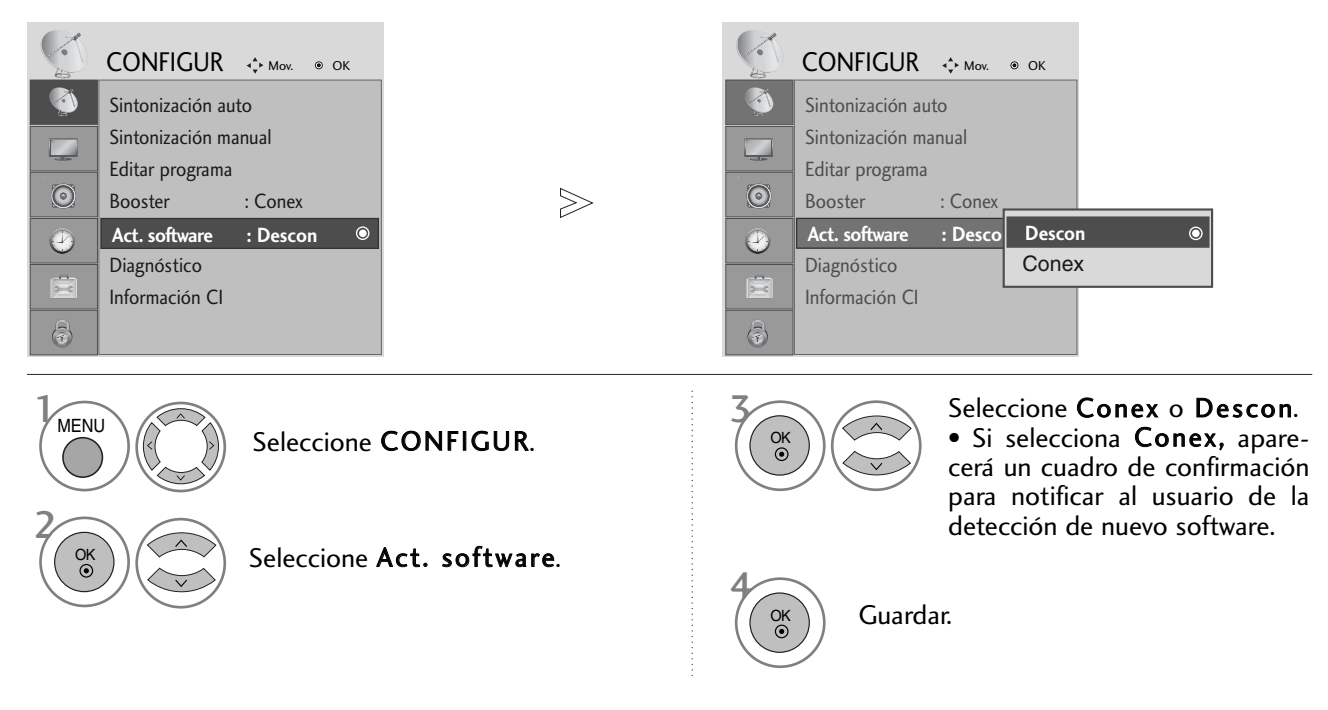

#### \* Si se ajusta la opción "Actualizar software"

De forma ocasional, la transmisión de información digital de software actualizada puede producir este resultado en el menú siguiente de la pantalla del TV.

Seleccione Sí utilizando los botones  $\langle \rangle$  y espere a ver esta pantalla.

Cuando termine la actualización del software, el sistema se reiniciará.

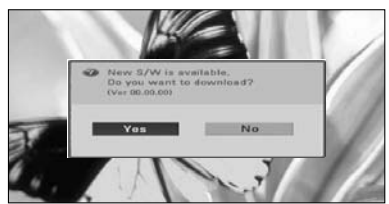

Cuando el menú Actualización de software esté "Off" (desactivado), aparecerá el mensaje de solicitud de "On" (activación).

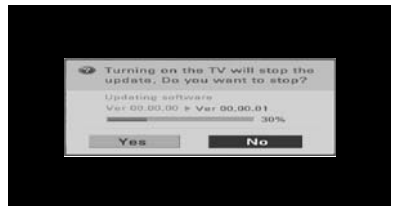

La descarga comenzará al apagar el sistema.

Se mostrará el estado de progreso al encender el sistema durante la actualización.

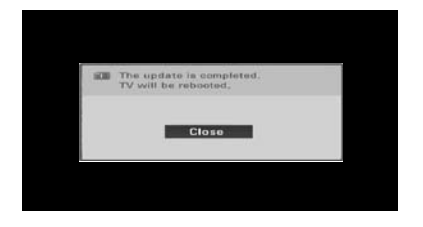

- Durante el proceso de actualización del software, tenga en cuenta lo siguiente:
- No se debe desconectar la unidad.
- No se debe apagar la unidad.
- No se debe desconectar la antena.
- Una vez finalizada la actualización de software, se puede confirmar la versión actualizada en el menú Diagnóstico (Diagnóstico).

# DIAGNÓSTICO (EN MODO DIGITAL)

Esta función permite consultar información sobre el fabricante, modelo y tipo, número de serie y versión del software.

Aparece la información y la intensidad de la señal del MUX sintonizado. Aparece la información y el nombre de servicio del MUX.

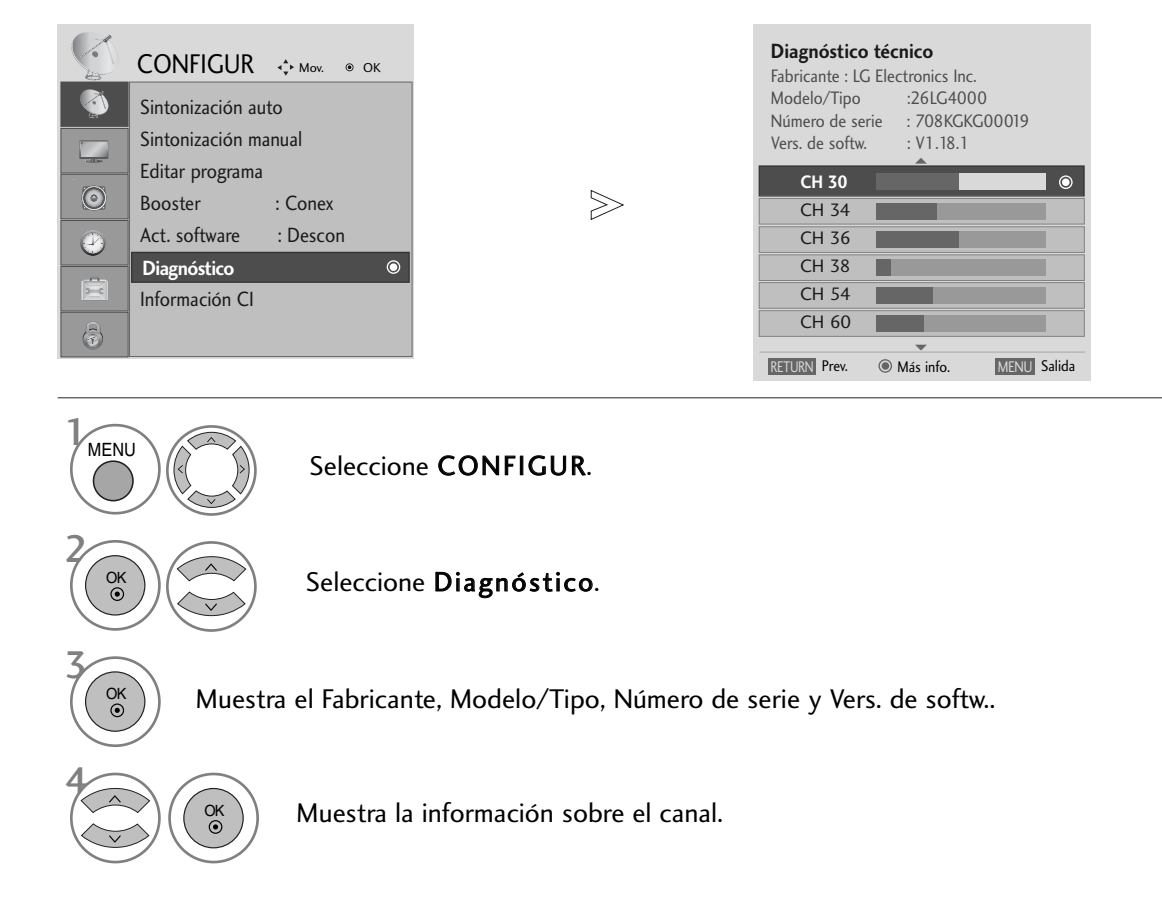

- Pulse el botón MENU para volver a la visualización normal del televisor.
- Pulse el botón RETURN para acceder a la pantalla del menú anterior.

# **CONTROL DE RECEPCIÓN DE TV/PROGRAMAS**

# INFORMACIÓN CI [INTERFAZ COMÚN]

Esta función permite ver determinados servicios de abono (de pago). Si extrae el módulo CI, no podrá ver este tipo de servicios de pago. Con el módulo insertado en la ranura CI sí se puede acceder al menú del módulo. Para adquirir un módulo y una tarjeta inteligente, póngase en contacto con su distribuidor. No inserte y extraiga con frecuencia el módulo CI de la unidad. Podría provocar problemas. Si la unidad está encendida al insertar el módulo CI, normalmente no se escuchará el sonido.

En función del módulo CI y la tarjeta inteligente utilizados, es posible que la imagen no sea natural.

La función CI (Interfaz común) puede no aplicarse según las condiciones de emisión cada país.

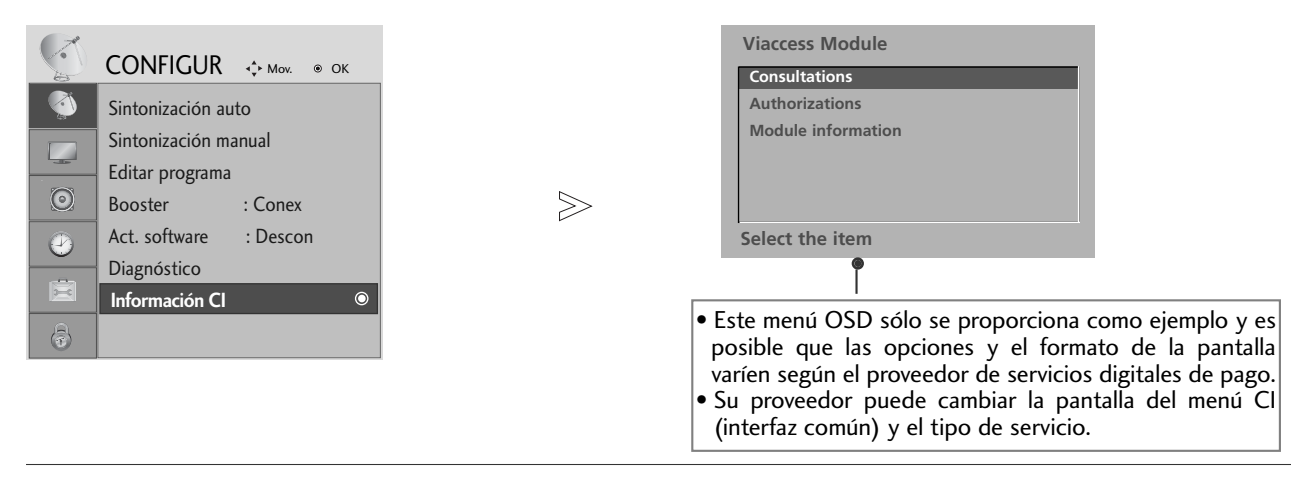

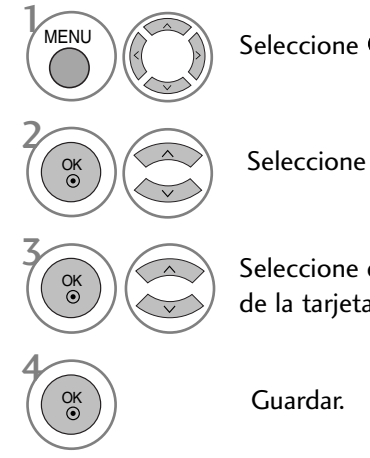

#### Seleccione CONFIGUR.

#### Seleccione Información CI.

Seleccione el elemento deseado: Información del módulo, información de la tarjeta inteligente, idioma, descarga de software, etc.

- Pulse el botón MENU para volver a la visualización normal del televisor.
- Pulse el botón RETURN para acceder a la pantalla del menú anterior.

# VISUALIZACIÓN DE UNA TABLA DE PROGRAMAS

Usted puede comprobar los programas almacenados en memoria, mediante la tabla de programas.

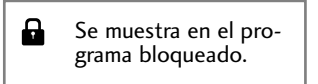

#### ■ Para visualizar la lista de programas

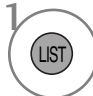

Visualización de Lista de programas.

- Puede que encuentre algunos nombres de programas en gris. Son omitidos durante la programación automática o en el modo de edición de programas.
- Algunos programas cuyo número de canal aparece en la tabla de programas indican que no se ha asignado nombre de canal.

#### <sup>A</sup> Seleccionar un programa en la tabla de programas

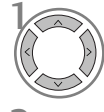

Seleccione un programa.

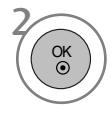

Cambie al número del programa elegido.

#### <sup>A</sup> Visualizacion Cuadros de Programa

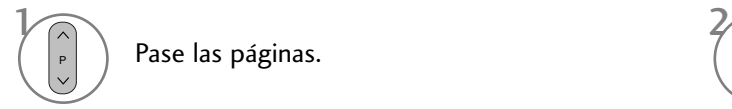

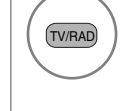

Desde el programa que está viendo, el modo cambiará de TV a DTV y a Radio.

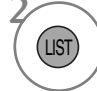

Pase las páginas. Vuelva a la visualización normal del televisor.

#### <sup>A</sup> **Visualización de la tabla de programas favoritos**

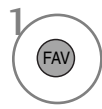

Muestra la tabla de programas favoritos.

# **CONTROL DE RECEPCIÓN DE TV/PROGRAMAS**

# **impLINK**

Opera sólo con dispositivos que lleven el logo SIMPLINK. Verifique el logo SIMPLINK.

Cuando se utiliza junto con un dispositivo de otras empresas, en la función HDMI-CEC, puede que no funcione con normalidad.

Esto permite controlar y reproducir otros dispositivos AV conectados al TV mediante un cable HDMI sin necesidad de cables o configuraciones adicionales.

Si no desea activar el menú SIMPLINK, seleccione "Descon".

La función SIMPLINK no es compatible con la entrada HDMI IN 3.

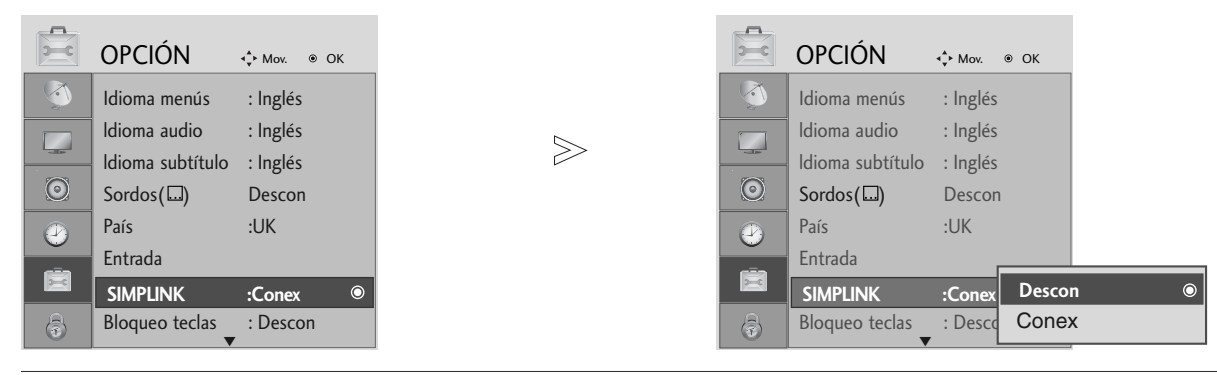

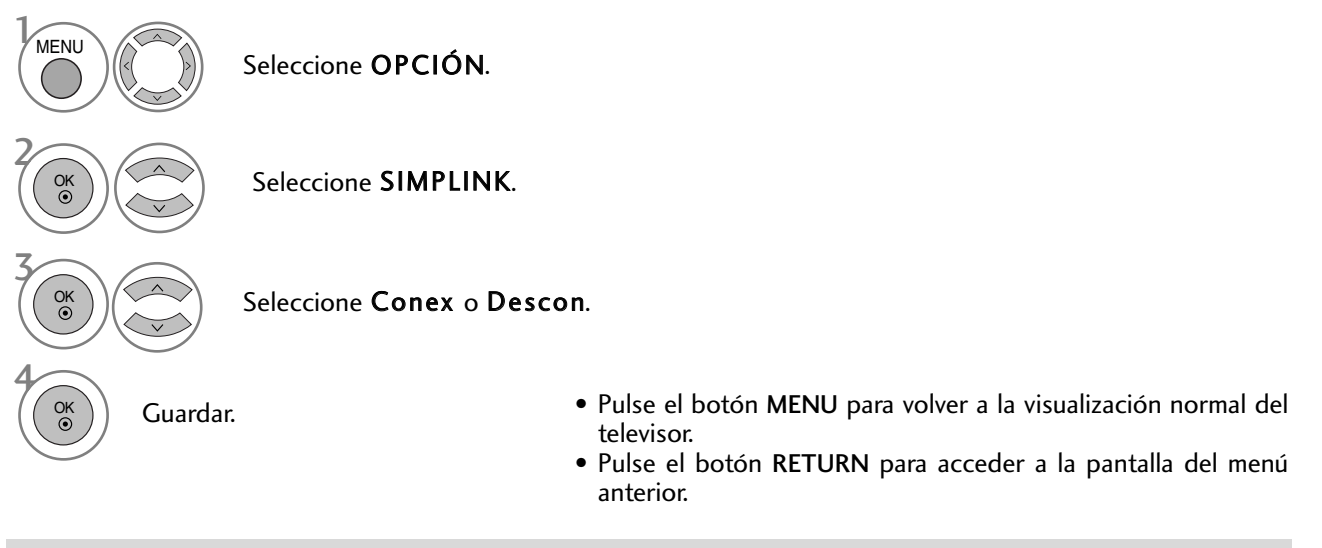

#### **! NOTA**

- Gonecte el cable HDMI a HDMI/DVI IN o el terminal (salida HDMI) de la parte posterior del dispositivo SIMPLINK del terminal HDMI IN.
- <sup>G</sup> Para sistemas de cine en casa con la función SIMPLINK, después de conectar el terminal HDMI siguiendo el método anterior, conecte el cable DIGITAL AUDIO OUT al terminal DIGITAL AUDIO IN de la parte posterior del televisor y el terminal OPTICAL de la parte posterior del dispositivo SIMPLINK.
- Guando se opera el dispositivo externo con el SIMPLINK, pulse el botón TV del botón MODE del mando a distancia y, a continuación, úselo.
- Guando la fuente de entrada se cambie a la otra con el botón INPUT del mando a distancia o de otros, el dispositivo que esté funcionando con el SIMPLINK se detiene.
- Al seleccionar u operar dispositivos con la función cine en casa, el altavoz pasará automáticamente al altavoz HT (escuchando con el cine en casa).

#### **Funciones de SIMPLINK**

#### Reproducción de discos

Control conectado a los dispositivos AV al pulsar  $\wedge \vee \langle \rangle$ , OK,  $\blacktriangleright$ ,  $\blacksquare$ , I l botones  $\blacktriangleleft \vee \blacktriangleright$ . (El botón  $\blacklozenge$  no ofrece dichas funciones).

#### Reproducción directa

Una vez conectados los dispositivos AV al TV, es posible controlarlos directamente y reproducir el contenido sin necesidad de ninguna configuraci ón adicional.

#### Selección de dispositivo AV

Permite seleccionar uno de los dispositivos AV conectados al TV y utilizarlo.

#### Desconexi ón de todos los dispositivos

Al apagar el TV, todos los dispositivos conectados se apagan también.

#### Extracción de audio

Proporciona un método sencillo para la extracción de audio.

#### Sincronización de energía conectada

Al reproducir el dispositivo AV conectado, el televisor se encenderá automáticamente.

#### \* Un dispositivo conectado al TV mediante un cable HDMI que no sea compatible con Simplink, no presentará esta función.

#### **Menú SIMPLINK**

Pulse los botones  $\land \lor \leq \geq \gamma$ , a continuación, el botón OK para seleccionar la fuente SIMPLINK que desee.

- **D** Recepción de TV: pasa al canal de TV anterior independientemente del modo actual.
- Reproducción de discos (DISC): selecciona y repro-2 duce los discos insertados. Si hay varios discos disponibles, aparecerán los títulos de

los discos en la parte inferior de la pantalla.

- **3 Reproducción de vídeo (VCR):** controla y reproduce la videograbadora conectada.
- Reproducción de grabaciones del disco duro 4 (HDD Recorder): reproduce y controla las grabaciones almacenadas en el disco duro.
- Salida de audio al equipo de cine en casa/salida 5 de vídeo al TV (SPEAKER): seleccione

Home theatre (Cine en casa) o TV speaker (altavoz de TV) para la salida de audio.

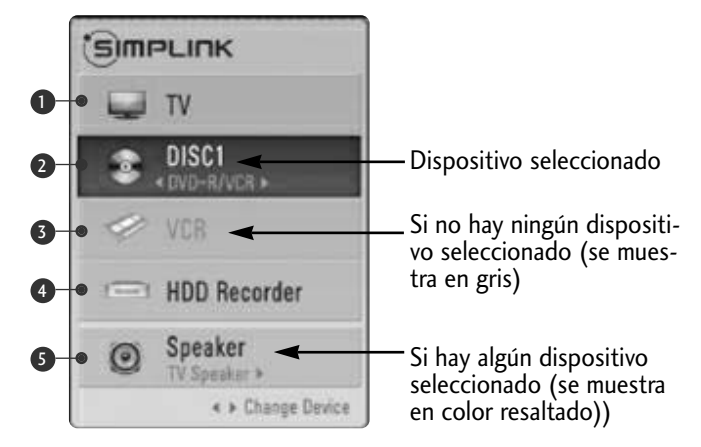

- Sistemas de Cine en casa: sólo se admite uno al mismo tiempo
- Grabadoras de DVD: se admiten hasta tres al mismo tiempo
- VCR (videograbadoras): sólo se admite una al mismo tiempo

# **CONTROL DE RECEPCIÓN DE TV/PROGRAMAS**

# ETIQUETA DE ENTRADA

Seleccione una etiqueta para cada fuente de entrada.

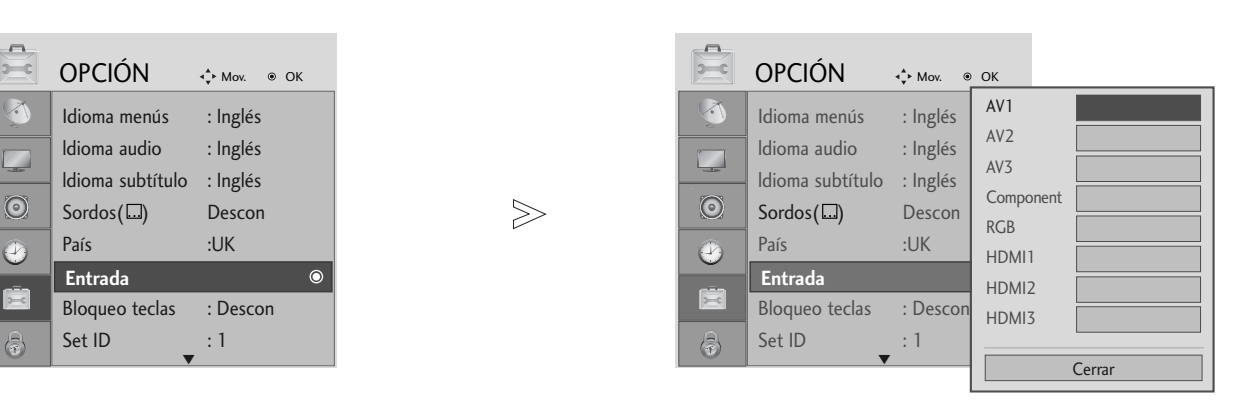

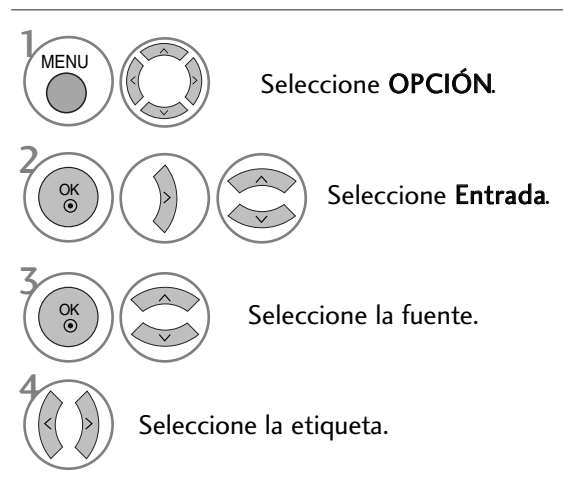

- Pulse el botón MENU para volver a la visualización normal del televisor.
- Pulse el botón RETURN para acceder a la pantalla del menú anterior.

# AV MODE (MODO AV)

Puede seleccionar imagenes y sonidos de calidad óptima al conectar dispositivos AV a una entrada externa.

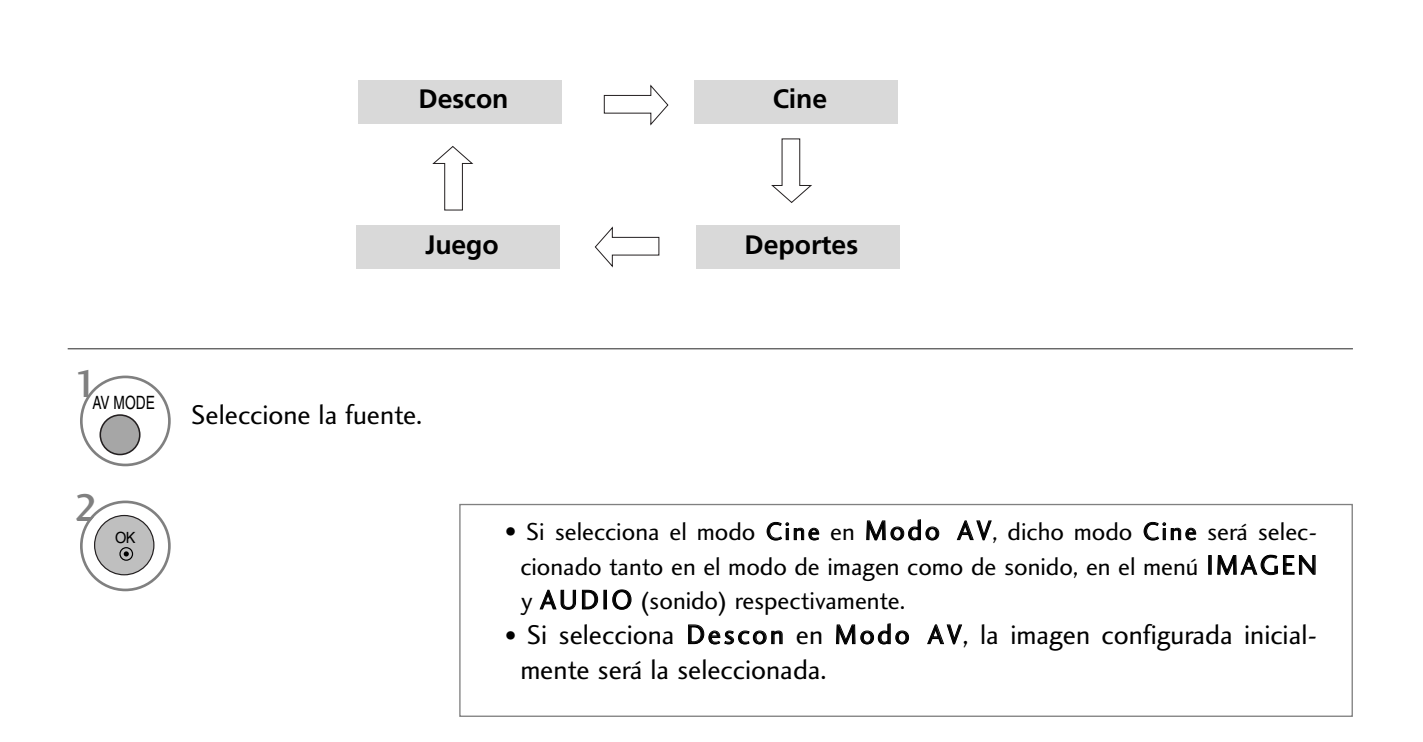

# EPG (GUÍA ELECTRÓNICA DE PROGRAMACIÓN) (SÓLO EN MODO DIGITAL)

Este sistema cuenta con una guía electrónica de programación (EPG) para que la navegación por todas las posibles opciones de visualización.

La EPG proporciona información relativa a listados de programas, horas de inicio y fin, etc., para todos los servicios. Además, la EPG suele contener información detallada sobre los programas (la disponibilidad y el contenido de esta información varía según cada emisora).

Esta función sólo se puede utilizar si la información EPG proviene de empresas de radiodifusión.

La EPG muestra la descripción de la programación para los 8 días siguientes.

### Encendido/apagado de EPG

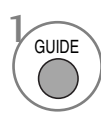

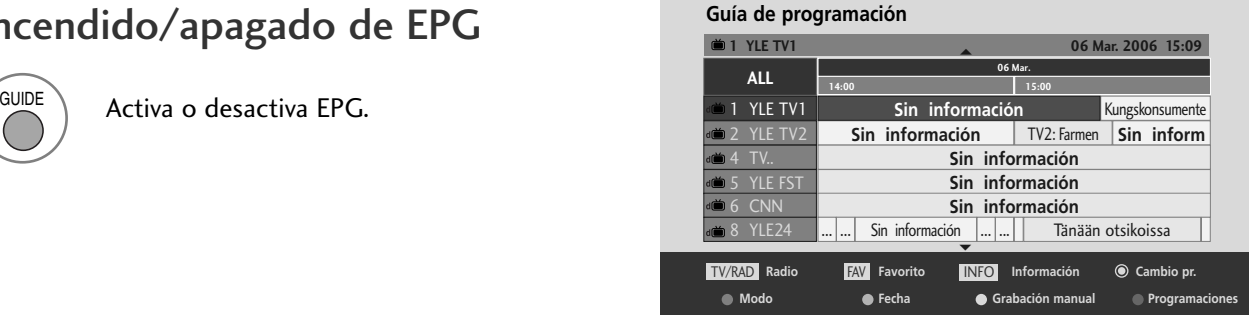

#### Seleccione un programa

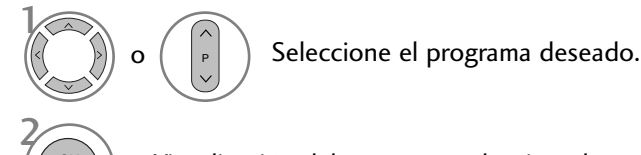

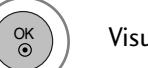

Visualización del programa seleccionado.

### Función de botones en el modo de guía NOW/NEXT

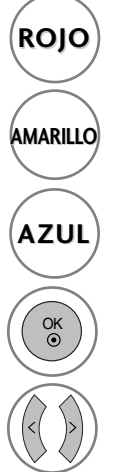

**ROJO** Cambia el modo EPG.

Entra en el modo de configuración de temporizador y recordatorio.

Entra en el modo de la lista de temporizador  $\left( \begin{array}{c} \text{GULE} \\ \text{GULE} \end{array} \right)$  Desactiva la EPG. y recordatorio.

Cambia al programa seleccionado.  $\left(\frac{1}{\text{TVFAD}}\right)$  Selecciona un programa de

Selecciona el programa NOW (Ahora) o NEXT (A continuación).

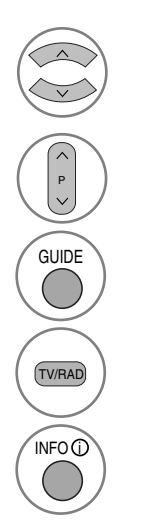

Selecciona el programa de emisión.

Sube/baja página.

TV o de radio.

Activa o desactiva la información detallada.

### Función de botones en el modo de guía 8 Días

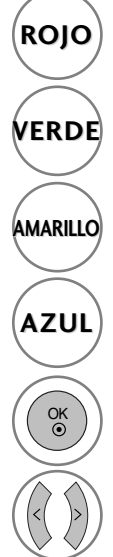

**ROJO** Cambia el modo EPG.

- Entra en el modo de configuración de fecha.
- Entra en el modo de configuración de temporizador y recordatorio.
- Entra en el modo de la lista de temporizador y recordatorio.

Cambia al programa seleccionado.

Selecciona el programa NOW (Ahora) o NEXT (A continuación).

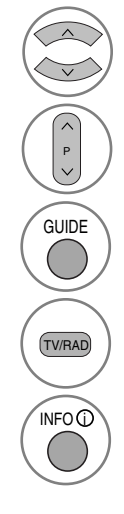

Selecciona el programa de emisión.

Sube/baja página.

Desactiva la EPG.

Selecciona un programa de TV o de radio.

Activa o desactiva la información detallada.

# Función de botones en el modo de cambio de fecha

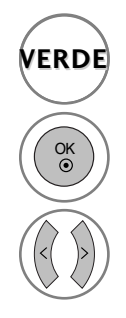

desactiva el modo de configuración de fecha.

Cambia a la fecha seleccionada.

selecciona una fecha.

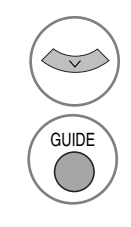

desactiva el modo de configuración de fecha.

desactiva la EPG.

# EPG (GUÍA ELECTRÓNICA DE PROGRAMACIÓN) (SÓLO EN MODO DIGITAL)

### Función de botones del cuadro de descripción ampliada

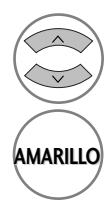

Sube/baja texto.

Entra en el modo de configuración de temporizador y recordatorio

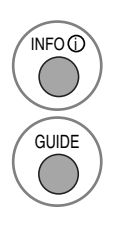

Activa o desactiva la información detallada.

Desactiva la EPG.

# Función de botones en el modo de configuración de grabación/recordatorio Entra en el modo de configuración de<br> **Entra en el modo de configuración de<br>
<b>AMARILIO**<br> **Eunción de botones en el modo de configuración (<br>
<b>Esta función sólo está disponible si se graba con un equipo con<br>
al terminal DTV-**

- Esta función sólo está disponible si se graba con un equipo con señal de grabación de 8 patillas conectado al terminal DTV-OUT mediante un cable euroconector.
- Dos horas después de encender el televisor, la función de Recordatorio se posicionará automáticamente en el modo en espera a menos que se haya pulsado algún botón.

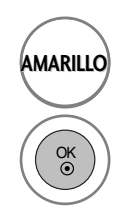

cambia al modo de lista de guía o de temporización.

guarda el temporizador/recordatorio.

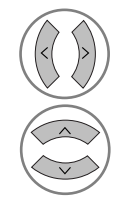

selecciona el tipo, el servicio, la fecha o la hora de inicio/fin.

ajuste de funciones.

# **Función del botón en el modo de lista programada.**

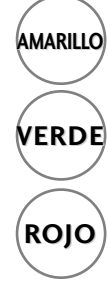

añade un nuevo modo de ajuste de temporización manual.

Entre en el modo de edición de lista programada.

**ROJO** borra el elemento seleccionado.

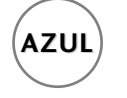

**AZUL** cambia al modo de guía.

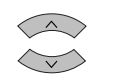

Seleccione Programaciones.

# NOTAS SOBRE LOS DISCOS

### Símbolos usados en este manual

puede aparecer en la pantalla de la TV durante la operación. A  $\oslash$  significa que la unidad no permite la operación o no está disponible en el disco.

### Sobre la manipulación de discos

■ No toque la superficie de reproducción del disco.

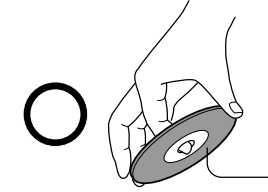

Superficie de reproducción

■ No pegue papel ni cinta en los discos.

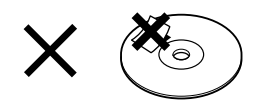

### Sobre la limpieza de los discos

■ Las huellas de los dedos sobre el disco podrían causar deterioro de la imagen y el sonido. Frote el disco desde el centro hacia fuera con un paño suave. Mantenga siempre el disco limpio.

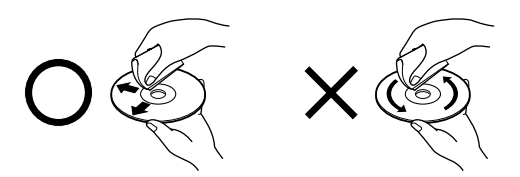

■ No use ningún tipo de disolvente, como por ejemplo, disolventes y limpiadores disponibles comercialmente, benceno o pulverizadores antiestáticos para discos de vinilo. Podrían dañar el disco.

### Sobre el almacenamiento de discos

- No guarde los discos en un lugar sometido a la luz solar directa o cerca de fuentes de calor.
- No guarde los discos en lugares sometidos a humedad o polvo, como por ejemplo, en el cuarto de baño o cerca de humidificador.
- Guarde los discos verticalmente en su caja. Apilarlos

o colocar objetos sobre los discos fuera de su caja podría causar deformación.

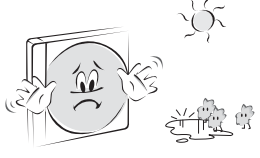

### Estructura del contenido del disco

Por lo general, los discos DVD de video, están divididos en títulos y estos títulos están divididos en capítulos. Los CD de video o audio están divididos en pistas.

Disco DVD de vídeo

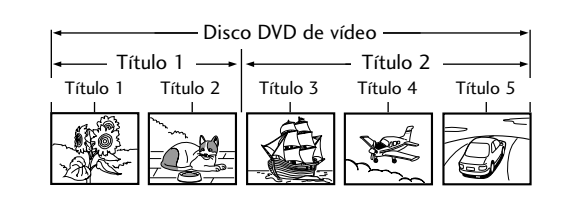

CD de video o audio

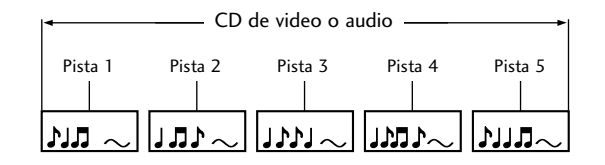

Cada título, capítulo o pista está asignado a un número que se denomina "número de título", "número de capítulo" o "número de pista", respectivamente.

Pueden existir discos que no incluyan estos números.

Título: Cuando haya dos o más películas grabadas en un disco, el disco estará dividido en dos o más partes. Cada parte se denomina "TÍTULO".

Capítulo: Los títulos pueden estar subdivididos en varias secciones. Cada sección se denomina "CAPÍTULO".

Pista: Un CD de audio puede contener varios elementos. Estos están asignados a las pistas.

#### Nota

• Un CD de audio puede contener varios elementos. Estos están asignados a las pistas.

Nota: Si se crea un CD de MP3 o JPG usando un método incorrecto, el reproductor podría no reconocerlo. Si ocurre esto, intente a volver a grabar el CD tras haber configurado correctamente los parámetros de grabación en el PC.

#### Tipos de discos reproducibles

- DVD (disco 8 cm / 12 cm)
- CD de vídeo (disco 8 cm / 12 cm)
- CD de audio (disco 8 cm / 12 cm)

Además, esta unidad reproduce DVD -R, DVD +R, DVD - RW, DVD +RW, Kodak Picture CD, SVCD y CD-R / CD-RW que contengan títulos de audio y archivos MP3 o JPG.

Nota: Dependiendo de las condiciones del equipo de grabación o el disco CD-R/RW (o DVD -R, DVD +R, DVD -RW, DVD +RW) en sí mismo, algunos discos CD-R/RW (o DVD -R, DVD +R, DVD -RW, DVD +RW) no podrán reproducirse en la unidad.

#### Código de región del reproductor de DVD o los discos DVD

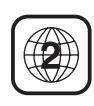

El reproductor de DVD está diseñado y fabricado para reproducir software de DVD de la región "2". El código de región de las etiquetas de algunos discos DVD indica el tipo

de reproductor que puede reproducirlos. Esta unidad puede reproducir solamente discos con la etiqueta "2" o "TODAS". Si intenta reproducir otros discos, el mensaje "Wrong Region" (Región incorrecta) aparecerá en la pantalla de TV. Algunos discos DVD pueden no tener ninguna etiqueta de región aunque su reproducción esté prohibida por los límites de las regiones.

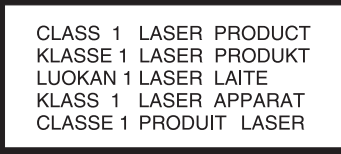

#### PRECAUCIÓN:

Este reproductor de discos de vídeo digitales emplea un sistema láser.

Para asegurar el uso adecuado de este producto, lea este manual de propietario con cuidado y guárdelo para futuras referencias, en caso de que el equipo requiera mantenimiento, póngase en contacto con un servicio técnico autorizado (véase el procedimiento de reparación).

La utilización de los controles, ajustes o realizar procedimientos distintos a los especificados en este documento podría causar la exposición a una radiación peligrosa.

Para evitar la exposición directa al haz láser, no intente abrir la carcasa. Radiación láser visible al abrir la carcasa. NO MIRE FIJAMENTE AL HAZ LÁSER.

PRECAUCIÓN: No exponga este aparato al agua (goteo o salpicaduras) y no coloque objetos llenos de agua, como un jarrón, sobre el aparato.

### Memoria de última escena

Este reproductor memoriza la última escena del disco que se encuentra en reproducción. La última escena permanecerá en la memoria incluso si cambia la fuente de entrada.

Nota: Este reproductor no memorizará la escena de un disco si lo extrae del reproductor o apaga la TV.

#### G Inserte un DVD y pulse el botón STOP (PARAR) dos veces para acceder al menú de configuración del DVD. **! NOTA**

# SELECCIÓN DE IDIOMA

#### Selección del idioma de audio

Seleccione el idioma de audio que prefiera Si se selecciona un idioma de audio, cada vez que inicie la reproducción de un nuevo disco, se mostrará la selección del idioma de audio elegida. (El disco debe incluir el idioma seleccionado)

También puede seleccionar otro idioma de audio disponible durante la reproducción con el botón de audio del control remoto.

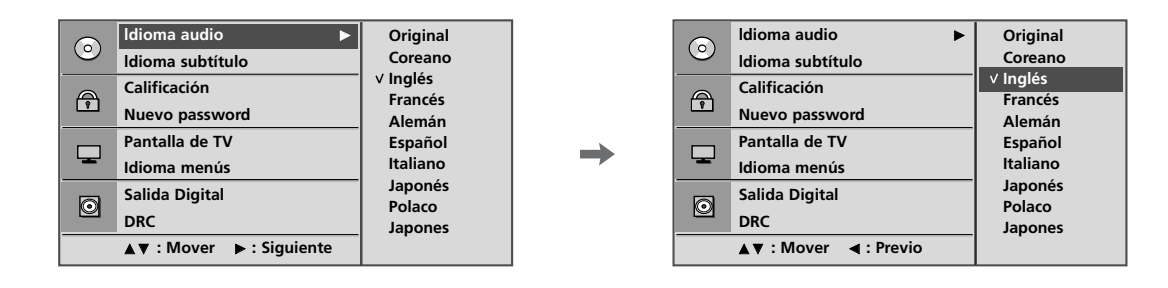

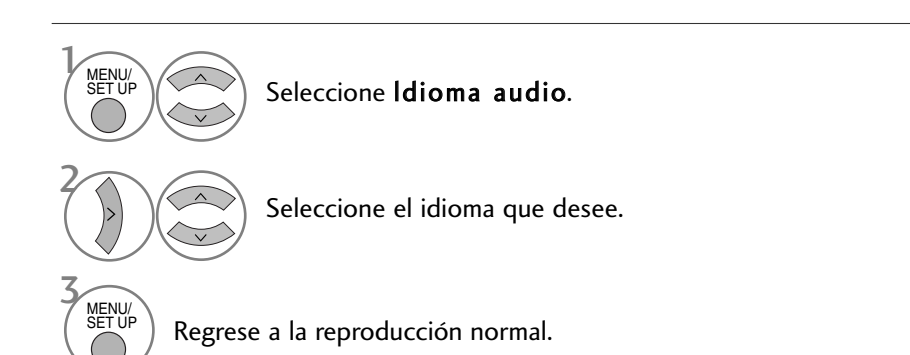

### Selección de idioma de subtítulos

Seleccione el idioma de subtítulos que prefiera Si se selecciona un idioma de subtítulos, cada vez que inicie la reproducción de un nuevo disco, se mostrará la selección del idioma de subtítulos elegida. (El disco debe incluir el idioma seleccionado)

También puede seleccionar otro idioma de subtítulos disponible durante la reproducción con el botón de subtítulos del control remoto.

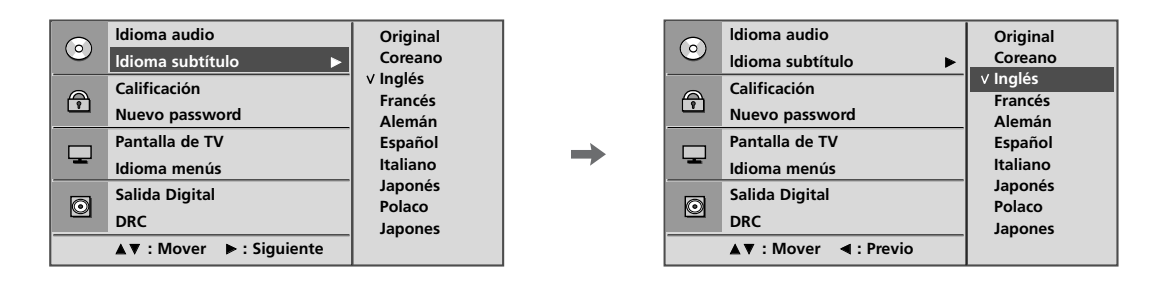

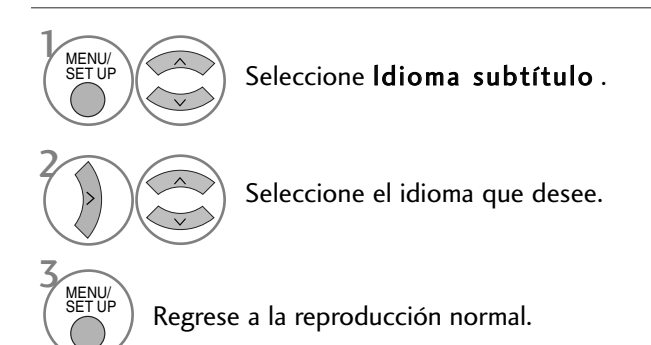

### Selección del idioma del menú OSD del disco

El menú OSD (menú en pantalla) puede mostrarse en pantalla en el idioma que haya especificado.

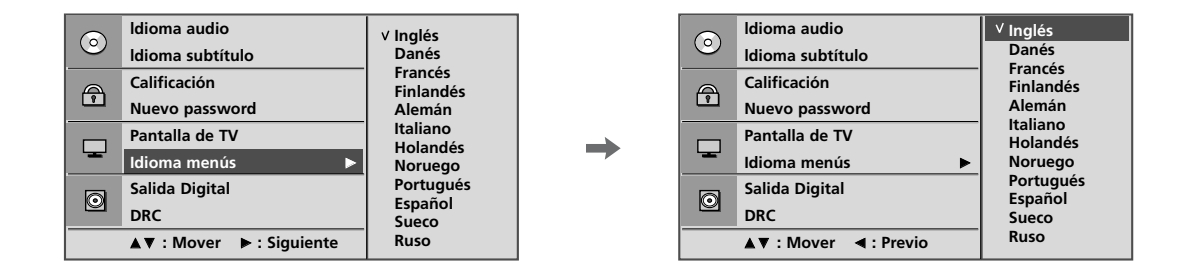

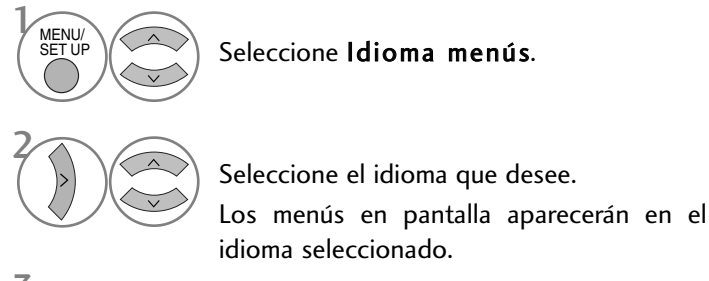

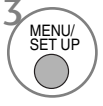

Regrese a la reproducción normal.

# CONTROL PATERNO/CLASIFICACIÓN

### Configuración de control paterno

Algunas películas pueden incluir escenas que pueden no resultar adecuadas para los niños. Muchos de estos discos contienen información de control paterno que se aplica al disco complete o solamente a ciertas escenas. Las películas y escenas clasificadas del 1 al 8 dependiendo del país. Algunos discos ofrecen escenas más adecuadas como alternativas.

La función de control paterno le permite bloquear el acceso a escenas por encima de la clasificación que introduzca, impidiendo por lo tanto, que sus hijos puedan ver el material que no considere adecuado para ellos.

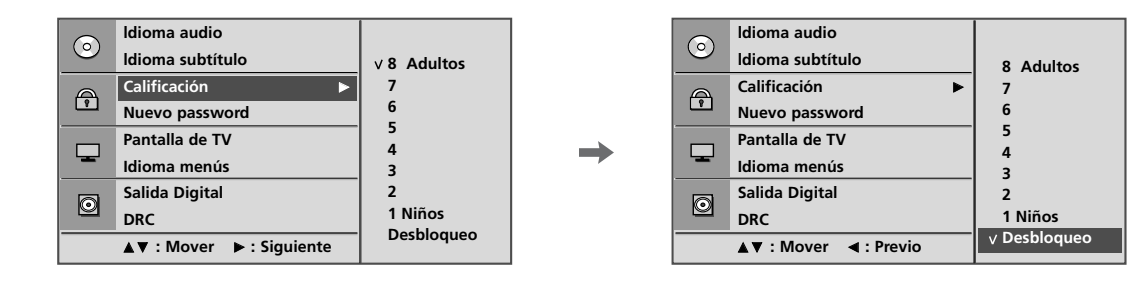

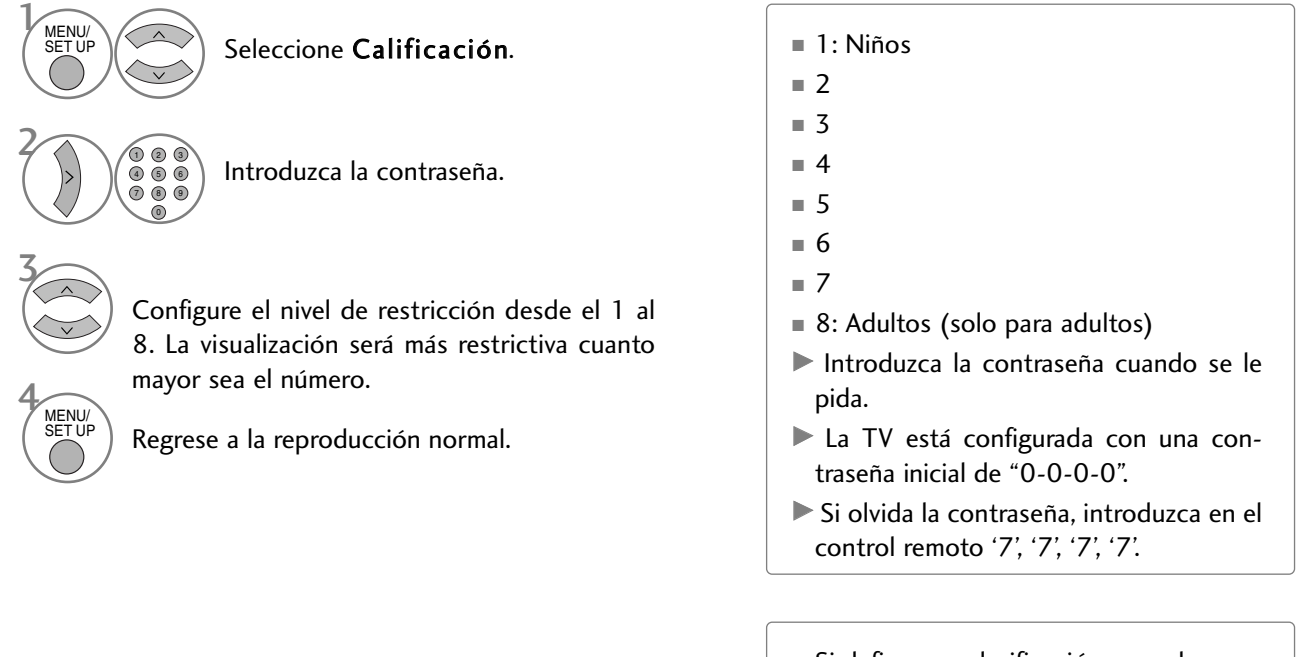

■ Si define una clasificación para el reproductor, se reproducirán todas las escenas del disco de la misma clasificación o menor. Las escenas con una clasificación mayor no se reproducirán a menos que haya disponible una escena alternativa en el disco. La alternativa debe tener la misma clasificación o una menor. Si no se encuentra una alternativa adecuada, la reproducción se detendrá. Para reproducir el disco deberá introducir una contraseña de 4 dígitos o cambiar el nivel de clasificación.

### Cambio de la contraseña

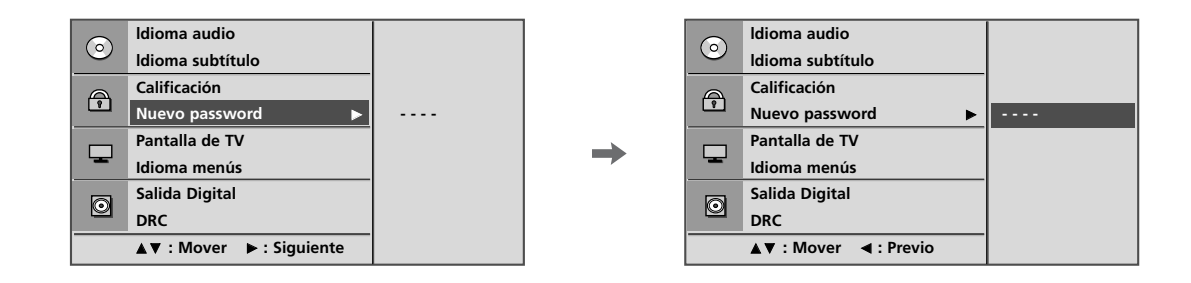

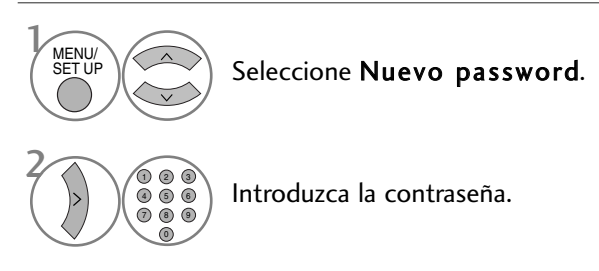

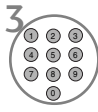

Introdúzcala de nuevo cuando se le pida.

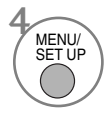

Regrese a la reproducción normal.

# CONTROL DE TAMAÑO DE IMAGEN

Puede ver la TV en varios formatos de imagen.

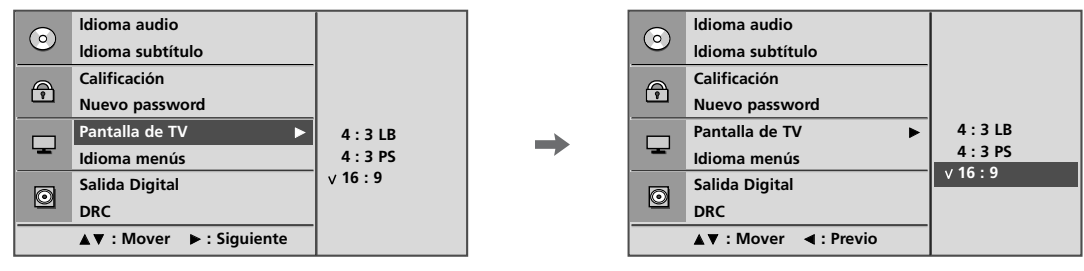

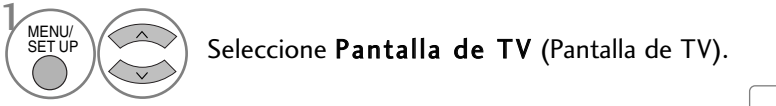

Seleccione 4:3 LB, 4:3 PS ó 16:9.

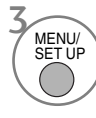

2

Regrese a la reproducción normal.

- Dependiendo del disco, la función de pantalla de TV puede no estar disponible.
- 4:3 LB (Formato buzón)

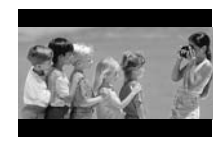

■ 4:3 PS (Formato panorámico)

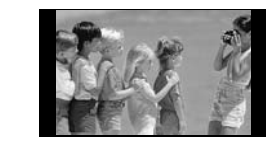

■ 16:9

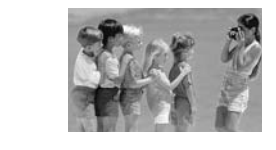

# SALIDA DE AUDIO DIGITAL

Puede seleccionar la salida como SPDIF (Sony/Philips Digital Interface).

Todos los discos DVD incluyen varias opciones de salida de audio.

Configure las opciones de AUDIO del reproductor según el tipo de sistema de audio que desee usar.

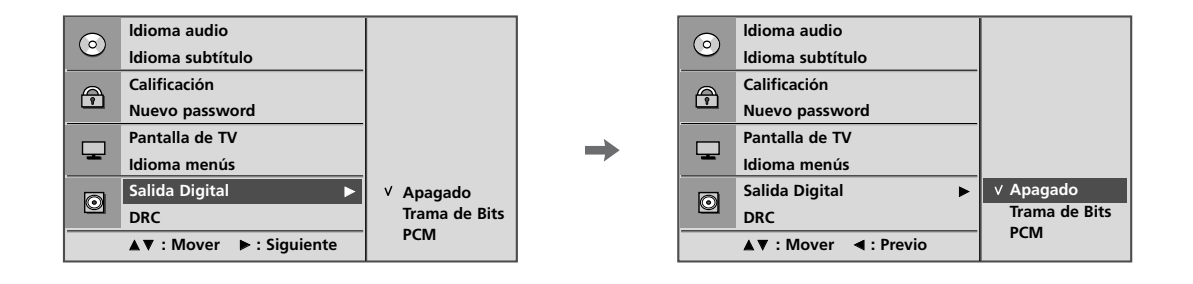

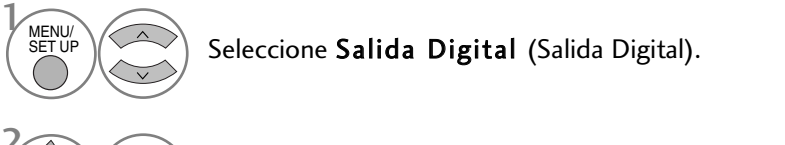

#### Seleccione Apagado, Trama de Bits, o PCM.

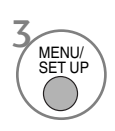

2

Regrese a la reproducción normal.

- Bitstream: Seleccione Bitstream si conecta la conexión DIGITAL OUT (SALIDA DIGITAL) del reproductor de DVD a un amplificador u otro equipo con decodificador Dolby Digital o MPEG.
- PCM (Modulación de código de impulso): Seleccione esta opción cuando esté conectado a un amplificador estéreo digital de dos canales. Los DVD codificados en Dolby Digital o MPEG se mezclarán automáticamente a audio PCM de dos canales.

# DRC (COMPRESIÓN DE RANGO DINÁMICO)

Limita el rango de audio para evitar un sonido excesivamente grave aunque le permite oír los sonidos graves claramente.

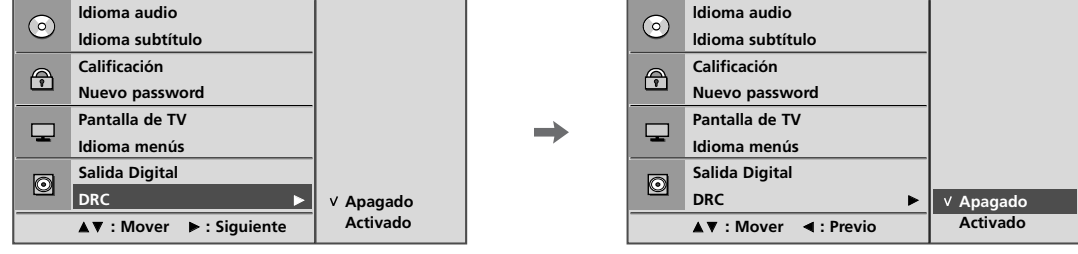

Seleccione DRC.

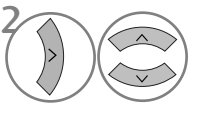

Seleccione Apagado (Reduce el rango DRC) u Activado (Reinicia el rango DRC a los valores originales).

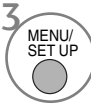

Regrese a la reproducción normal.

- Con el formato DVD, puede oír la banda sonora de un programa con la presentación más precisa y realista posible, gracias a la tecnología de audio digital. Sin embargo, si lo desea, puede comprimir el rango dinámico de la salida de audio (la diferencia entre los sonidos más fuertes y los más débiles).
- Esto le permite escuchar una película a un volumen más bajo sin perder claridad de sonido. Para obtener este efecto, seleccione la opción On (Activado) en DRC.

# REPRODUCCIÓN DE UN DVD O UN CD DE VÍDEO

### Reproducción básica

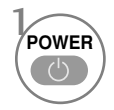

2

Encienda la TV.

Deslice el disco que desee en la ranura de discos del panel lateral. Asegúrese de que la parte superior del disco (con el título, etc…) queda hacia la parte frontal de la pantalla. La reproducción se iniciará.

■ Si el DVD o CD está arañado, podría aparecer un ligero ruido mecánico.

### Detener la reproducción/Expulsar

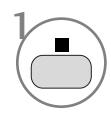

Detener la reproducción. En este momento, el reproductor de DVD/VCD detiene temporalmente la reproducción y mantiene la posición de reproducción actual (en este momento, si pulsa el botón de reproducción, ésta continuará desde el punto donde la detuvo.)

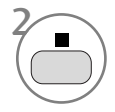

Pulse este botón de nuevo para detener la reproducción completamente. (En este momento, si pulsa el botón de reproducción, la reproducción del disco comenzará desde el principio.)

3 **EJECT**   $\triangleq$ 

Extraiga el disco.

El disco se expulsará a medio recorrido.

■ Si tiene algún problema con el disco durante la reproducción, retire el disco manteniendo pulsado el botón  $\bigcirc$  del panel lateral durante 5 segundos. El disco se expulsará completamente. Tras esto, apague la TV y vuelva encenderla.

### Pausa de reproducción (Modo pausa)

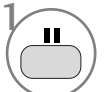

Pulse este botón durante la reproducción.

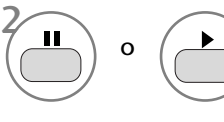

Utilice este botón de nuevo para regresar a la reproducción normal.

### Avance/retroceso rápido

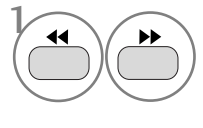

2

Pulse este botón durante la reproducción.

Seleccione la velocidad que desee. X2, X4, X8, X16 o X32 (hacia delante o hacia atrás).

Regrese a la reproducción normal.

### Saltar un capítulo o pista

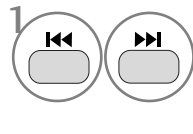

Púlselo brevemente durante la reproducción para seleccionar el capítulo o pista siguiente o para regresar al principio del capítulo o pista actual.

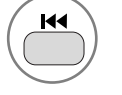

Púlselo brevemente dos veces para regresar al capítulo o pista anterior.

# Pausa de reproducción y avance Menú de título (sólo para DVD)<br>fotograma a fotograma

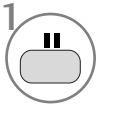

Pulse este botón durante la reproducción.

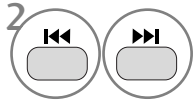

3

1 **REPEAT**

Pulse este botón durante la reproducción.

Púlselo repetidamente para que la imagen avance fotograma a fotograma.

Salir del modo de pausa.

### Repetir reproducción

Con esta opción podrá reproducir repetidamente un título, capítulo, pista o segmento concreto.

> Use este botón durante la reproducción. Púlselo repetidamente para cambiar el modo de repetición.

DVD: Chapter (CApítulo), CTitle (Título),  $\bullet$  ALL (TODO), Repeat Off (Repetición desactivada).

 $VCD:$   $\bullet$  Track (Pista),  $\bullet$  ALL (TODO), Repeat Off (Repetición desactivada).

■ En un CD de video con PBC, debe seleccionar la opción PBC – Off (PCB – Desactivado) utilizando el botón PBC para usar la función de repetición.

### Menú de disco (sólo para DVD)

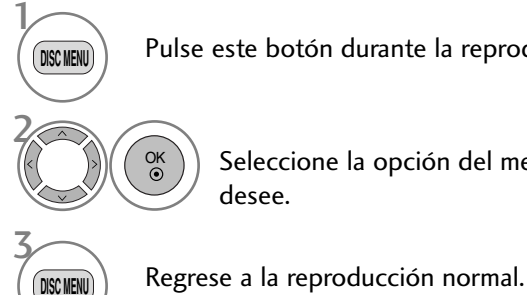

Pulse este botón durante la reproducción.

Seleccione la opción del menú que desee.

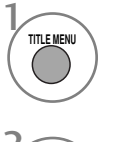

Pulse este botón durante la reproducción.

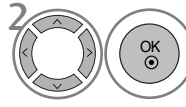

Seleccione el elemento que desee.

■ Es posible que la TV no pueda seleccionar el menú del disco o el título dependiendo del tipo de disco DVD.

### OSD (Menú en pantalla)

Puede mostrar el estado de reproducción en la pantalla de TV de la siguiente manera; Title (Título), Chapter number (Número de capítulo), Playing time (Tiempo de reproducción).

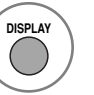

Pulse este botón durante la reproducción.

Aparecerá en pantalla la información del título o el capítulo.

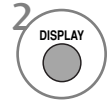

Púlselo repetidamente para cambiar el menú OSD.

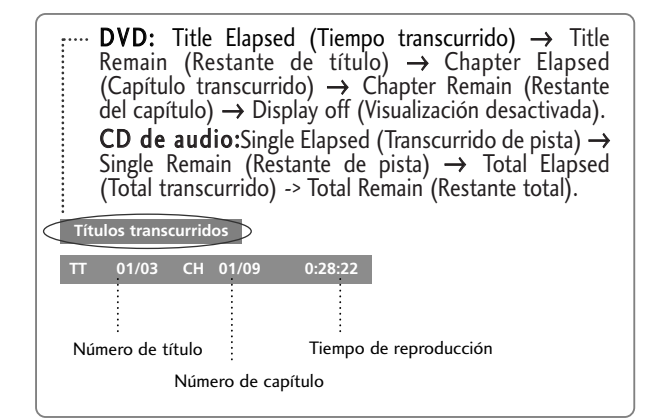

■ El menú OSD puede ser diferente dependiendo del tipo de disco DVD.

### Repetición de reproducción A-B

La repetición de reproducción A-B le permite repetir el material entre dos puntos seleccionados.

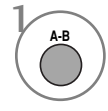

Seleccione el punto de inicio durante la reproducción.

En la pantalla de TV se mostrará " $\sum A$ " y se seleccionará el punto de inicio del segmento seleccionado.

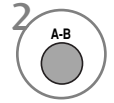

 $\frac{3}{4-B}$ 

Seleccione el punto final.

En la pantalla de TV se mostrará " AB" y se seleccionará el punto final.

La reproducción se iniciará en el punto seleccionado. La reproducción se detendrá en el punto final, regresará al punto A automáticamente y comenzará de nuevo.

Continuación de la reproducción normal.

### Ángulo de cámara (solo para DVD)

Si la escena se ha grabado desde varios ángulos, puede cambiar fácilmente el ángulo de cámara de la escena que esté viendo.

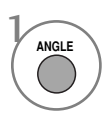

Pulse este botón durante la reproducción.

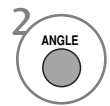

Púlselo repetidamente para seleccionar el ángulo que desee.

- Sólo se puede cambiar el ángulo en los DVD que incluyan varios ángulos para las escenas.
- La función de ángulo no funcionará con discos de video DVD que no contengan escenas grabadas en diferentes ángulos.
- El número de ángulos variará dependiendo del disco.

### Subtítulos

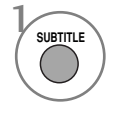

Púlselo durante la reproducción para ver los diferentes idiomas de subtítulos disponibles.

### Zoom

Al ampliar la imagen, podría distorsionarse.

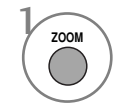

Pulse este botón durante la reproducción.

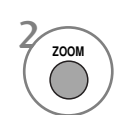

Púlselo repetidamente para cambiar la pantalla de TV en secuencia: 2x, 3x, 4x.

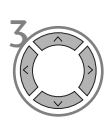

Ajuste la posición de la imagen principal mientras se encuentre en el modo de imagen ampliada.

■ El zoom podría no funcionar en algunos DVD.

# PBC

Configure el Control de reproducción (PBC) como On (Activado) u Off (Desactivado).

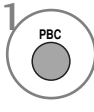

Seleccione On (Activado) o Off (Desactivado).

- On (Activado): Los CD de video con PBC se reproducirán según el PBC.
- Off (Desactivado): Los CD de video con PBC se reproducirán de la misma forma que los CD de audio.

# OPERACIÓN MP3 Opciones de reproducción de archivos MP3

Una vez insertado, aparecerá automáticamente la pantalla del menú MP3 dependiendo de la estructura (directorios) de carpetas del disco MP3. 1

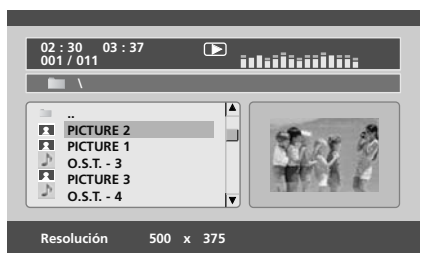

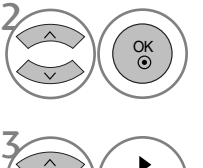

Seleccione la carpeta que desee.

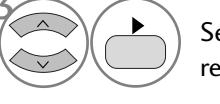

Seleccione el archivo que desee y reproduzca el archivo MP3.

### Detener la reproducción.

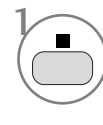

Detener la reproducción.

# Pausa la reproducción.

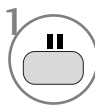

2

Pausa la reproducción.

Utilice este botón de nuevo para regresar a la reproducción normal.

# Avance/retroceso rápido

OK

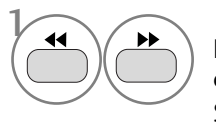

o

Pulse este botón durante la reproducción. Seleccione la velocidad que desee. 2X, 4X, 8X, 16X o 32X.

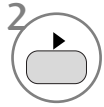

Regrese a la reproducción normal.

# Desplazarse a otra pista

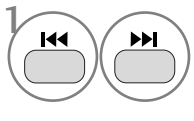

Púlselo brevemente durante la reproducción para ir a la siguiente pista o regresar al principio de la pista actual.

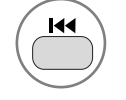

Púlselo brevemente dos veces para regresar a la pista anterior.

# Repetir reproducción

Puede reproducir repetidamente una pista específica.

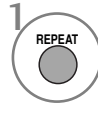

Use este botón durante la reproducción. Púlselo repetidamente para cambiar el modo de repetición: Shuffle (Mezclar), Random (Aleatorio), Repeat One (Repetir uno), Repeat All (Repetir todo), Repeat Off (Repetir desactivado).

# Repetición de reproducción A-B

La repetición de reproducción A-B le permite repetir el material entre dos puntos seleccionados.

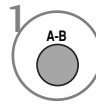

Seleccione el punto de inicio durante la reproducción.

En la pantalla de TV se mostrará " $\bigcirc$  A" y se seleccionará el punto de inicio del segmento seleccionado.

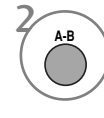

Seleccione el punto final.

En la pantalla de TV se mostrará " AB" y se seleccionará el punto final.

La reproducción se iniciará en el punto seleccionado. La reproducción se detendrá en el punto final, regresará al punto A automáticamente y comenzará de nuevo.

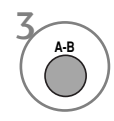

Continuación de la reproducción normal.

# OPERACIÓN DE CD DE AUDIO

### OSD (Menú en pantalla)

Puede ver en pantalla la pista y el tiempo de reproducción.

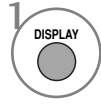

Pulse este botón durante la reproducción. Púlselo repetidamente para cambiar la información de la pista. Single Elapsed (Transcurrido de pista), Single Remain (Restante de pista), Total Elapsed (Total transcurrido) o Total Remain (Restante total).

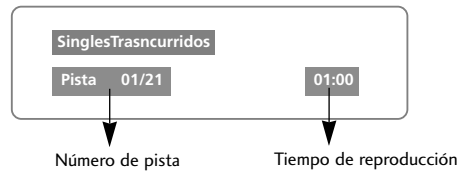

### Detener la reproducción

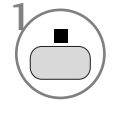

Detener la reproducción.

En este momento, el reproductor de CD detiene la reproducción temporalmente y mantiene la posición de reproducción actual.

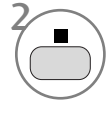

Púlselo repetidamente para detener la reproducción completamente. (En este momento, si pulsa el botón ▶, la reproducción del disco comenzará desde el principio.)

### Pausa de reproducción (Modo pausa)

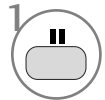

Pausa la reproducción.

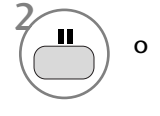

Regrese a la reproducción normal.

### Avance/retroceso rápido

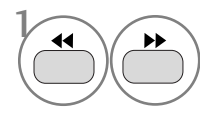

Pulse este botón durante la reproducción. Seleccione la velocidad que desee.

X2, X4, X8, X16 o X32.

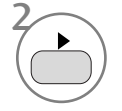

Regrese a la reproducción normal.

### Repetir reproducción

Puede reproducir repetidamente una pista específica.

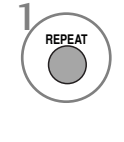

Use este botón durante la reproducción. Púlselo repetidamente para cambiar el modo de repetición: Track (Pista), All (Todo), Repeat Off (Repetición desactivada).

### Desplazarse a otra pista

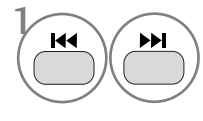

Use este botón durante la reproducción.

Púlselo repetidamente para avanzar o retroceder a la pista siguiente o anterior.

### Repetición de reproducción A-B

La repetición de reproducción A-B le permite repetir el material entre dos puntos seleccionados.

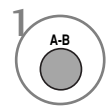

Seleccione el punto de inicio durante la reproducción. En la pantalla de TV se mostrará " $\sum A$ "

y se seleccionará el punto de inicio del segmento seleccionado.

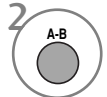

Seleccione el punto final.

En la pantalla de TV se mostrará " AB" y se seleccionará el punto final. La reproducción se iniciará en el punto seleccionado. La reproducción se

detendrá en el punto final, regresará al punto A automáticamente y comenzará de nuevo.

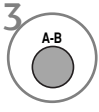

Continuación de la reproducción normal.

# OPCIONES DE VISUALIZACIÓN DE ARCHIVOS JPG

Cuando se cargue un archivo JPG, en la pantalla de TV se mostrará un índice.

### Selección de imagen **Rotación**

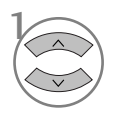

Seleccione la imagen que desee. El archivo JPG se mostrará como a continuación.

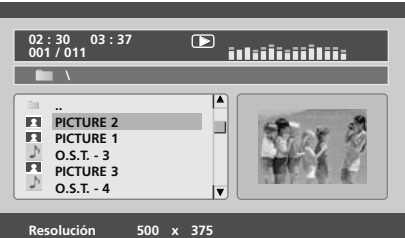

2 3

Iniciar modo de reproducción de diapositivas.

Regresar a la lista de reproducción.

■ Si pulsa el botón OK (Aceptar) durante la reproducción un disco MP3, se iniciará la presentación de diapositivas.

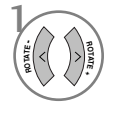

Rota un archivo JPG en el sentido de las agujas del reloj o en sentido contrario durante la visualización de una imagen.

### Repetir reproducción

Puede visualizar los archivos JPG de forma repetida.

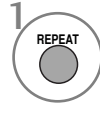

Use este botón durante la reproducción. Púlselo repetidamente para cambiar el modo de repetición: Shuffle (Mezclar), Random (Aleatorio), Repeat One (Repetir uno), Repeat All (Repetir todo), Repeat Off (Repetir desactivado).

■ Si reproduce simultáneamente un archivo MP3 y una presentación JPG, la función de repetición se aplicará tanto a los archivos MP3 como a los JPG.

# CONTROL DE LA IMAGENA

# CONTROL DEL TAMAÑO (RELACIÓN DE ASPECTO) DE LA IMAGEN

Puede ver la pantalla en diversos formatos de imagen; 16:9, Sólo escaneo, Original, 4:3, 14:9 y Zoom1/2.

Si se deja una imagen fija demasiado tiempo en pantalla, ésta podría quedar impresa y permanecer visible.

Puede ajustar la proporción de ampliación con los botones  $\sim \vee$ .

La opción funciona con la señal siguiente:

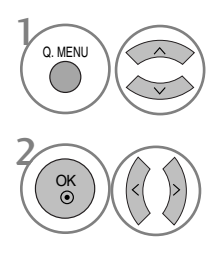

Seleccione Formato.

Seleccione el formato de imagen deseado.

- También puede ajustar el formato de imagen en los menús IMAGEN
- Para ajustar el zoom, seleccione 14:9, Zoom 1 y Zoom 2 en el menú Ratio. Tras realizar el ajuste del zoom, la pantalla volverá al menú Rápido.

#### • 16:9

Al realizar la selección podrá ajustar la imagen horizontalmente, con proporciones lineales, para ocupar toda la pantalla (útil para ver DVD con formato 4:3).

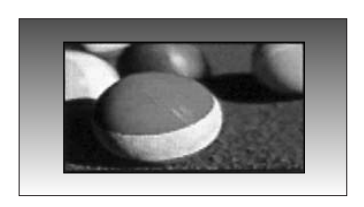

#### • 4:3

Al realizar la selección podrá ver imágenes con una relación de aspecto original 4:3 y franjas grises a la izquierda y derecha de la imagen.

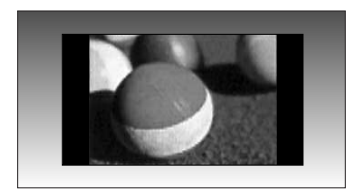

# CONTROL DE LA IMAGENA

#### • Original

Cuando el TV recibe la señal de pantalla panorámica, cambiará automáticamente al formato de imagen que deba enviarse.

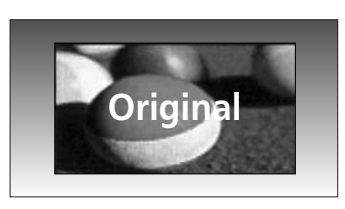

#### • 14:9

Usted podrá disfrutar el formato imagen 14:9 o o de cualquier programa de TV a través del modo 14:9. La pantalla 14:9 se ve apenas como ese pero la pantalla 4:3 se magnifica el al superior e inferior e izquierdo/derecho de modo que la pantalla 14:9 sea llena.

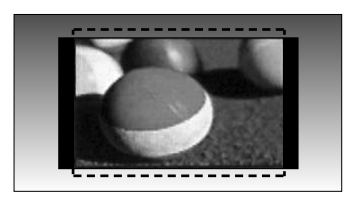

#### • Zoom1

Al realizar la selección podrá ver la imagen sin ninguna alternancia y ocupando toda la pantalla. Sin embargo, las secciones inferior y superior de la imagen aparecerán cortadas.

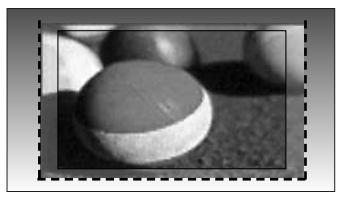

#### • Zoom2

Seleccione la opción Zoom 2 si desea ver la imagen alternada: ampliada horizontalmente y cortada verticalmente. La imagen estará a medio cambio entre la alternancia y la cobertura total de la pantalla.

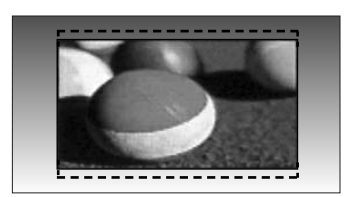

#### • Sólo escaneo

Esta opción le permitirá ver una imagen de alta resolución de la mejor calidad sin que se pierda la imagen original.

Nota: Si hay ruido en la imagen original, podrá ver dicho ruido en el borde.

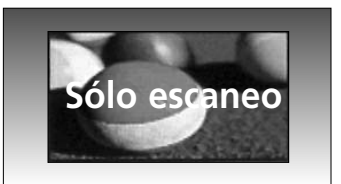

#### **! NOTA**

- ► En modo de vídeo por componentes (Component) (bajo 720p), sólo podrá seleccionar los formatos 16:9 (panorámico), 4:3, Zoom 1/2.
- ► En modo RGB/HDMI [PC] sólo podrá seleccionar los formatos 4:3, 16:9 (panorámico).
- ► En el modo HDMI/Componente (más de 720p), sólo está disponible la opción de barrido Sólo escaneo.
- ► En el teletexto digital de UK (MHEG-5), sólo podrá seleccionar "Original".

# CONFIGURACIÓN DE PRESINTONÍA DE IMÁGENES

#### Modo de imagen – Presintonía de imágenes

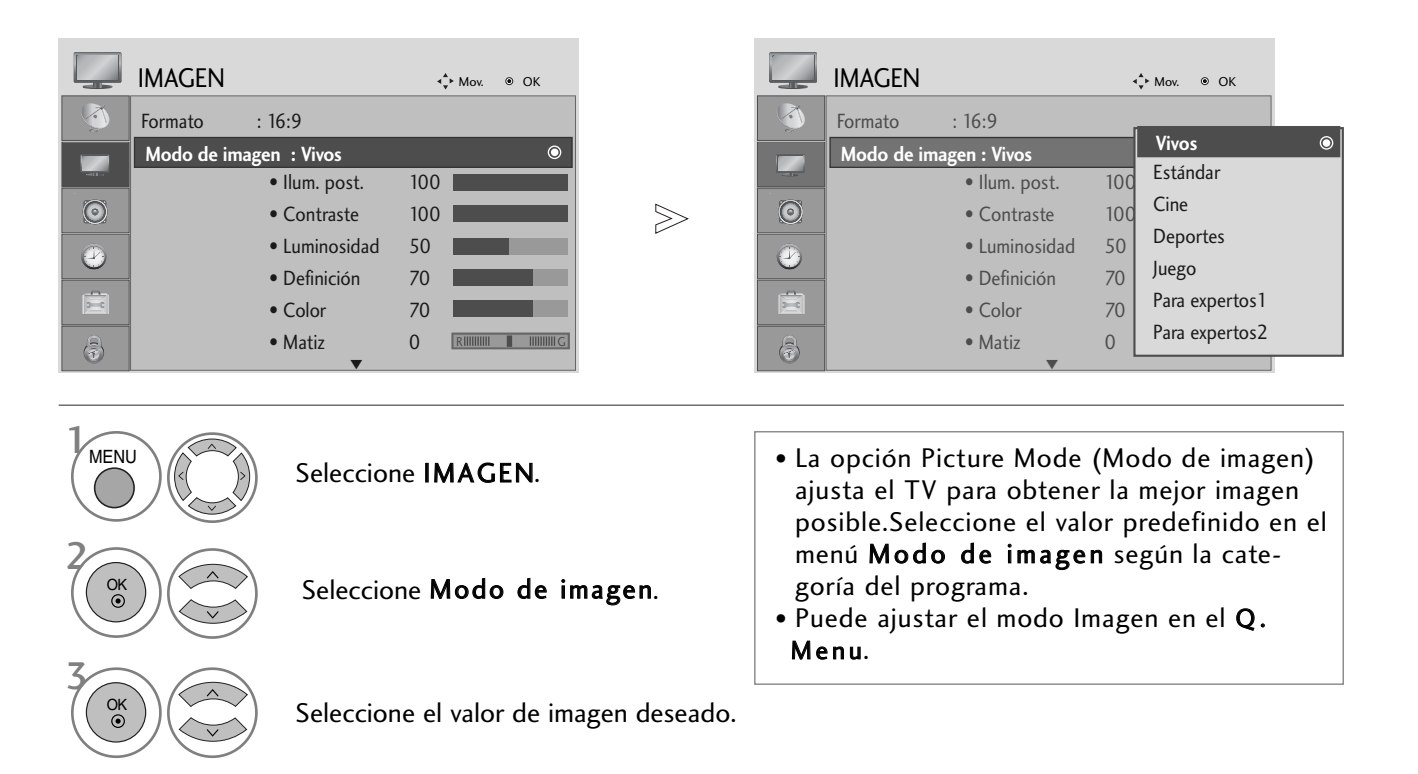

- Pulse el botón MENU para volver a la visualización normal del televisor.
- Pulse el botón RETURN para acceder a la pantalla del menú anterior.

# CONTROL DE LA IMAGENA

#### Control automático del tono de color (Caliente/Medio/Frio)

Elija uno de los tres ajustes automáticos de color. Utilice la opción Caliente para mejorar los colores cálidos como el rojo, o seleccione Frío para ver los colores menos intensos con más azul.

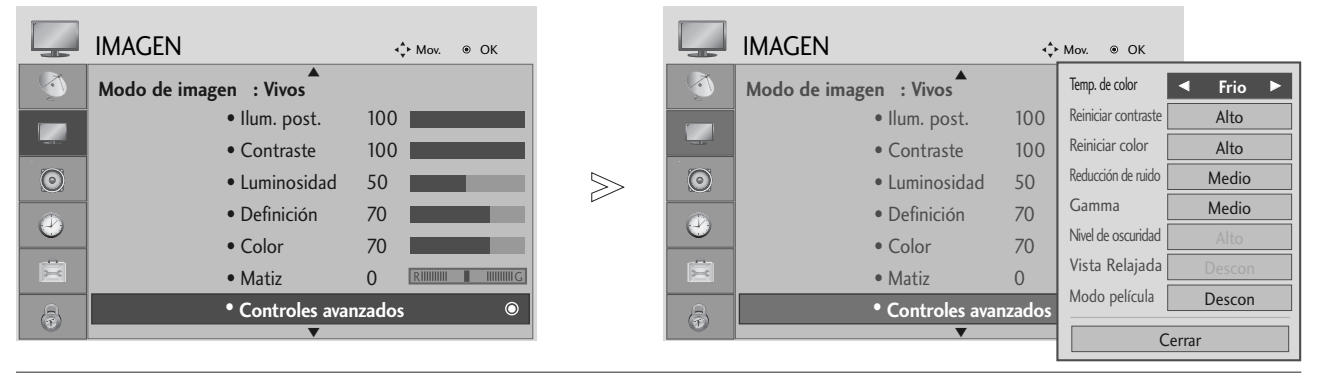

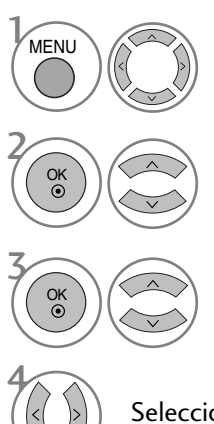

Seleccione IMAGEN.

Seleccione Controles avanzados.

Seleccione Temp. de color.

Seleccione Frio, Medio o Caliente.

- Pulse el botón MENU para volver a la visualización normal del televisor.
- Pulse el botón RETURN para acceder a la pantalla del menú anterior.

# AJUSTE MANUAL DE LA IMAGEN

### Opción Modo de imagen - Usuario

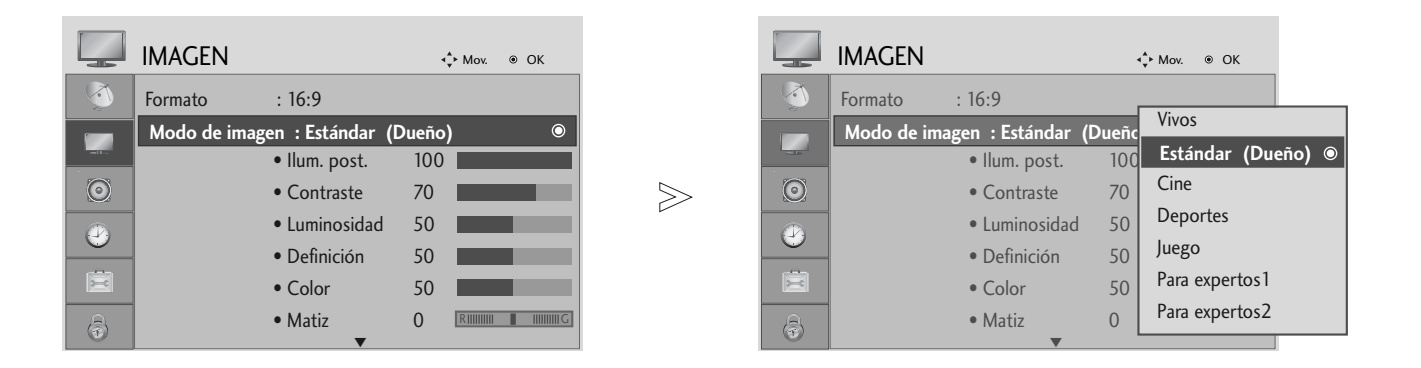

Seleccione IMAGEN.

Seleccione Modo de imagen.

Seleccione el valor de imagen deseado.

Seleccione Contraste, Luminosidad, Definición, Color o Matiz.

Realice los ajustes apropiados.

- Pulse el botón MENU para volver a la visualización normal del televisor.
- Pulse el botón RETURN para acceder a la pantalla del menú anterior.

#### **! NOTA**

2

3

 $\mathcal{V}$ 

MENU

OK

 $\frac{0}{2}$ 

OK

OK

4

5

 $\triangleright$  No es posible ajustar de forma personalizada el color, la definición y el matiz en el modo RGB-PC.

# CONTROL DE LA IMAGENA

#### Modo Imagen-Control experto

Al diferenciar categorías, Para expertos1 y Para expertos2 ofrecen más categorías que los usuarios pueden utilizar según sus preferencias, logrando imágenes de calidad óptima.

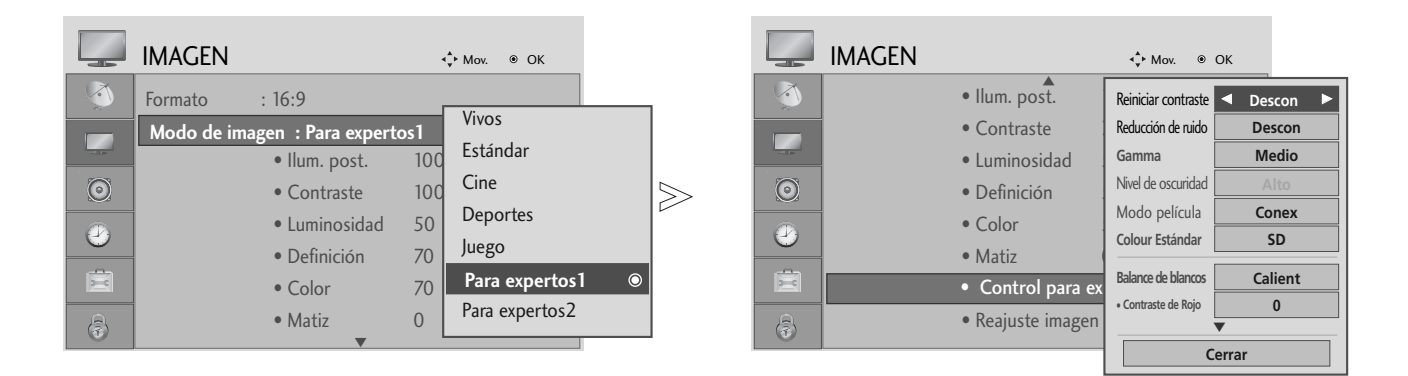

# Seleccione IMAGEN.

Seleccione Modo de imagen.

Seleccione Para expertos1 o Para expertos2.

#### Seleccione Control para expertos.

Selección de la Fuente deseada.

Realice los ajustes apropiados.

- Pulse el botón MENU para volver a la visualización normal del televisor.
- Pulse el botón RETURN para acceder a la pantalla del menú anterior.

4

5

4

3

2

 $\mathcal{V}$ 

MENU

OK

OK

OK

OK
#### TECNOLOGÍA DE MEJORA DE IMAGEN

#### Reiniciar contraste

Mejora el contraste automáticamente según la luminosidad del reflejo.

#### Reiniciar color

Ajusta los colores del reflejo automáticamente para reproducir en la medida de lo posible los colores más naturales.

#### Reducción de ruido

Elimina el ruido para que empeorar la imagen original.

#### Gamma

2

 $\mathcal{V}$ 

3

4

Los valores de gamas altas muestran imágenes blanquecinas mientras que los de valores inferiores muestran imágenes de mayor contraste.

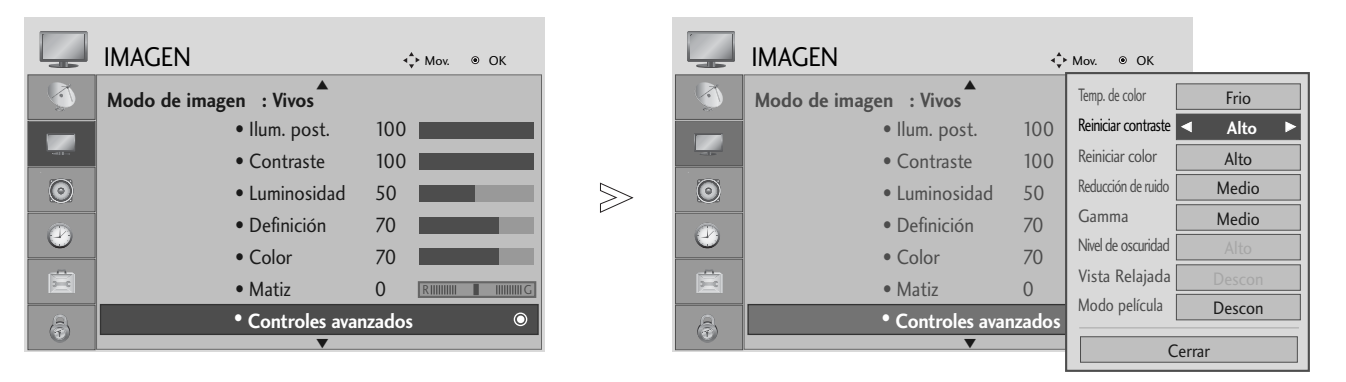

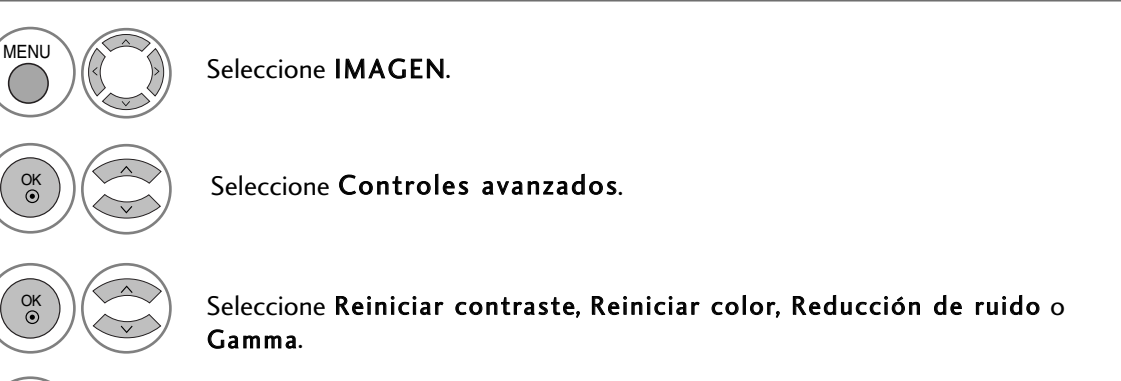

Selección de la Fuente deseada.

- Pulse el botón MENU para volver a la visualización normal del televisor.
- Pulse el botón RETURN para acceder a la pantalla del menú anterior.

### CONTROL DE LA IMAGENA

#### ADVANCED - FILM MODE

Permite configurar el televisor para lograr una calidad de imagen óptima en la visualización de películas.

Esta función sólo está disponible en modos de televisión, AV y Component 480i/576i/1080i.

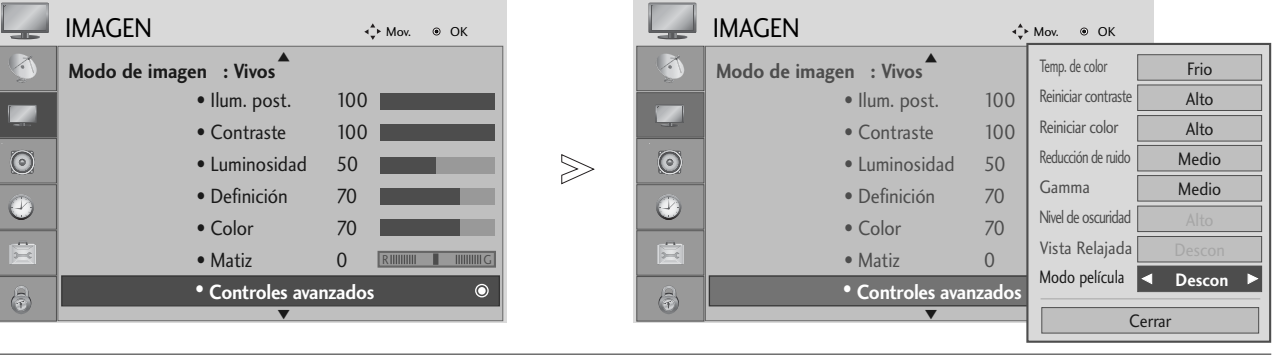

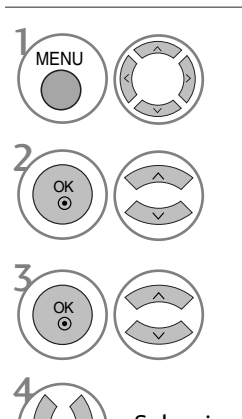

Seleccione IMAGEN.

Seleccione Controles avanzados.

Seleccione Modo película

Seleccione Conex o Descon.

- Pulse el botón MENU para volver a la visualización normal del televisor.
- Pulse el botón RETURN para acceder a la pantalla del menú anterior.

#### AVANZADO – NIVEL DE NEGROS – OSCURIDAD

Al ver una película, esta función ajusta el televisor para obtener la mejor calidad de imagen.

La opción funciona en los modos siguientes: AV (NTSC-M), HDMI o Component.

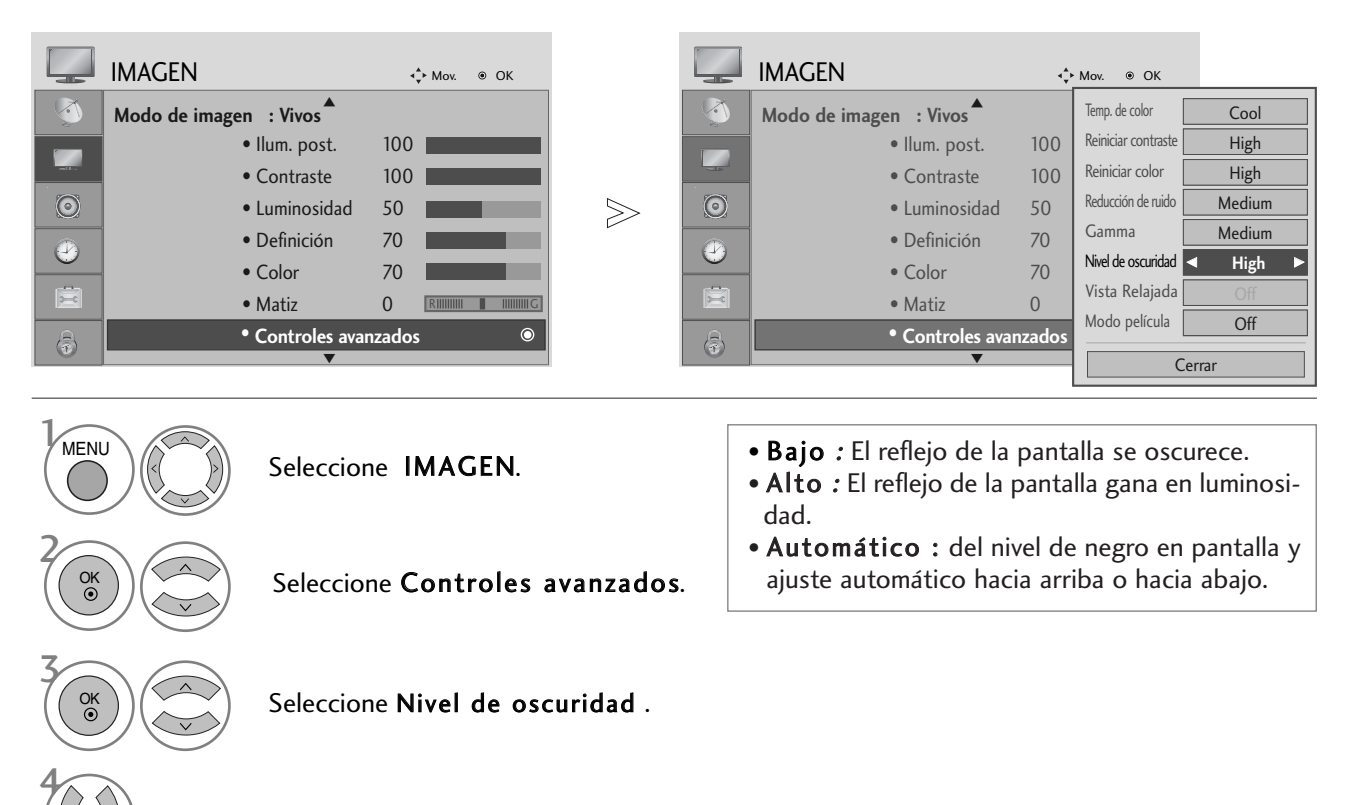

Seleccione Bajo o Alto.

- Pulse el botón MENU para volver a la visualización normal del televisor.
- Pulse el botón RETURN para acceder a la pantalla del menú anterior.

### CONTROL DE LA IMAGENA

#### CUIDADO DE LA VISTA

Le permite ajustar el brillo cuando la pantalla tiene demasiada intensidad, a fin de prevenir daños oculares.

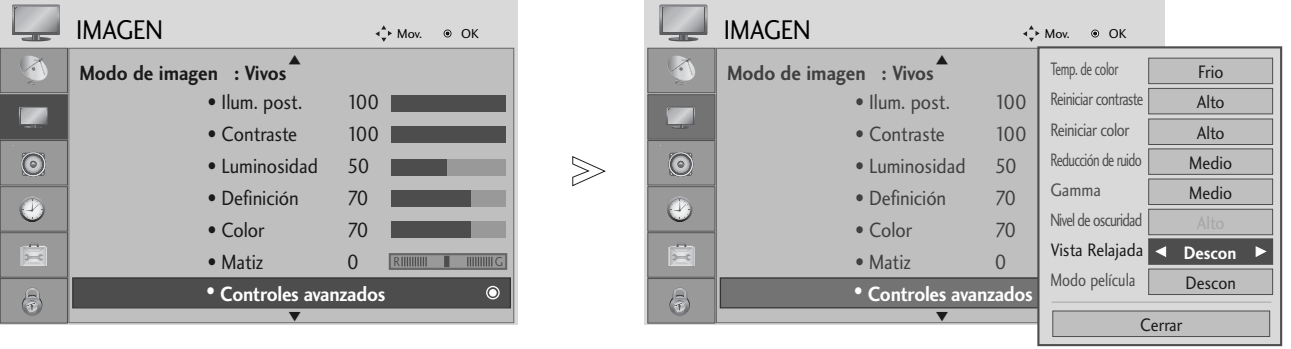

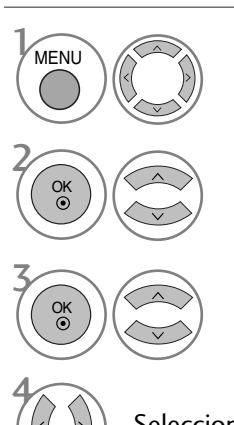

Seleccione IMAGEN.

Seleccione Controles avanzados.

Seleccione Vista Relajada.

Seleccione Conex o Descon.

- Pulse el botón MENU para volver a la visualización normal del televisor.
- Pulse el botón RETURN para acceder a la pantalla del menú anterior.

#### RESTABLECIMIENTO DE IMAGEN

Los ajustes de los modos de imagen seleccionados retoman la configuración predeterminada de fábrica.

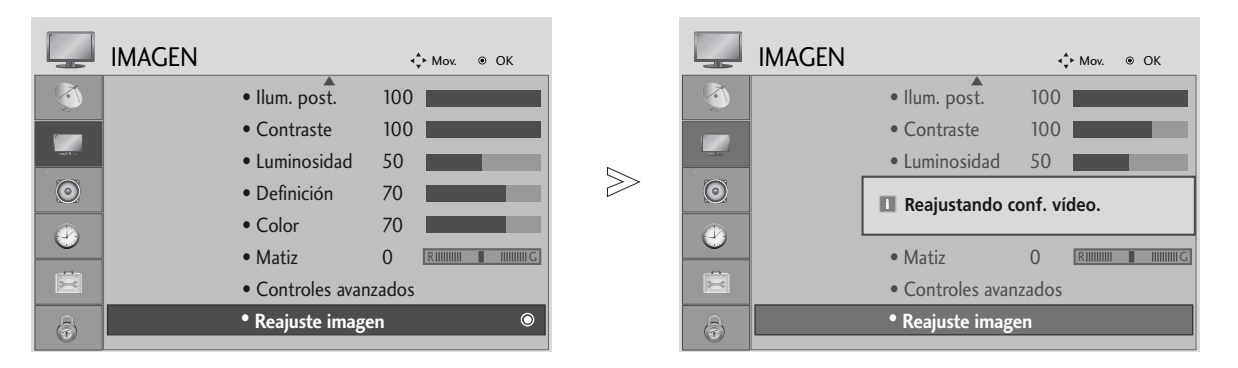

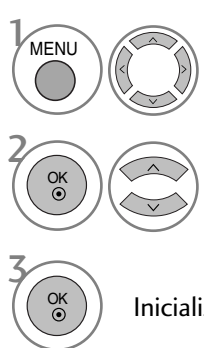

Seleccione IMAGEN.

Seleccione Reajuste imagen.

Inicializa el valor ajustado.

- Pulse el botón MENU para volver a la visualización normal del televisor.
- Pulse el botón RETURN para acceder a la pantalla del menú anterior.

# CONTROL DE SONIDO E IDIOMA

#### NIVELADOR VOLUMEN AUTOMÁTICO

Con la opción Volumen automático se mantiene automáticamente un nivel de volumen constante, incluso si cambia de canal.

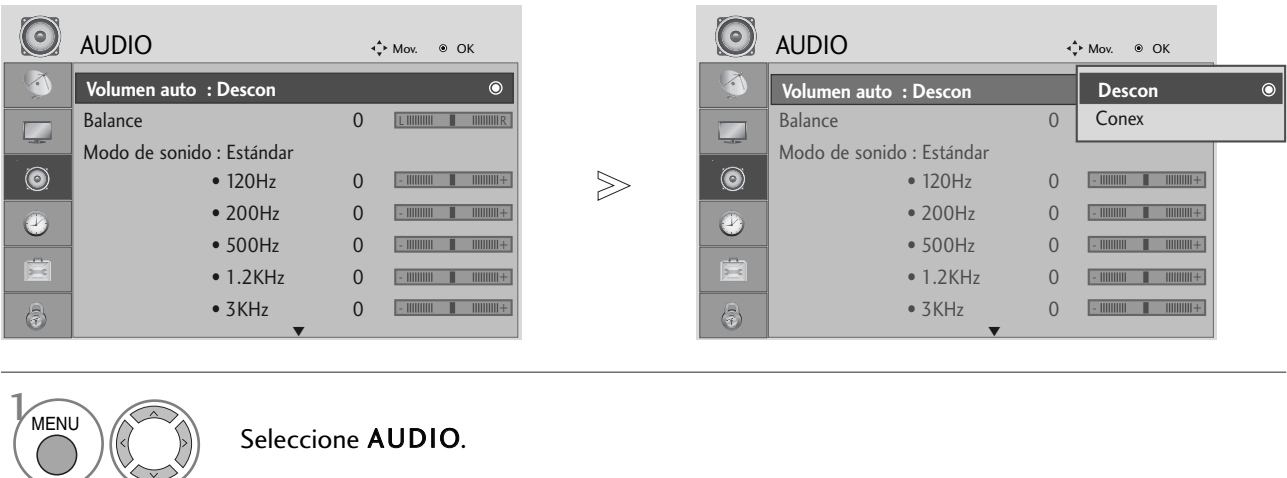

2 3 OK OK

Seleccione Volumen auto.

Seleccione Conex o Descon.

- Pulse el botón MENU para volver a la visualización normal del televisor.
- Pulse el botón RETURN para acceder a la pantalla del menú anterior.

#### CONFIGURACI ÓN DE SONIDO PREDEFINIDO – MODO DE SONIDO

Puede seleccionar el ajuste de sonido que prefiera, SRS TruSurround XT , Aclarar voz, Estándar, Música, Cine, Deportes o Juego así como modificar la frecuencia de sonido del ecualizador.

La opción Sound Mode (Modo de sonido) permite al usuario disfrutar del mejor sonido sin necesidad de ningún ajuste especial, ya que el TV configura las opciones de sonido adecuadas en función del contenido del programa.

Los ajustes SRS TruSurround XT , Aclarar voz, Estándar, Música, Cine, Deportes y Juego están preestablecidos como valores de fábrica para obtener una calidad de sonido óptima.

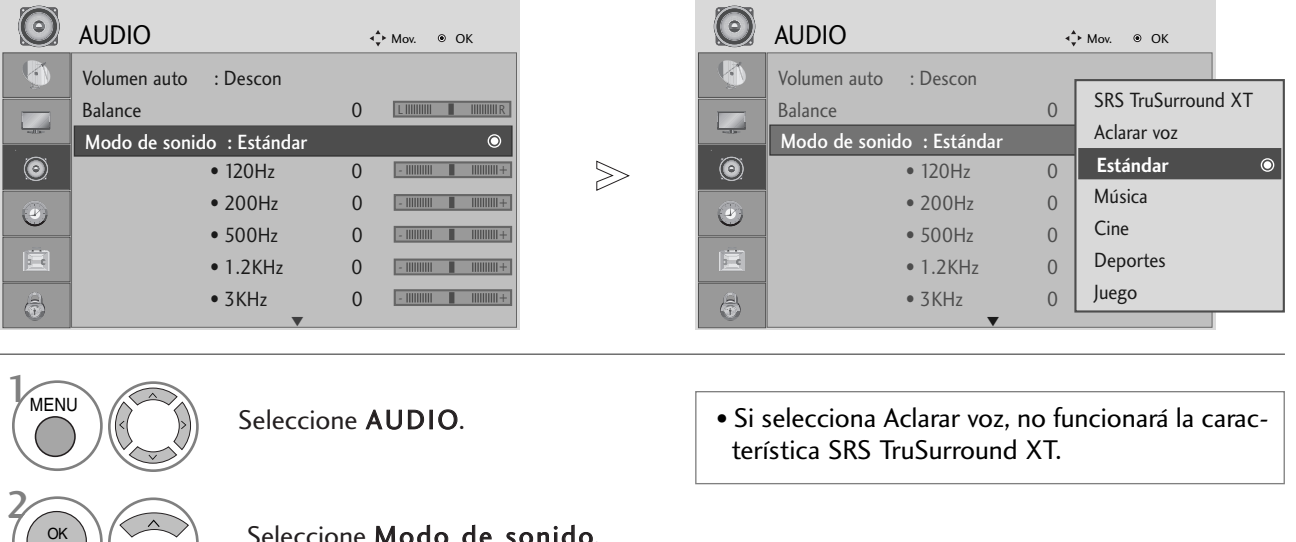

**CONTROL DE SONDO LE 10001** CONTROL DE SONIDO E IDIOMA<br>
T

Seleccione Modo de sonido.

3

OK

Seleccione SRS TruSurround XT , Aclarar voz, Estándar, Música, Cine, Deportes o Juego.

- Pulse el botón MENU para volver a la visualización normal del televisor.
- Pulse el botón RETURN para acceder a la pantalla del menú anterior.
- G son marcas comerciales de SRS Labs, Inc.

G La tecnología TruSurround XT se incorpora de acuerdo con la licencia de SRS Labs, Inc.

### CONTROL DE SONIDO E IDIOMA

#### AJUSTE DE CONFIGURACI ÓN DE SONIDO – MODO USUARIO

Ajuste el ecualizador de sonido.

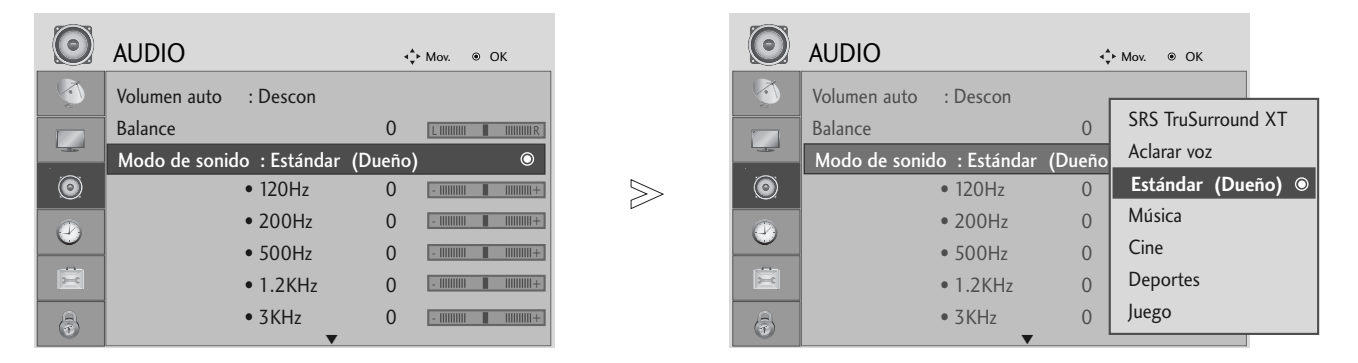

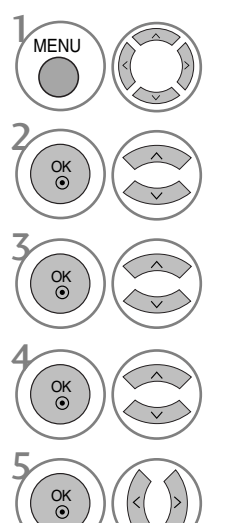

Seleccione AUDIO.

Seleccione Modo de sonido.

Seleccione SRS TruSurround XT, Aclarar voz, Estándar, Música, Cine, Deportes o Juego.

Seleccione una banda de frecuencia.

Configure el nivel de sonido deseado.

- Pulse el botón MENU para volver a la visualización normal del televisor.
- Pulse el botón RETURN para acceder a la pantalla del menú anterior.

#### BALANCE

Puede ajustar el balance de sonido de los altavoces en los niveles que desee.

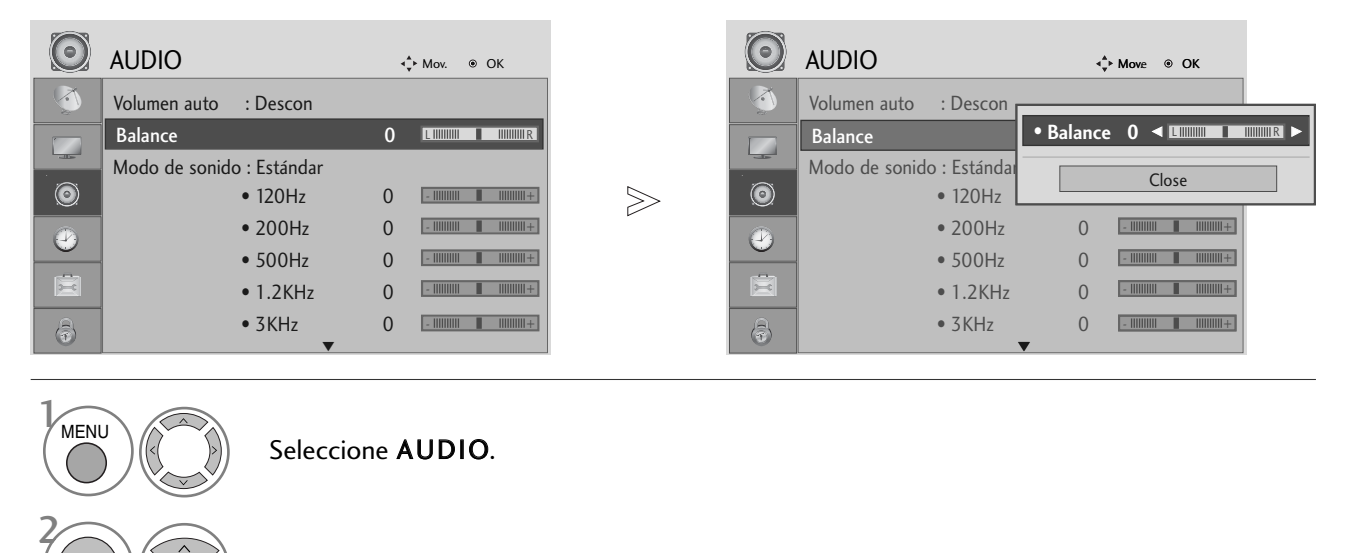

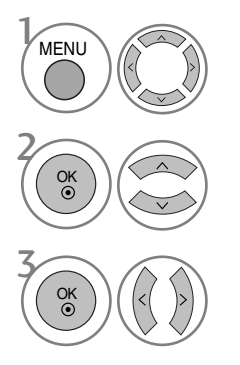

Seleccione AUDIO.

Seleccione Balance.

Realice el ajuste deseado.

- Pulse el botón MENU para volver a la visualización normal del televisor.
- Pulse el botón RETURN para acceder a la pantalla del menú anterior.

### CONTROL DE SONIDO E IDIOMA

### ACTIVACI ÓN Y DESACTIVACI ÓN DE ALTAVOCES DE TV

Puede ajustar el estado del altavoz interno.

En AV, COMPONENT, RGB y HDMI1 con HDMI a cable DVI, se puede oír el altavoz

de la TV aunque no haya señal de vídeo.

Si desea utilizar un equipo estéreo de alta fidelidad externo, desactive los altavoces internos de la unidad.

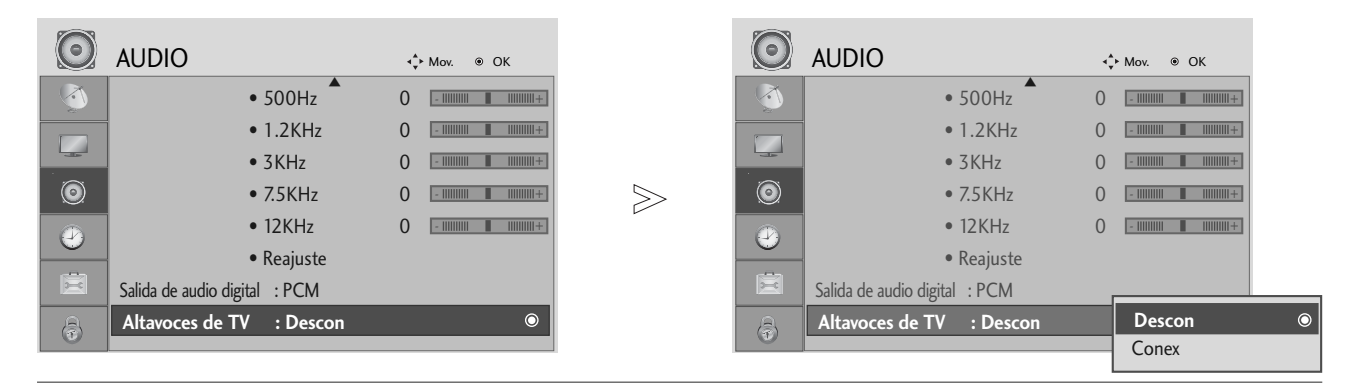

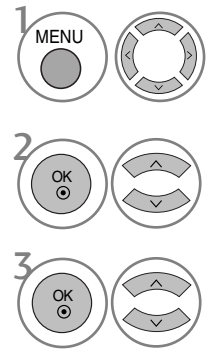

Seleccione AUDIO.

Seleccione Altavoces de TV.

Seleccione Conex o Descon.

- Pulse el botón MENU para volver a la visualización normal del televisor.
- Pulse el botón RETURN para acceder a la pantalla del menú anterior.

### SELECCIÓN DE SALIDA DE AUDIO DIGITAL

Esta función permite seleccionar la salida de audio digital que prefiera.

La unidad puede emitir Dolby Digital sólo en un canal que emita audio en modo Dolby Digital.

Si se aplica el formato Dolby Digital o si selecciona Dolby Digital en el menú de salida de audio digital, se obtendrá la salida SPDIF como Dolby Digital.

Incluso si selecciona Dolby Digital, si no se aplica el formato Dolby Digital, se obtendrá la salida SPDIF como PCM.

Incluso si Dolby Digital y el idioma de audio se han ajustado en un canal con audio en formato Dolby Digital, sólo se reproducirá el formato Dolby Digital.

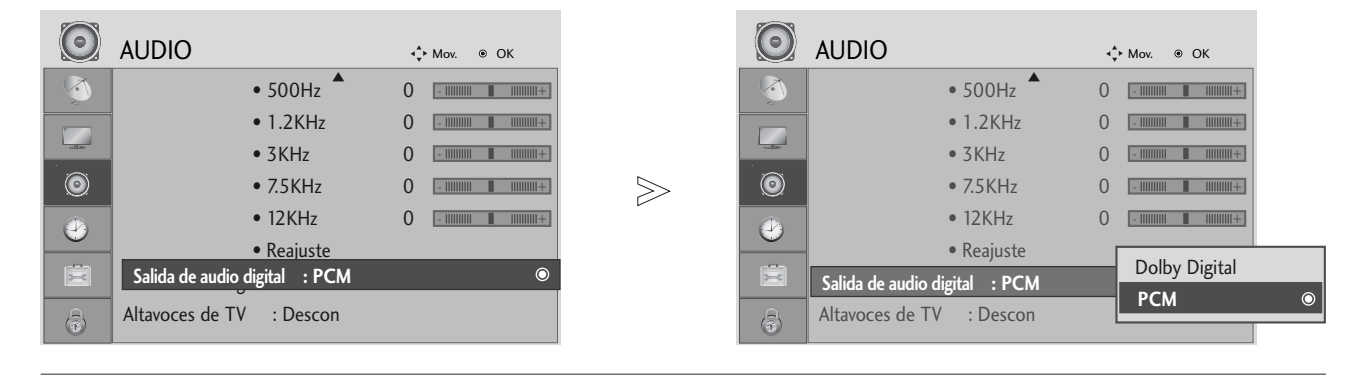

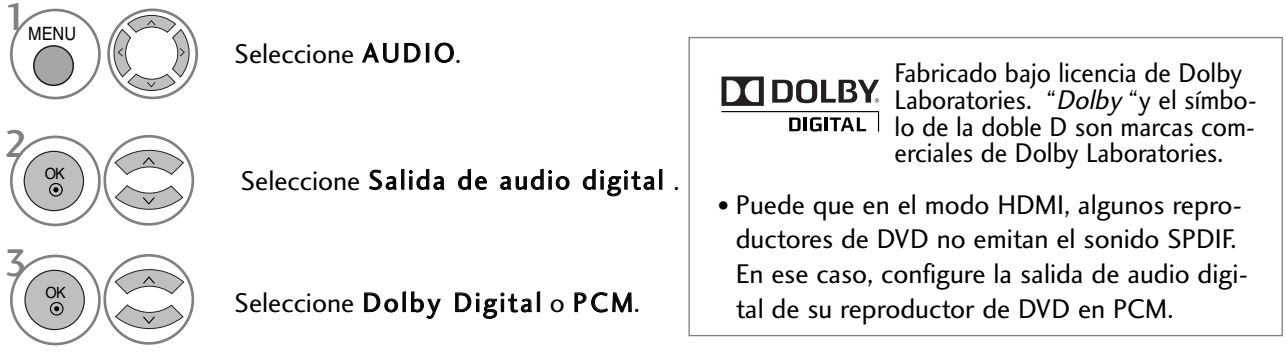

- Pulse el botón MENU para volver a la visualización normal del televisor.
- Pulse el botón RETURN para acceder a la pantalla del menú anterior.

### CONTROL DE SONIDO E IDIOMA

#### AUDIO RESET (RESTABLECIMIENTO DE AUDIO)

Los ajustes del modo de sonido seleccionado retoman la configuración predeterminada de fábrica.

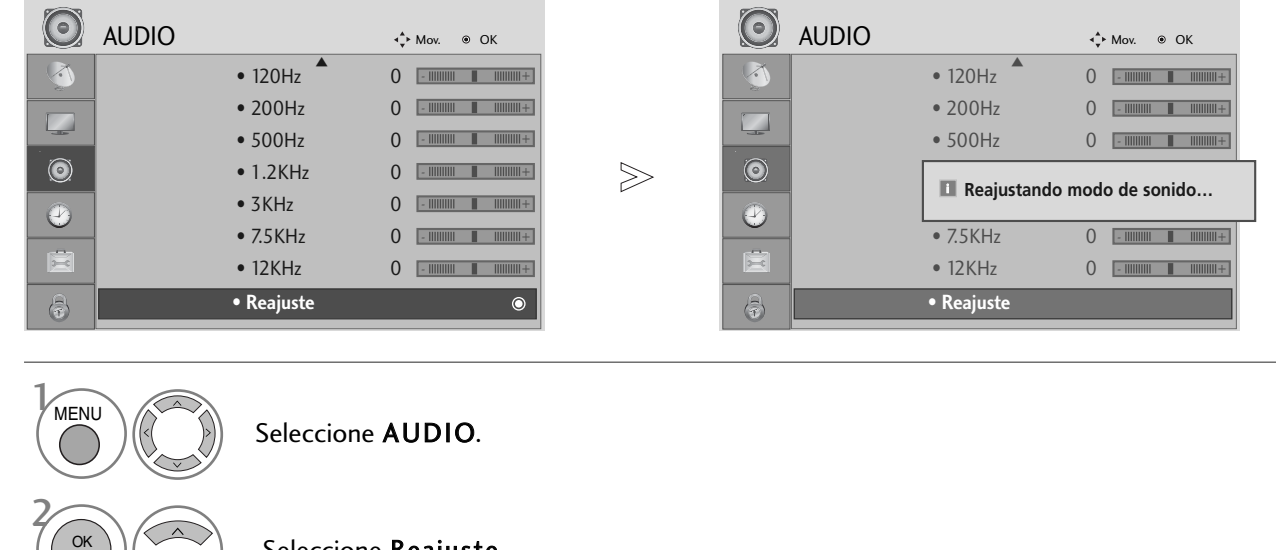

Seleccione Reajuste.

Inicializa el valor ajustado.

- Pulse el botón MENU para volver a la visualización normal del televisor.
- Pulse el botón RETURN para acceder a la pantalla del menú anterior.

3

OK

#### $I/II$

#### Recepción Estéreo/Dual (Sólo en modo analógico)

Al seleccionar un programa, la información del sonido de la emisora aparece en el número del programa y en el nombre de la estación.

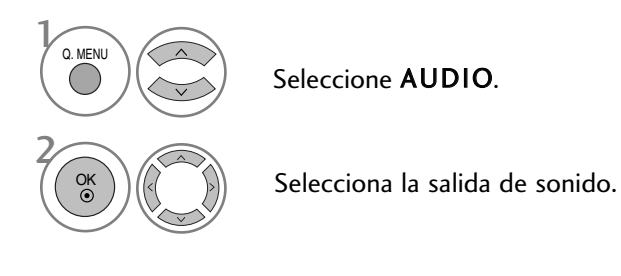

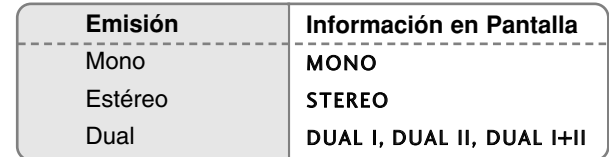

#### A Selección de sonido mono

Si la señal estéreo es débil en la recepción, puede cambiar al modo "mono". En la recepción mono, el sonido se recibe con mayor claridad.

#### A Selección de idioma emisiones dual

Si un programa se puede recibir en dos idiomas (idioma dual), podrá elegir entre: DUAL I, DUAL II o bien, DUAL I+II.

- DUAL I Envía el idioma primario emitido a los altavoces.
- DUAL II Envía el idioma secundario emitido a los altavoces.
- DUAL I+II Envía el idioma a cada altavoz.

### CONTROL DE SONIDO E IDIOMA

#### Recepción NICAM (Sólo en modo analógico)

Si su unidad está equipada con un receptor para emisiones NICAM (Near Instantaneous Companding Audio Multiplex), la salida de sonido se puede elegir de acuerdo con el tipo de emisión recibida repetidamente:

La salida de sonido se puede seleccionar según el tipo de emisión recibida.

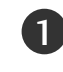

Cuando se reciba NICAM mono, puede seleccionar NICAM MONO o FM MONO.

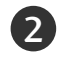

Cuando se reciba NICAM estéreo is received, puede seleccionar NICAM STEREO o FM MONO. Si la señal estéreo es débil, cambie a FM mono.

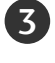

Cuando se reciba NICAM dual, puede seleccionar NICAM DUAL I, NICAM DUAL II o NICAM DUAL I+II o FM MONO.

#### Selección de salida de sonido

En el modo AV, Component, RGB y HDMI podrá seleccionar el sonido de salida para los alta-voces izquierdo y derecho.

Seleccione la salida de sonido.

- L+R: La señal audio de la entrada L se dirige al altavoz izquierdo y la señal dela entrada R se dirige al altavoz derecho.
- L+L: La señal audio de la entrada L se dirige a los altavoces izquierdo y dere-
- R+R: La señal audio de la entrada R se dirige a los altavoces izquierdo y derecho.

### IDIOMA DEL MENÚ DE VISUALIZACIÓN EN PANTALLA/ SELECCIÓN DE PAÍS

El menú de la guía de instalación aparece en la pantalla del televisor al encenderlo por primera vez.

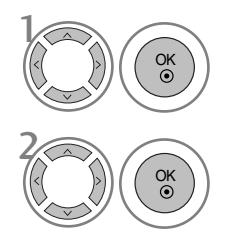

Seleccione el idioma preferido.

Seleccione el país.

#### \* Si desea modificar la selección de idioma/país

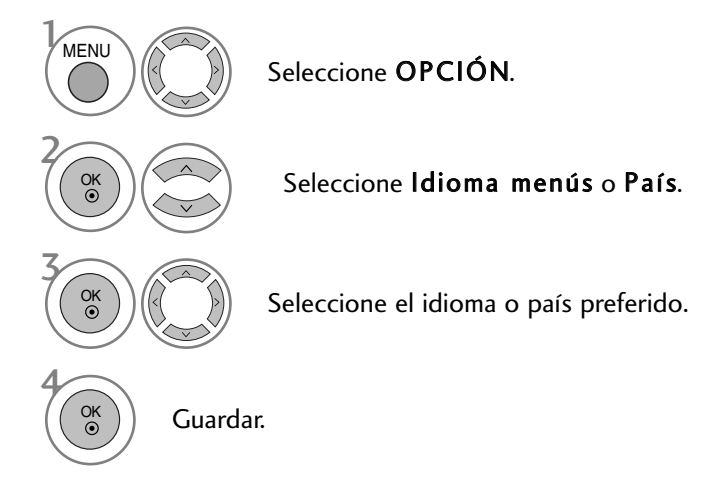

- Pulse el botón MENU para volver a la visualización normal del televisor.
- Pulse el botón RETURN para acceder a la pantalla del menú anterior.

#### **! NOTA**

- Gi no finaliza el proceso indicado en la Guía de instalación presionando el botón RETURN o el tiempo agotado de la OSD (visualización en pantalla), ésta aparecerá repetidamente cuando el equipo esté encendido.
- <sup>G</sup> Si selecciona el país equivocado, el teletexto podría no aparecer correctamente en pantalla, y experimentaría el mismo problema durante el funcionamiento del teletexto.
- $\triangleright$  La función CI (Interfaz común) puede no aplicarse según las condiciones de emisión cada país.
- $\triangleright$  Los botones de control de modo DTV pueden no funcionar dependiendo de la situación de emisión existente en cada país.
- $\triangleright$  En los países donde no hay una normativa aplicable a las emisiones digitales, algunas funciones del televisor digital puede que no funcionen según las circunstancias de la emisión digital.
- ▶ La configuración de país "UK" (GB) solamente debe activarse en Gran Bretaña.

### CONTROL DE SONIDO E IDIOMA

#### SELECCIÓN DEL IDIOMA (SÓLO EN MODO DIGITAL)

La función de audio permite seleccionar el idioma preferido para el Audio. Si los datos de audio en el idioma seleccionado no se retransmiten, se reproducirá el idioma predeterminado en el audio.

Utilice la función de SUBTÍTULOS si se emiten dos o más idiomas de subtítulos. Si los datos de los subtítulos en el idioma seleccionado no se retransmiten, se reproducirá el idioma predeterminado en el subtítulo.

Si el Idioma de audio y el Idioma de los subtítulos elegido como principal no es compatible, podrá elegir otro idioma indicándolo en la segunda categoría.

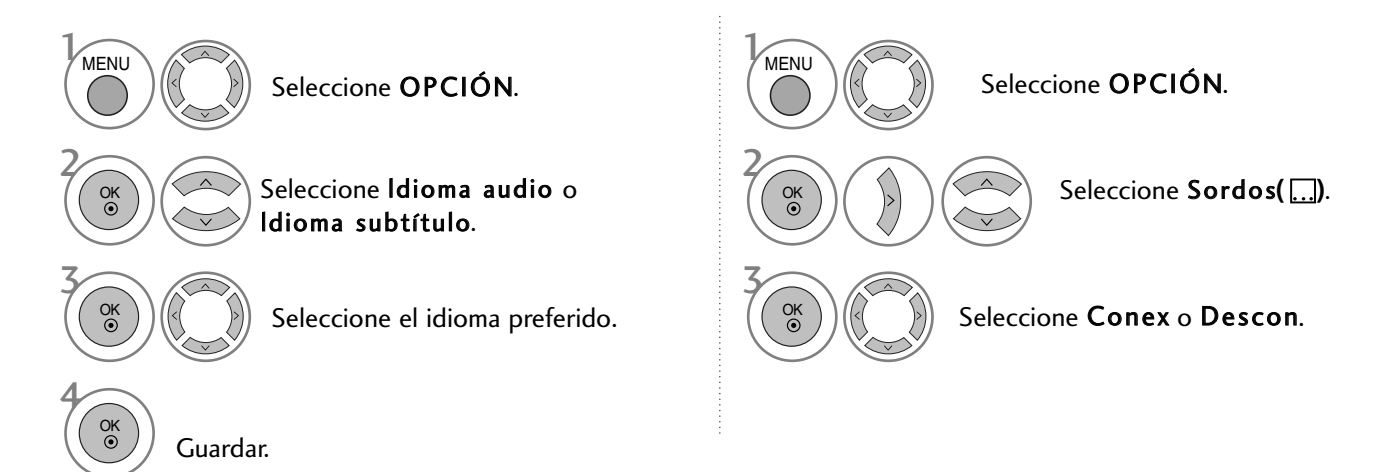

- Pulse el botón RETURN para acceder a la pantalla del menú anterior.
- < Selección de idioma de audio >
- Guando sea posible emitir el audio en dos o más idiomas podrá seleccionar el idioma que prefiera.

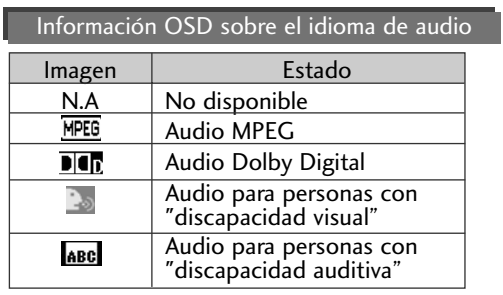

- < Selección de idioma de subtítulos >
- $\blacktriangleright$  Cuando en los subtítulos se transmiten dos o más idiomas, puede seleccionar el que prefiera pulsando el botón SUBTÍTULOS en el mando a distancia.
- Información OSD sobre el idioma de los subtítulos Estado Imagen

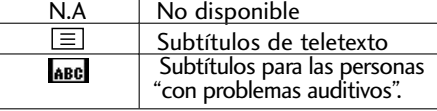

- $\blacktriangleright$  Pulse el botón  $\land\lor$  para seleccionar un idioma para los subtítulos.
- La opción de audio/subtítulos se puede visualizar de un modo más sencillo con 1, 2 ó 3 caracteres transmitidos por el proveedor del servicio.
- Cuando seleccione la opción adicional de Audio (Audio para las personas con "discapacidad visual/auditiva") podrá escuchar una parte del audio principal.

# CONFIGURACI ÓN DE LA HORA

### CONFIGURACIÓN DEL RELOJ

El reloj se configura automáticamente al recibir la señal digital. (Puede configurar el reloj si el televisor no dispone de señal DTV.)

Usted tendrá que ajustar el tiempo correctamente antes de utilizar la función de conexión/desconexión de tiempo.

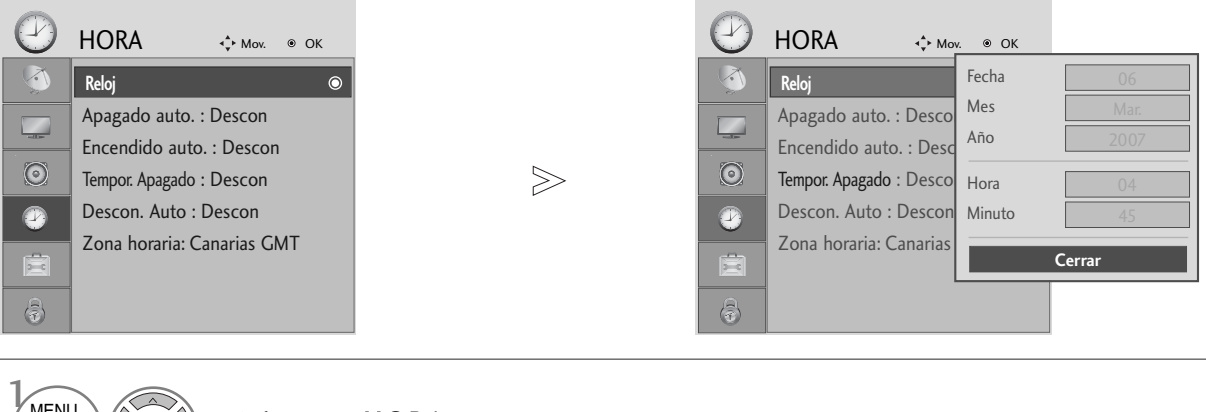

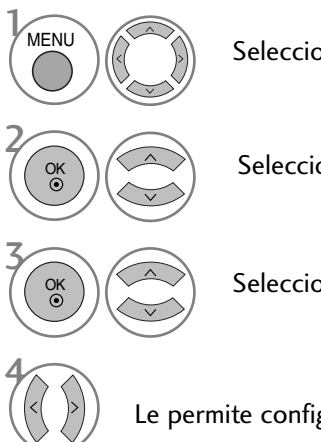

Seleccione HORA.

Seleccione Reloj.

Seleccione el año, el día y la hora.

Le permite configurar el año, el día y la hora.

- Pulse el botón MENU para volver a la visualización normal del televisor.
- Pulse el botón RETURN para acceder a la pantalla del menú anterior.

### CONFIGURACI ÓN DE LA HORA

### ACTIVACI ÓN/DESACTIVACIÓN DEL TEMPORIZADOR

El temporizador de apagado automáticamente cambia el equipo al estado de standby después de que transcurra el tiempo programado.

Dos horas después de que el aparato se haya encendido mediante la función de hora de encendido, volverá automáticamente al modo de espera a menos que se haya pulsado un botón.

Una vez que se ha ajustado la hora de encendido y apagado, estas funciones se activan diariamente a la hora preajustada.

La función de desconexión de tiempo anula la función de conexión de tiempo si ambas funciones se activan al mismo tiempo.

El aparato deberá estar en el modo de espera para que se active el temporizador.

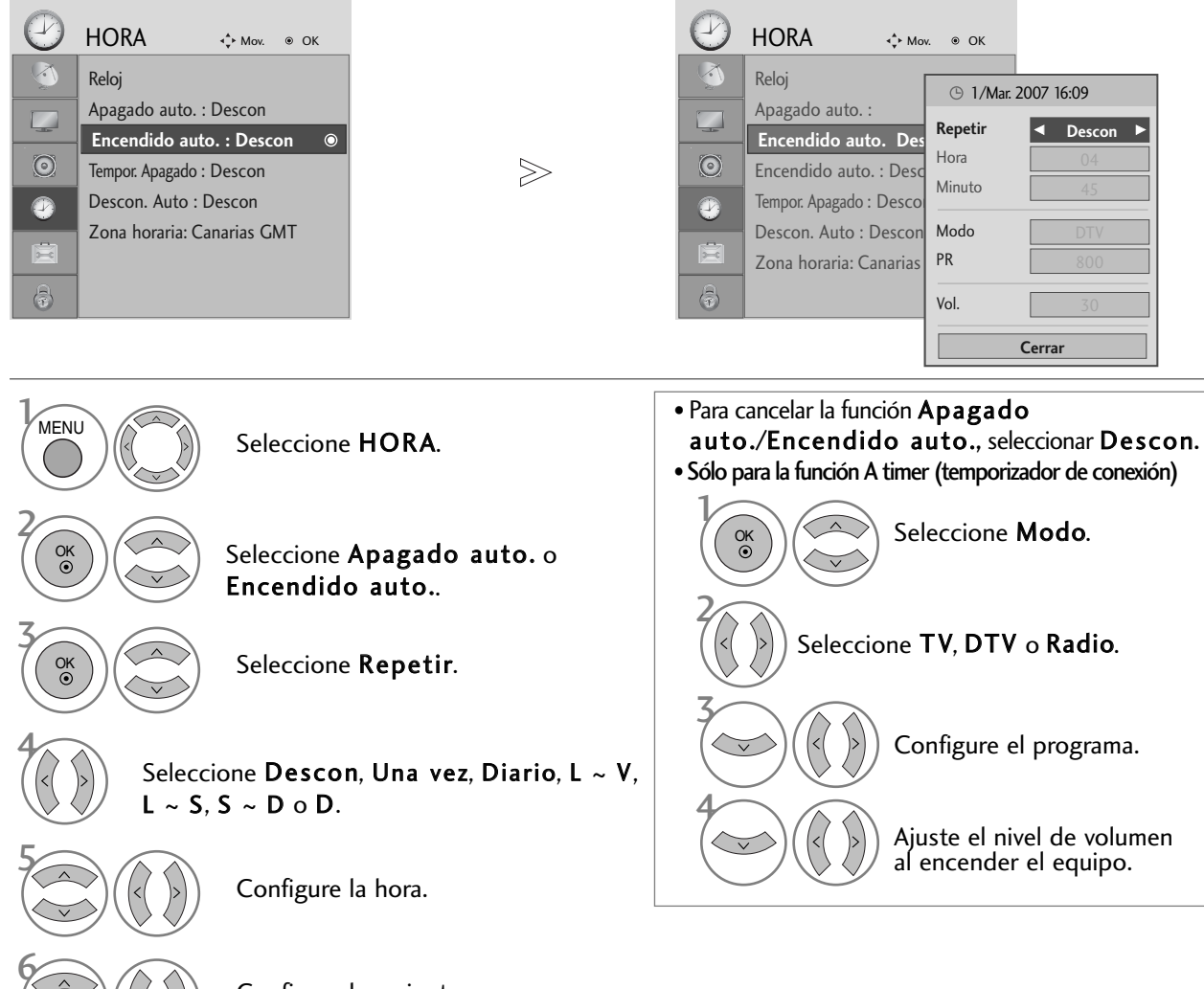

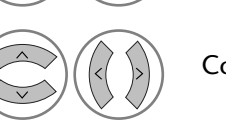

Configure los minutos.

- Pulse el botón MENU para volver a la visualización normal del televisor.
- Pulse el botón RETURN para acceder a la pantalla del menú anterior.

### CONFIGURACI ÓN DE APAGADO AUTOMÁTICO

Si esta opción está activada y no hay señal de entrada, el TV se apaga automáticamente transcurridos 10 minutos.

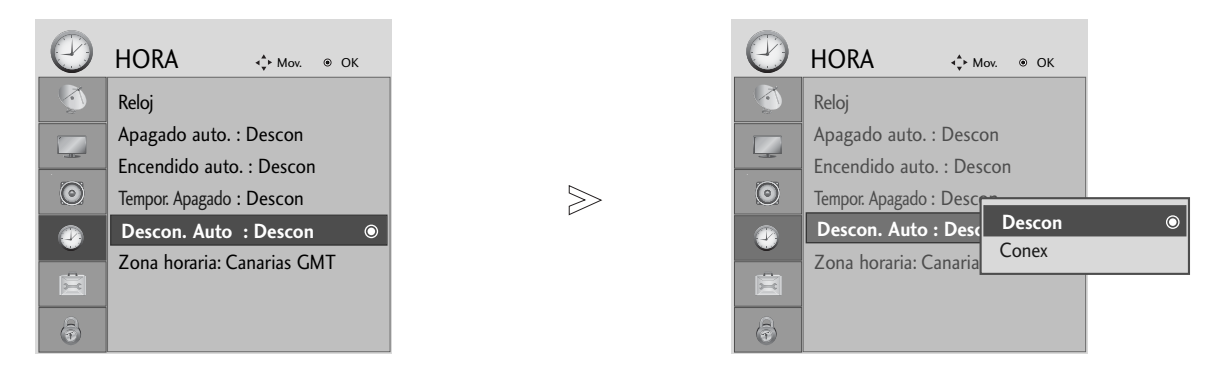

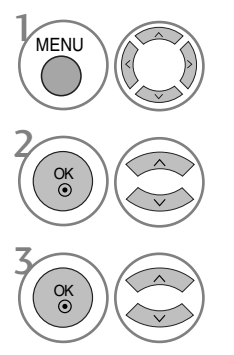

Seleccione HORA.

Seleccione Descon. Auto.

Seleccione Descon o Conex.

- Pulse el botón MENU para volver a la visualización normal del televisor.
- Pulse el botón RETURN para acceder a la pantalla del menú anterior.

### CONFIGURACI ÓN DE LA HORA

### CONFIGURACIÓN DE LA ZONA HORARIA

Cuando se selecciona una ciudad con zona horaria, la hora del TV se define según la información de diferencia horaria basada en la información de zona horaria y GMT (hora del meridiano de Greenwich) que se recibe como señal de difusión cuando el sistema se ajusta automáticamente con señales digitales.

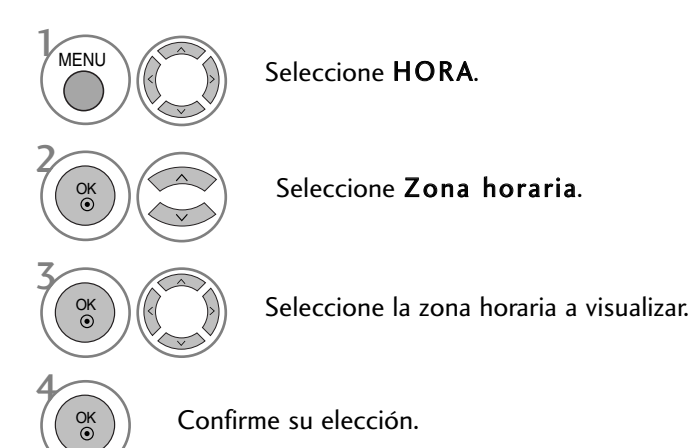

### CONFIGURACI ÓN DEL TEMPORIZADOR

Ya no es necesario que se acuerde de apagar el televisor antes de irse a dormir. El temporizador cambia automáticamente la unidad al modo de espera a la hora preseleccionada.

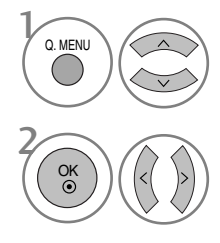

Seleccione Tempor. Apagado.

Seleccione Descon, 10, 20, 30, 60, 90, 120, 180 o 240 Min..

• Cuando desconecta el aparato, éste anula el tiempo preseleccionado.

• También puede ajustar Tempor. Apagado en el menú HORA.

# CONTROL PATERNO/CLASIFICACIÓN

### FIJAR CLAVE Y BLOQUEO SISTEMA

Si ya introdujo la contraseña, pulse '0', '0', '0', '0' en el mando a distancia.

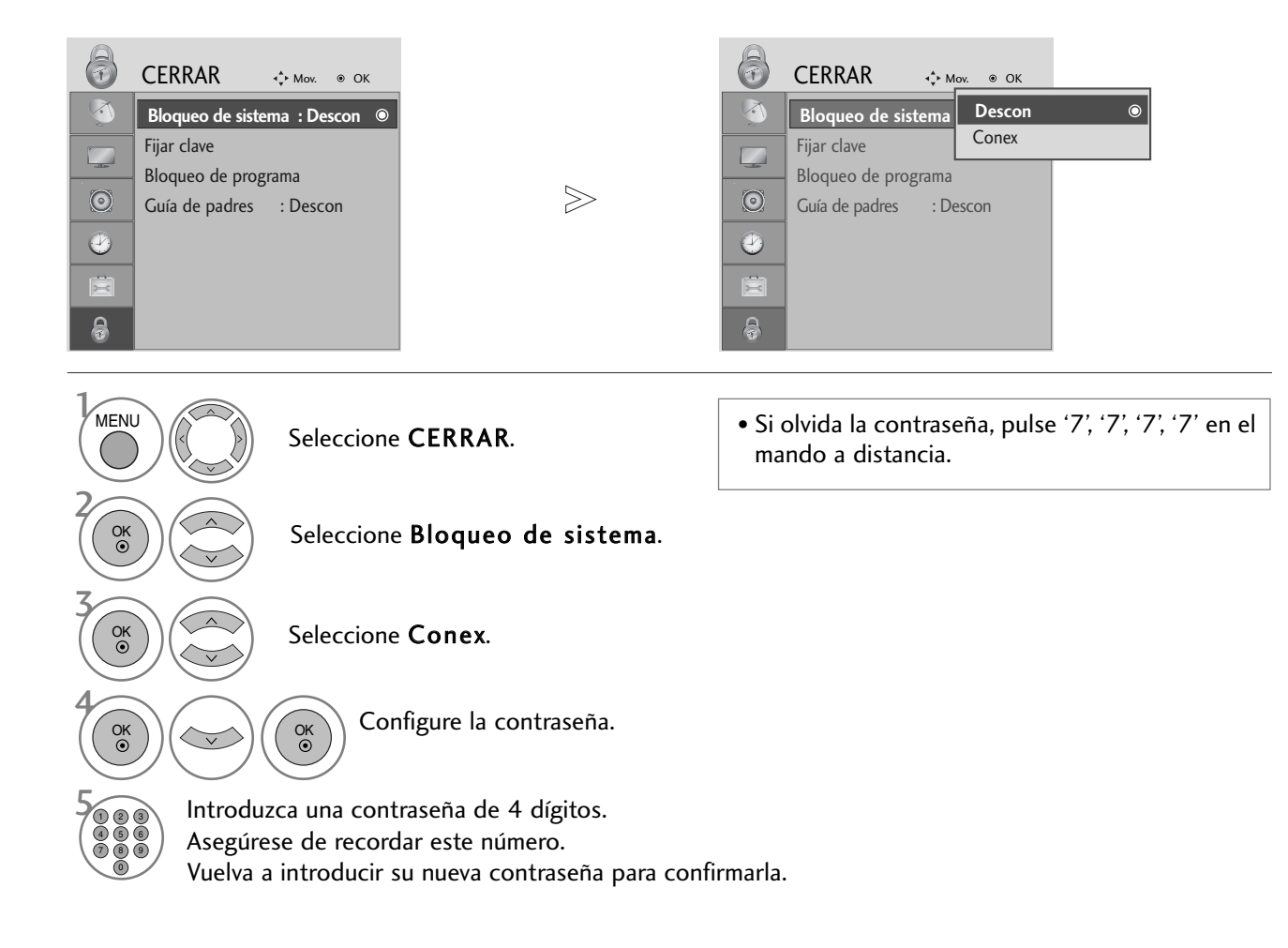

- Pulse el botón MENU para volver a la visualización normal del televisor.
- Pulse el botón RETURN para acceder a la pantalla del menú anterior.

**CONTROL PATERNO/CLASIFICACIÓN** 

### CONTROL PATERNO/CLASIFICACIÓN

### BLOCK PROGRAMME (PROGRAMA DE BLOQUEO)

Bloquea cualquier programa que no quiera ver o que no quiera que vean los niños.

Se puede utilizar esta función si Bloqueo de sistema está en "Conex".

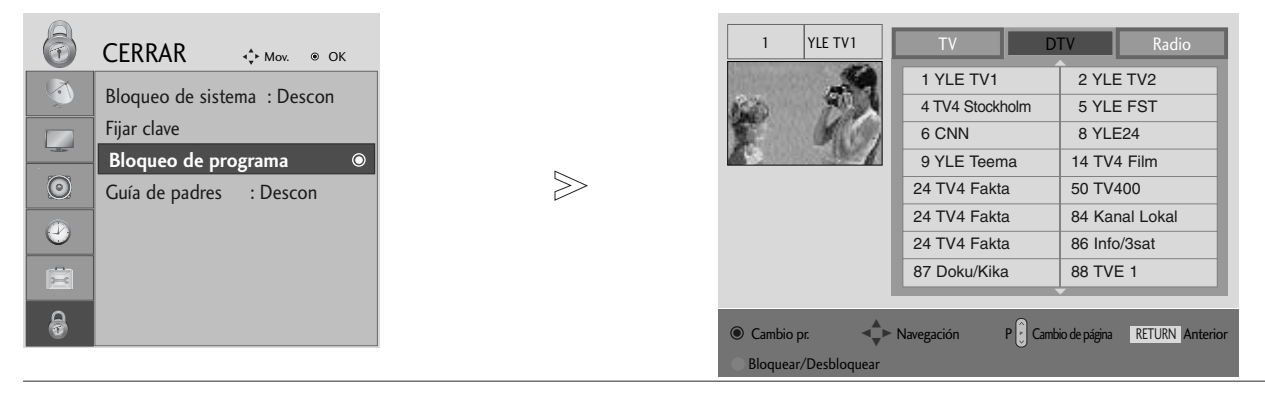

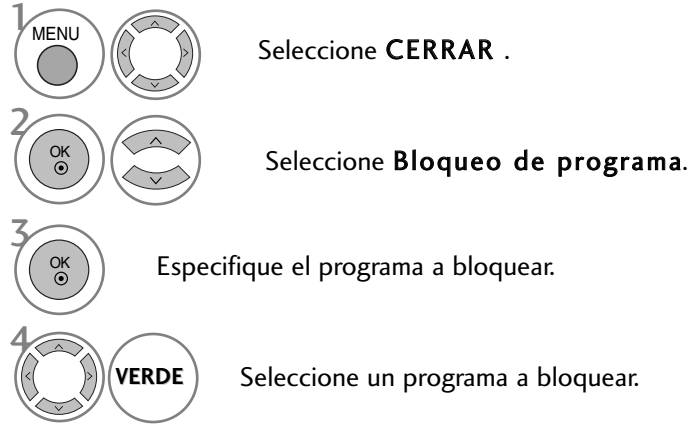

- Pulse el botón MENU para volver a la visualización normal del televisor.
- Pulse el botón RETURN para acceder a la pantalla del menú anterior.

#### CONTROL PATERNO(EN MODO DIGITAL)

Esta función se activa según la información recibida de la estación emisora. Por lo tanto, si la señal contiene información errónea, la función no se activará.

Es necesario introducir una contraseña para poder acceder a este menú.

La unidad está programada para recordar la última opción configurada, incluso si se apaga la unidad.

Evita que los niños vean determinados programas infantiles de acuerdo con los límites de clasificación de la unidad.

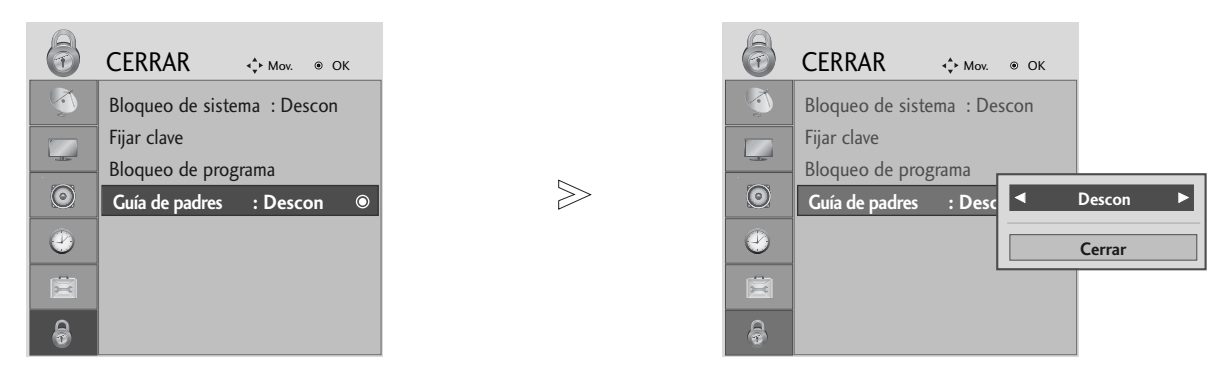

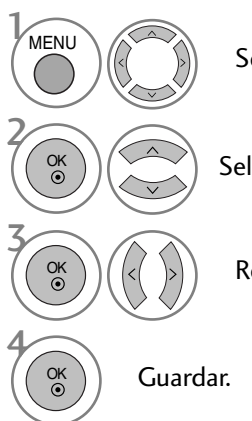

Seleccione CERRAR .

Seleccione Guía de padres.

Realice los ajustes apropiados.

- Pulse el botón MENU para volver a la visualización normal del televisor.
- Pulse el botón RETURN para acceder a la pantalla del menú anterior.

### CONTROL PATERNO/CLASIFICACIÓN

Seleccione Conex o Descon.

### BLOQUEO TECLAS

El televisor puede ajustarse de modo a controlarlo exclusivamente mediante el mando a distancia.

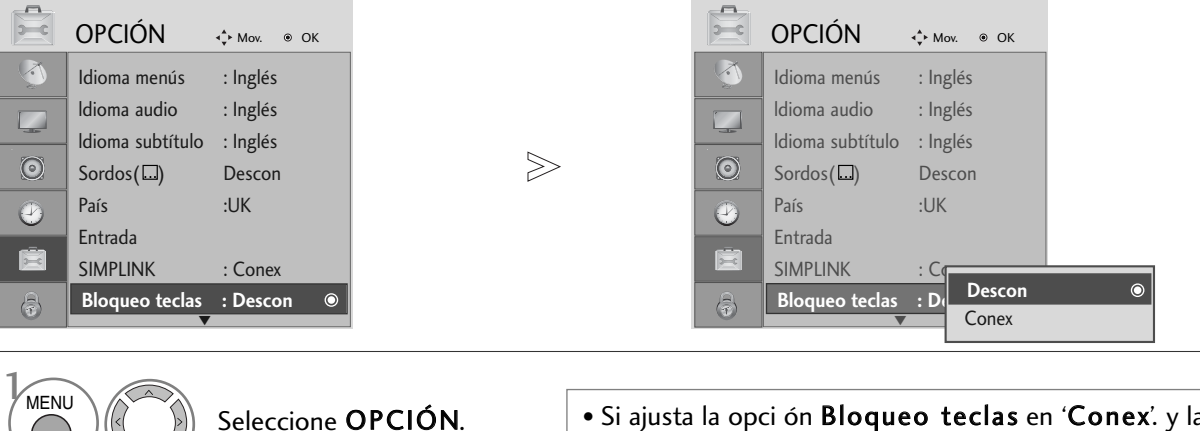

Seleccione Bloqueo teclas. • Si ajusta la opci ón Bloqueo teclas en 'Conex'. y la unidad se apaga, pulse los botones  $\Phi / I$ , INPUT, P  $\sim \vee$ de la unidad, los botones POWER, INPUT,  $P \sim v$  los botones NUMÉRICOS del mando a distancia. • 'Bloqueo teclas conex' (Bloqueo de teclas activado) si se pulsa cualquier botón del panel frontal con la unidad

encendida.

CONTROL PATERNO/CLASIFICACIÓN **94**CONTROL PATERNO/CLASIFICACIÓN

2

OK

OK

OK

Guardar.

3

4

- Pulse el botón MENU para volver a la visualización normal del televisor.
	- Pulse el botón RETURN para acceder a la pantalla del menú anterior.

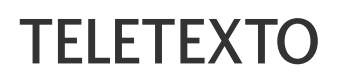

Esta función no está disponible en todos los países.

Teletexto es un servicio que se emite gratuitamente por la mayoría de los canales de TV, con el fin de proporcionar la información más reciente sobre noticias, meteorología, programas de televisión, mercado de valores y muchos otros temas.

El decodificador teletexto de este televisor soporta los sistemas SIMPLE, TOP y FASTEXT. El sistema SIMPLE (teletexto estándar) está compuesto por un número de páginas que se seleccionan directamente introduciendo el número de página correspondiente. TOP y FASTEXT son sistemas más modernos, que permiten una selección fácil y rápida de la información teletexto.

#### ENTRAR / SALIR DE TELETEXTO

Pulse el botón TEXT para cambiar a teletexto. La página inicial, o la última página seleccionada, aparece en la pantalla. Dos números de página. En el encabezamiento de la pantalla aparece el nombre del canal TV, así como la fecha y hora. El primer número de página indica su selección, mientras que el segundo indica la página que se está visualizando. Pulse el botón TEXT para salir de teletexto. El modo anterior vuelve a aparecer en la pantalla.

#### TEXTO SIMPLE

**B** Selección de página

- Introduzca el número de página deseado, compuesto por tres dígitos, mediante las teclas de NÚMEROS. Si pulsa 1 un número equivocado durante la selección, deberá completar el número de tres dígitos y volver a introducir el número de página correcto.
- $\bullet\hspace{0.1cm}$  El botón P  $\hspace{0.1cm}\smallfrown\hspace{0.1cm}\smallfrown\hspace{0.1cm}$  puede utilizarse para seleccionar la página anterior o siguiente.

#### TEXTO SUPERIOR

En la guía del usuario aparecen cuatro campos : rojo, verde, amarillo y azul, en la parte inferior de la pantalla. El campo amarillo se refiere al grupo siguiente y el campo azul indica el bloque siguiente.

#### A Selección del grupo / bloque / página

- Mediante el botón AZUL puede pasar de un bloque a otro. 1
- $\bullet$  Utilice el botón AMARILLO para pasar al grupo siguiente, pasando automáticamente al siguiente bloque.
- Mediante el botón VERDE podrá pasar a la siguiente página, pasando automáticamente al grupo siguiente. 3 Alternativamente, también se puede utilizar el botón  $P \sim$ .
- El botón ROJO le permite volver a la anterior selección. Alternativamente, también se puede utilizar el botón P 4 .

#### A Selección directa de la página

En el modo SIMPLE de teletexto, podrá seleccionar una determinada página, introduciendo su número formado por tres dígitos, mediante las teclas de NÚMEROS, en modo TOP.

### TELETEXTO

### FASTEXT

Las páginas teletexto están indicadas con un código de color en la parte inferior de la pantalla y se seleccionan pulsando el botón en color correspondiente.

#### **B** Selección de la página

- $\blacksquare$  Pulse el botón <code>T.OPT</code> y después utilice el botón  $\ \sim\ \vee$  para seleccionar el menú  $\equiv$  i Visualiza la página del índice.
- 2 Podrá seleccionar las páginas indicadas con un código de color en la línea inferior de la pantalla, mediante la tecla en color correspondiente.
- En el modo de teletexto SIMPLE, podrá seleccionar una deter-minada página, introduciendo su número forma-3 do por tres dígitos, mediante las teclas de NÚMEROS, en modo FASTEXT.
- $\bullet$  Asimismo, puede utilizar el botón P  $\land \lor$  para seleccionar la página anterior o siguiente.

#### FUNCIÓNES TELETEXTO ESPECIALES

**Pulse el botón T. OPT** y después utilice el botón  $\sim \vee$  para seleccionar el menú Text Option (Opción de texto).

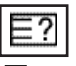

#### REVELAR

Seleccione este menú para visualizar la información oculta, como soluciones para adivinanzas o puzzles.

#### **ACTUALIZACIÓN**

Hace aparecer la imagen de TV en pantalla, mientras espera la página de teletexto siguiente. La indicación aparece en la esquina superior izquierda de la pantalla. Cuando la página actualizada está disponible, la indicación cambia al número de página. Seleccione este menú de nuevo para ver la página del teletexto actualizada.

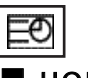

#### **HORA**

Cuando vea un programa de televisión, seleccione este menú para visualizar la hora en la esquina superior derecha de la pantalla.

En el modo teletexto, pulse este botón para seleccionar un número de sub-página. El número de sub página aparece en la parte inferior de la pantalla. Para mantener la sub-página o pasar a otra, pulse los botones Rojo/Verde,  $\langle \rangle$  o las teclas de NÚMEROS. Pulse nuevamente para salir de esta función.

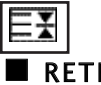

#### **RETENER**

Detiene el cambio de página automático que se produce cuando una página de teletexto está compuesta por 2 o más subpáginas. El número de sub-páginas y la sub-página que se visualiza, aparecen normalmente en la pantalla debajo de la hora. Cuando este menú aparezca seleccionado, el símbolo de detención se visualizará en la esquina superior izquierda de la pantalla y el cambio automático de página estará inactivo.

# TELETEXTO DIGITAL

\*Esta función sólo es válida en el Reino Unido.

La unidad proporciona acceso a un sistema de teletexto digital que supone enormes mejoras sobre la presentación tradicional del texto, las imágenes, etc.

Se puede acceder al teletexto digital mediante servicios especiales de teletexto digital y servicios específicos que emiten teletexto digital.

Se debe desactivar el idioma de subtítulos durante la visualización del teletexto. Para ello, pulse el botón SUBTI-TLE.

### TELETEXTO EN SERVICIO DIGITAL

- Pulse los botones numéricos o los botones  $P \land \lor$  para seleccionar un servicio digital que emita teletexto digital. Para saber cuáles son los servicios de teletexto digital, consulte la lista de servicios EPG. 1
- Siga las indicaciones del teletexto digital y navegue por las páginas pulsando los botones TEXT, OK,  $\land \lor \iff$ , ROJO, VERDE, AMARILLO, AZUL o los botones NUMÉRICOS. 2
	- Para cambiar de servicio de teletexto digital, basta con seleccionar otro servicio diferente con los botones numéricos o con el botón  $P \wedge \vee$ .

3

1

2

3

4

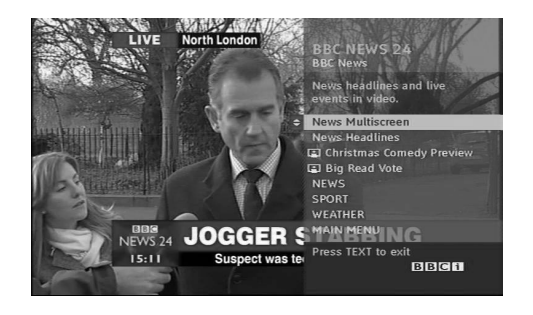

### TELETEXTO DE SERVICIO DIGITAL

Pulse los botones numéricos o los botones  $P \sim \vee$  para seleccionar un servicio concreto que emita teletexto digital.

Pulse TEXT o los botones de colores para navegar por el teletexto.

- Siga las indicaciones del teletexto digital y navegue por las páginas pulsando los botones OK,  $\land \lor \lt \gt$ , ROJO, VERDE, AMARILLO, AZUL o los botones NUMÉRICOS.
- Pulse TEXT o los botones de colores para salir del teletexto digital y volver al modo de TV.

Algunos servicios permiten acceder a servicios de texto pulsando el botón ROJO.

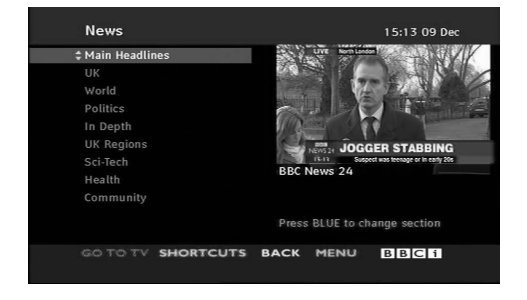

# **APÉNDICE**

#### Inicialización (reajuste de los valores originales de fábrica)

Esta función está operativa en el modo actual. Para inicializar el valor ajustado .

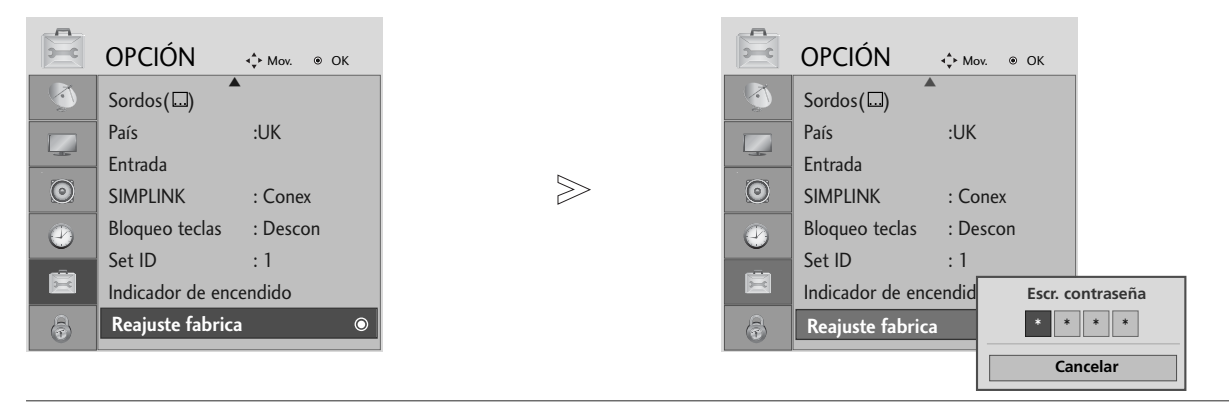

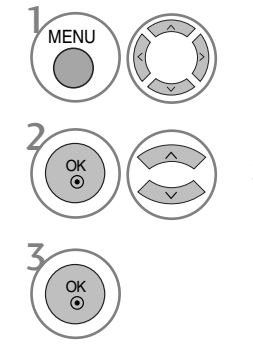

Seleccione OPCIÓN.

• En el sistema de boqueo activado, si olvida su contraseña, pulse '7', '7', '7', '7' en el mando a distancia.

#### Seleccione Reajuste fabrica.

- Pulse el botón MENU para volver a la visualización normal del televisor.
- Pulse el botón RETURN para acceder a la pantalla del menú anterior.

### SOLUCIÓN DE PROBLEMAS

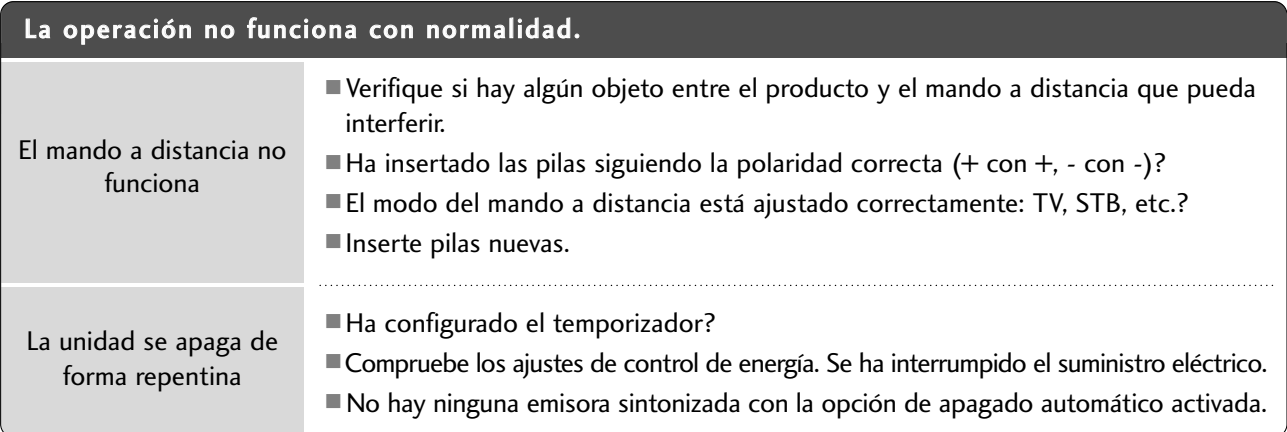

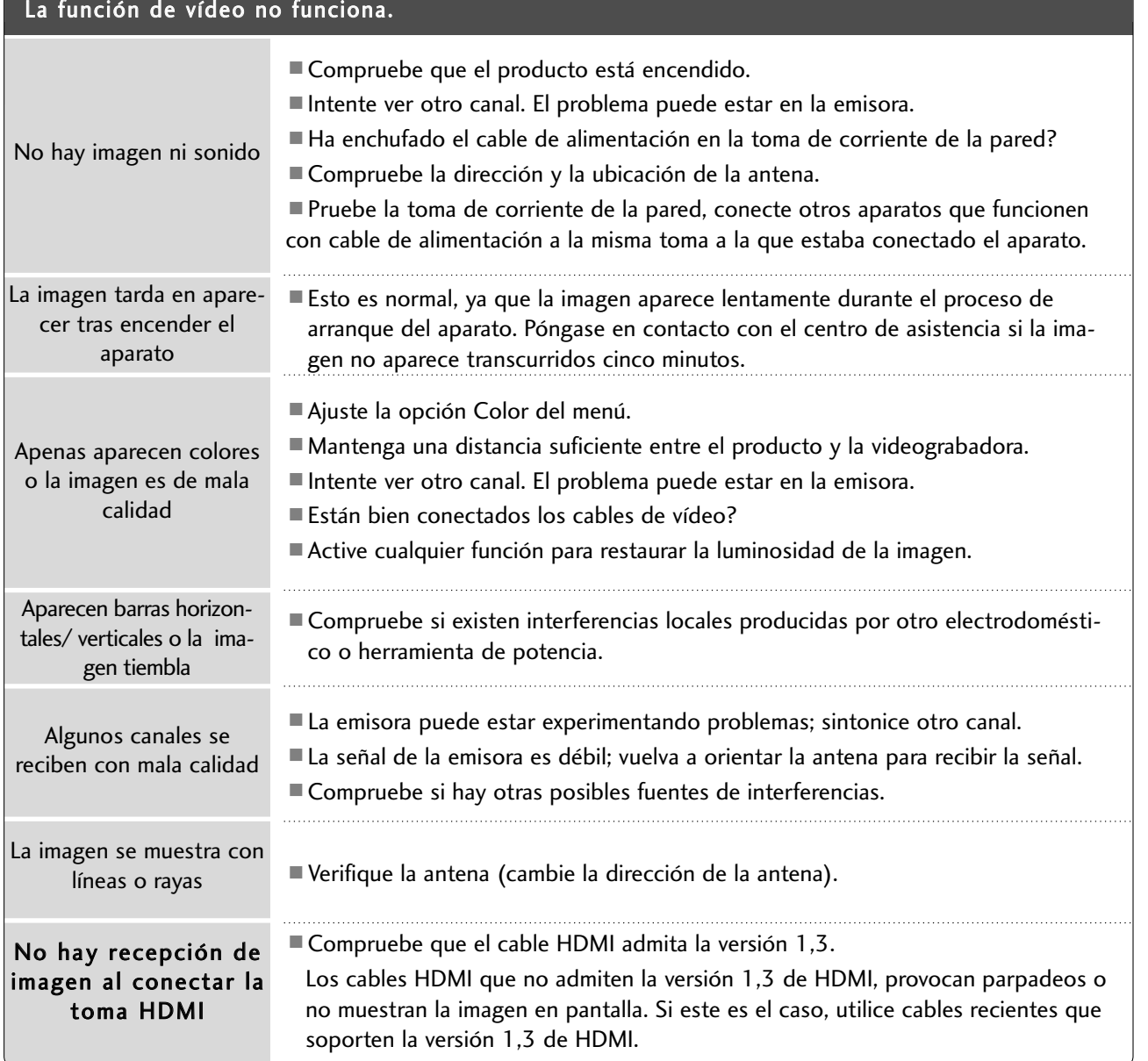

# **APÉNDICE**

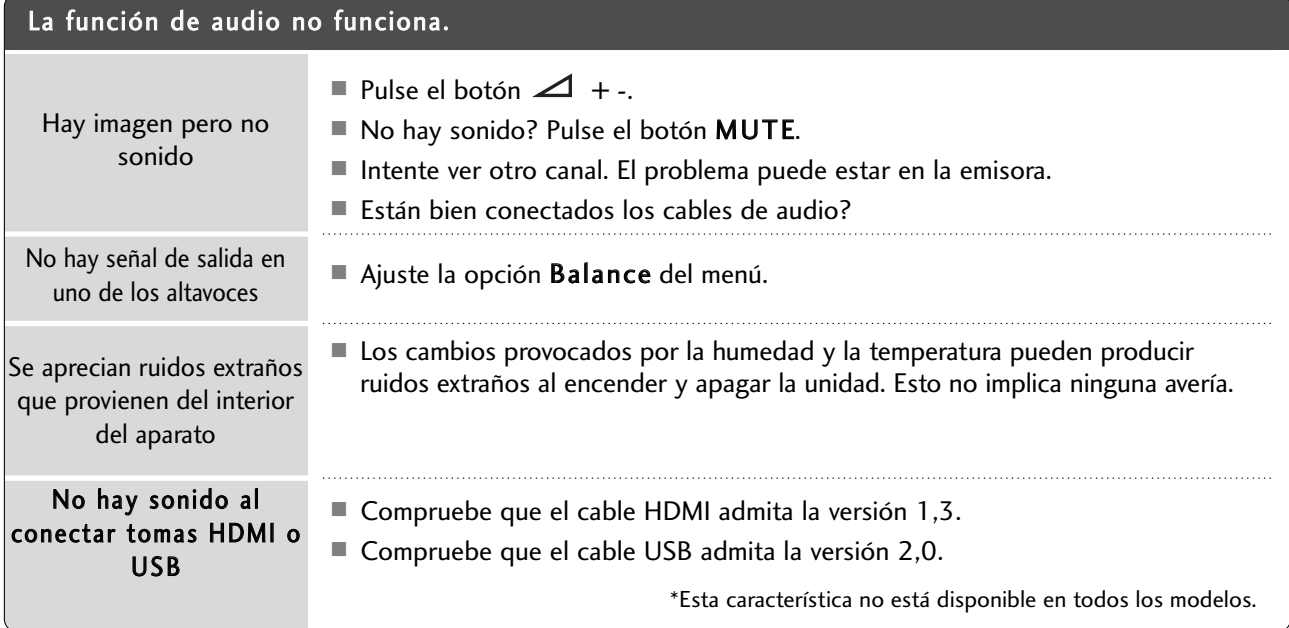

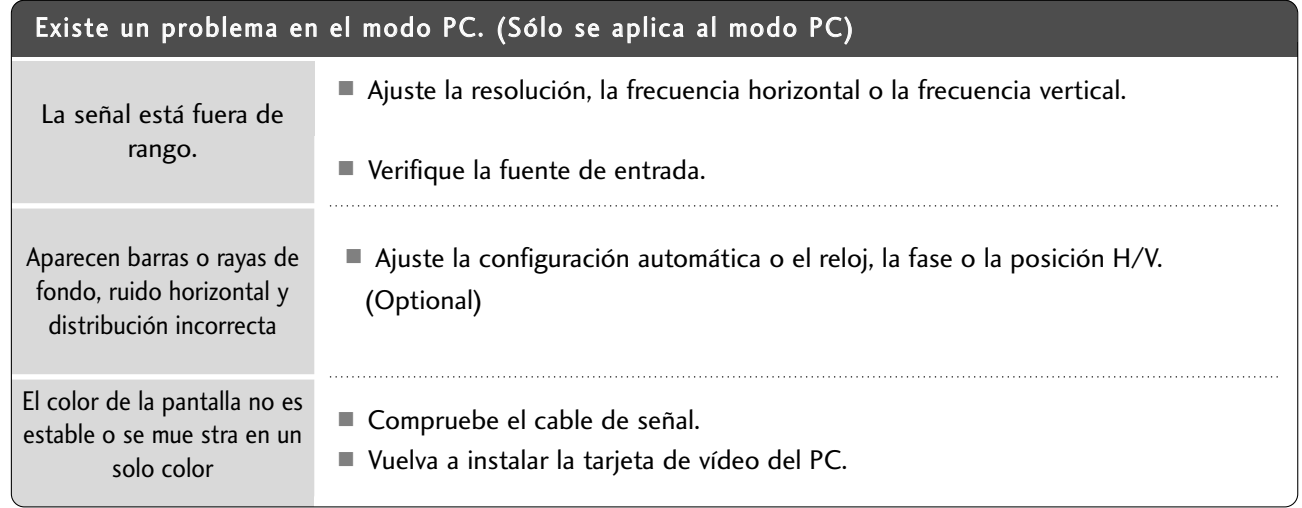

### MANTENIMIENTO

Es posible prevenir funcionamientos defectuoso. La limpieza sistemática y cuidadosa de la unidad puede aumentar el tiempo de duración de la misma. No olvide apagar el televisor y desenchufar el cable de alimentación cuando vaya a realizar la limpieza.

#### **Limpieza de la pantalla**

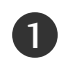

A continuación detallamos el mejor procedimiento para mantener la pantalla limpia de polvo. Humedezca un paño suave con una mezcla de agua tibia y detergente suave para ropa o para la vajilla. Escurra el paño hasta que esté casi seco y utilícelo para limpiar la pantalla.

Verifique que no queda agua en la pantalla y deje que se seque al aire antes de volver a encender el televisor.  $\mathcal{L}$ 

#### **Limpieza de la carcasa**

- Para eliminar la suciedad o el polvo, limpie la carcasa con un paño suave, seco y que no deje restos.
- No utilice nunca un paño mojado.

#### **Ausencia prolongada**

#### **PRECAUCIÓN**

G Si pretende dejar el televisor apagado durante un periodo de tiempo prolongado (por ejemplo, unas vacaciones), se recomienda desenchufar el cable de alimentación para evitar posibles daños producidos por tormentas eléctricas o picos de tensión.

# **APÉNDICE**

### ESPECIFICACIONES DEL PRODUCTO

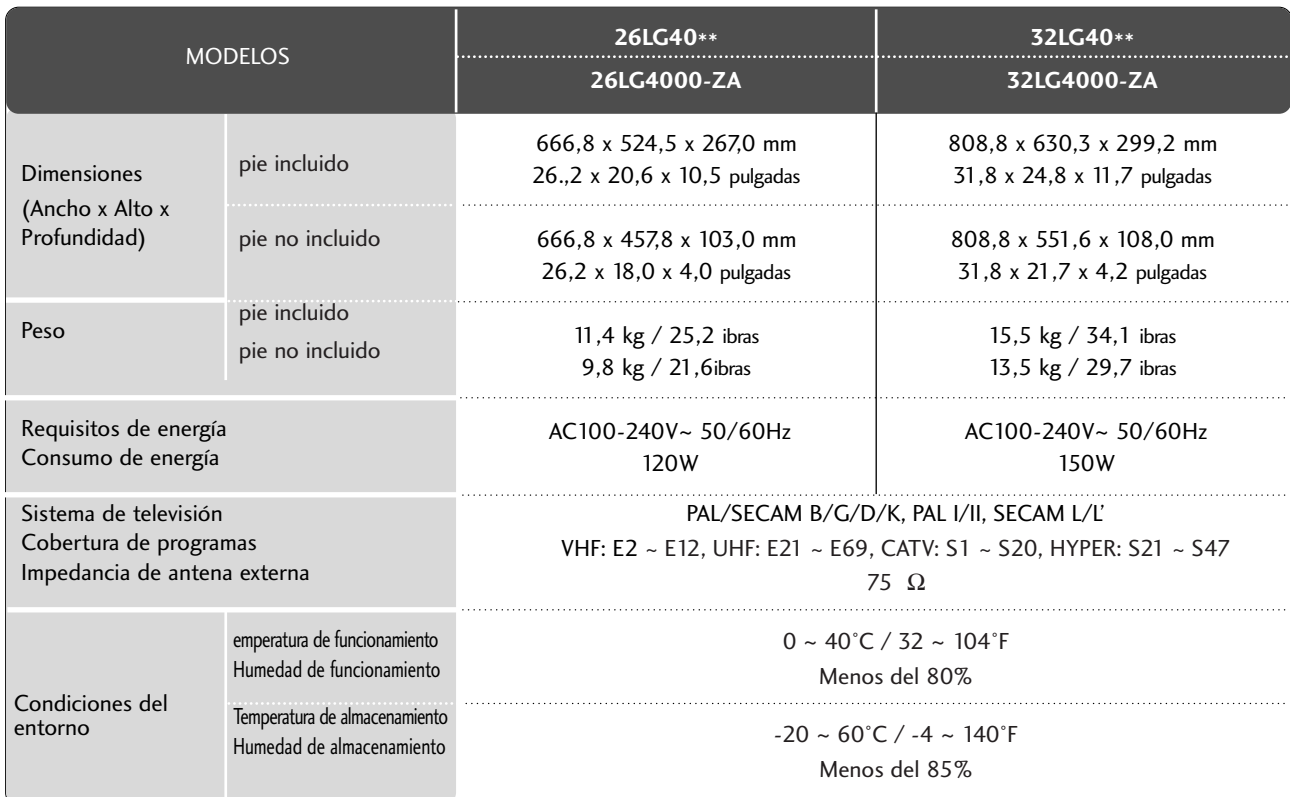

<sup>A</sup> Las especificaciones mostradas arriba pueden cambiar sin previo aviso para mejorar la calidad.

### CÓDIGOS IR

#### **1. Cómo conectar**

■ Conecte el mando a distancia cableado al puerto del mando a distancia del TV.

#### **2. Códigos IR del mando a distancia**

#### <sup>A</sup> **Forma de onda en la salida**

Impulso único, modulado con señal de 37,917 Khz. a 455 k.o.

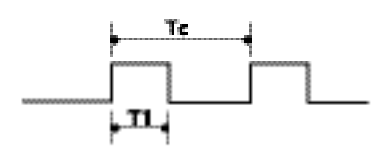

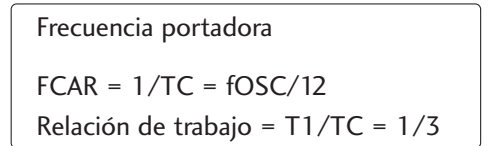

Configuración decuadro

· ter.culagro

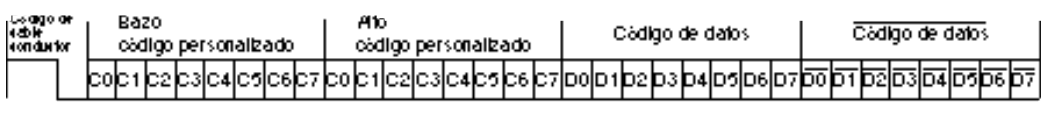

· Repetriculadio

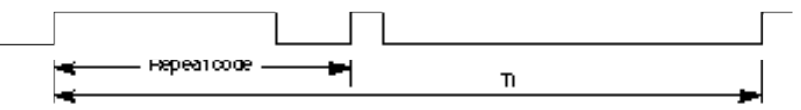

Côdigo de cable conductor

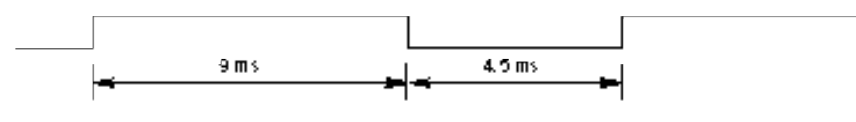

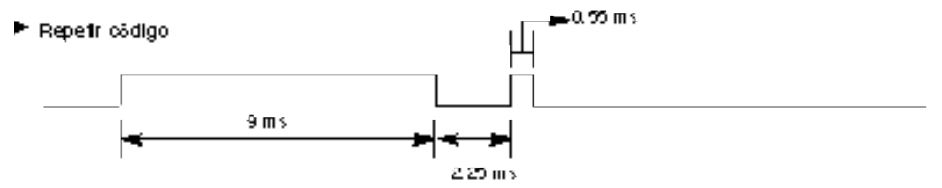

Descripción de bits

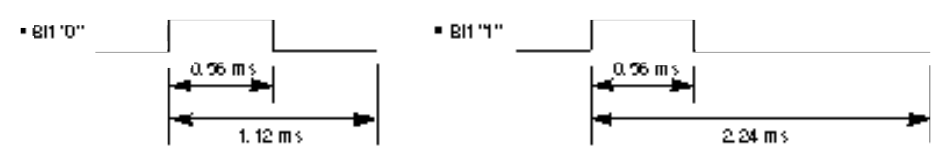

intervalo entre cuadros: TT H

La torma de onda transmitida siempre que una tecla este puisada.

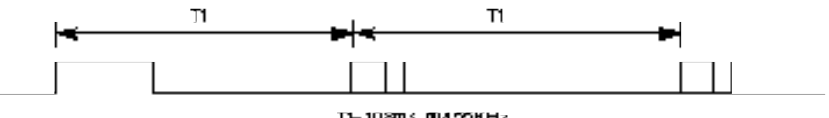

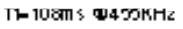

# **APÉNDICE**

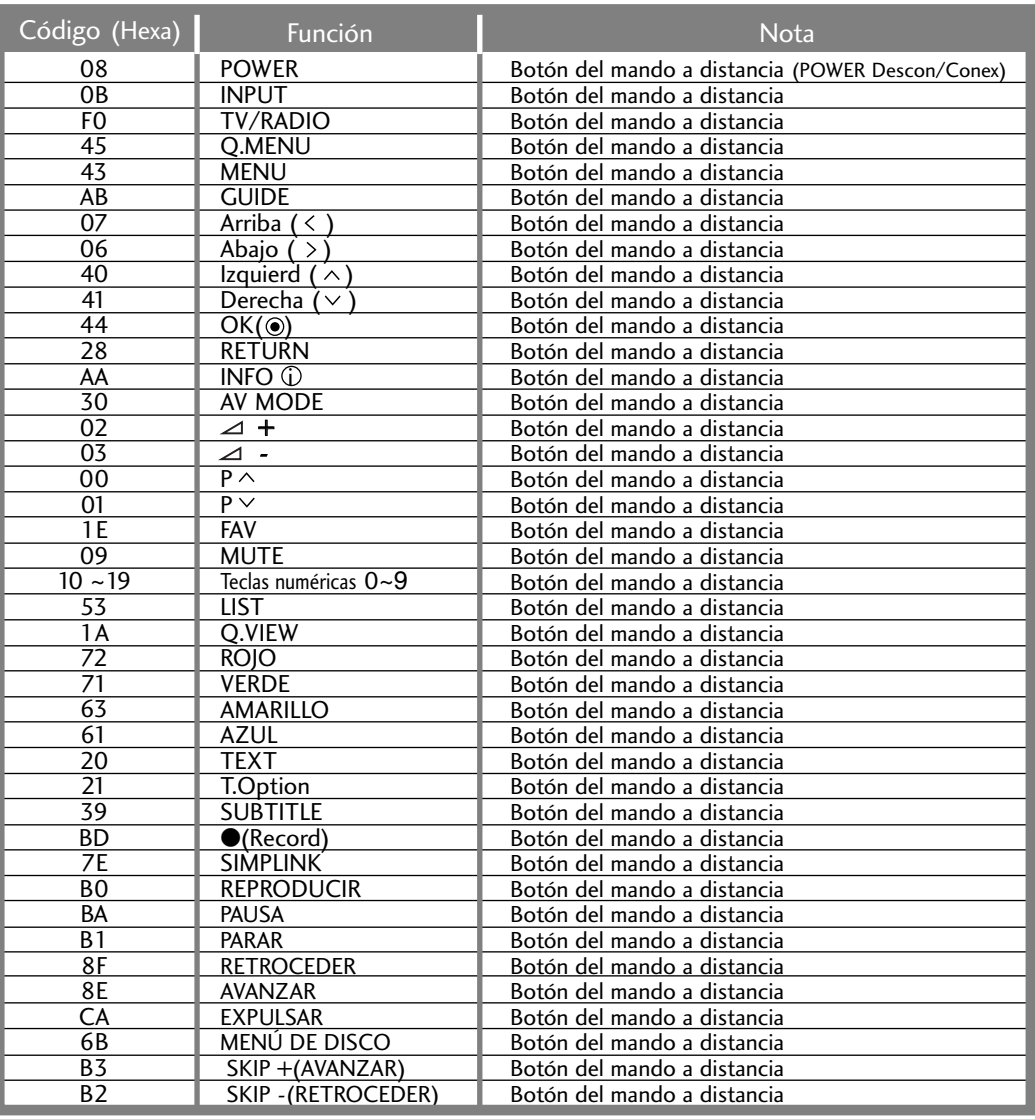

### CONFIGURACIÓN DEL DISPOSITIVO DE CONTROL EXTERNO

#### Configuración RS-232C

Conecte la toma de entrada RS-232C al dispositivo de control externo (como lo haría con un ordenador o un sistema de control A/V) y gestione las funciones del televisor externamente.

Conecte el puerto serie del dispositivo de control a la toma RS-232C del panel posterior del televisor. El cable de conexión RS-232C no se suministra con el televisor.

![](_page_106_Picture_4.jpeg)

#### Macho D-Sub de 9 pines

![](_page_106_Picture_42.jpeg)

![](_page_106_Picture_7.jpeg)

#### **Configuraciones RS-232C**

![](_page_106_Picture_43.jpeg)

![](_page_106_Picture_44.jpeg)

## **APÉNDICE**

#### **Set ID**

Utilice esta función para especificar un número de ID del monitor. Consulte la sección "Asignación de datos reales 1". Consulte la página 110

![](_page_107_Picture_3.jpeg)

![](_page_107_Picture_4.jpeg)

Seleccione OPCIÓN.

Seleccione Set ID.

Ajuste Set ID para elegir el número deseado de identificación del televisor. El rango de ajuste de esta opción, SET ID, varía entre 1 y 99.

• Pulse el botón RETURN para acceder a la pantalla del menú anterior.
# **Parámetros de conexión**

- <sup>A</sup> Velocidad media de transferencia : 9600 bps (UART)
- Longitud de datos : 8 bits
- Paridad: ninguna

### $\blacksquare$  Stop bit : 1 bit

- Código de comunicación: código ASCII
- Utiliza un cable trenzado (inverso).

# **Lista de referencia de comandos**

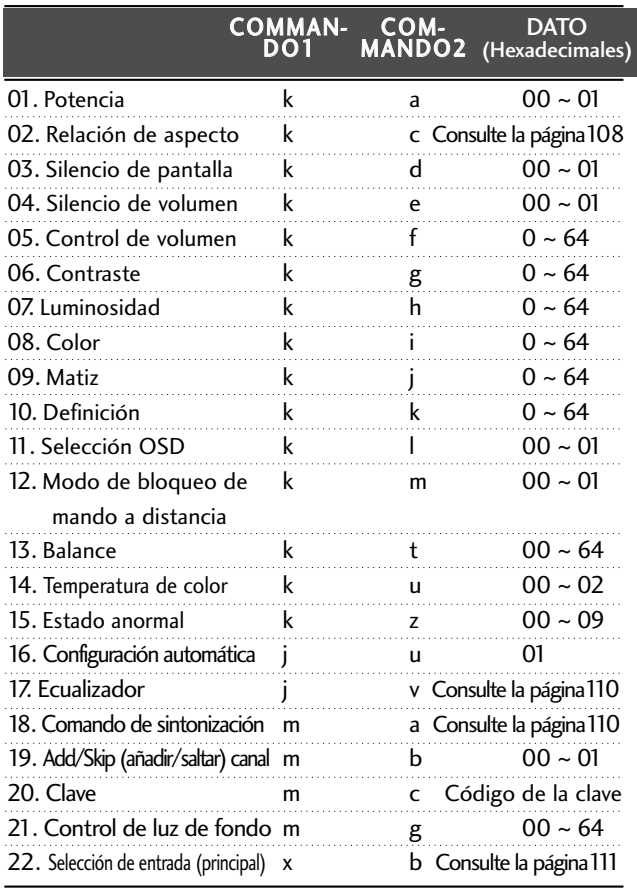

\* Si se ajusta en los valores 15 ~ 22, no aparecerá un menú en la pantalla.

#### **Protocolo de transmisión/recepción**

Transmisión

|             | [Command1][Command2][][Set ID][][Dato][Cr]                                                                                                    |  |
|-------------|----------------------------------------------------------------------------------------------------|--|
| * [Set ID]  | * [Command 1] : Primer comando. (j, k, m o x)<br>* [Command 2] : Segundo comando.<br>: Puede ajustar la configuración del ID para<br>elegir el número de ID del monitor deseado<br>en el menú Special (Especial). El rango de<br>ajuste oscila entre 1 y 99. Si selecciona Set<br>ID '0', se controlará cada televisor conecta-<br>do. Set ID se expresa como un decimal<br>(1~99) en el menú y como un hexadecimal<br>(0x0~0x63) en el protocolo de trans- |  |
| * [DATO]    | misión/recepción.<br>: Rransmite los datos de los comandos.<br>Transmite datos 'FF' para leer el estado del<br>comando.                                                                                                    |  |
| $\ast$ [Cr] | : Retorno de carro.<br>Código ASCII '0x0D'                                                                                                    |  |
|             | : Código ASCII 'espacio (0x20)'                                                                                                    |  |

#### Confirmación correcta

# [Command2][ ][Set ID][ ][OK][Dato][x]

\* El monitor transmite un ACK (confirmación) basado en este formato al recibir los datos normales. En ese momento, si los datos están en modo de lectura, indicará el estado actual de los mismos. Si están en modo de escritura, devolverá los datos del PC.

#### Confirmación de error

#### [Command2][ ][Set ID][ ][NG][Dato][x]

\* El monitor transmite un ACK (confirmación) basado en este formato al recibir datos anormales de funciones no viables o errores de comunicación.

Dato00: Código no admitido

# **APÉNDICE**

# 01. Potencia (Command: k a)

Para controlar el encendido y apagado del televisor.

Transmisión

[k][a][ ][Set ID][ ][Dato][Cr]

Dato 00 : Apagado Dato 01 : Encendido

*Confirmación*

[a][ ][Set ID][ ][OK][Dato][x]

Para mostrar el encendido o el apagado.

#### **Transmisión**

[k][a][ ][Set ID][ ][FF][Cr]

*Confirmación*

[a][ ][Set ID][ ][OK/NG][Dato][x]

\* De forma similar, si otras funciones transmiten datos 'FF' basados en este formato, la respuesta de confirmación de datos presenta el estado acerca de cada función.

#### 02. Relación de aspecto(Command: k c) (Tamaño de la imagen principal)

G Para ajustar el formato de la pantalla. También puede ajustar el **Formato** de la pantalla uti-<br>lizando la relación de aspecto en el Q.MENU o en el lizando la relación de aspecto en el Q.MENU o en el<br>menú Imagen.

Transmisión

#### [k][c][ ][Set ID][ ][Dato][Cr]

Dato 01 : Pantalla normal (4:3) 02 : Panorámica (16:9) 04 : Zoom1

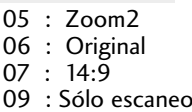

#### *Confirmación*

[c][ ][Set ID][ ][OK/NG][Dato][x]

- \* Con la entrada PC o Component, es posible seleccionar la relación de aspecto 16:9 o 4:3.
- \* En el modo HDMI/Componente (más de 720p), sólo está disponible la opción de barrido Sólo escaneo.

# 03. Silencio de pantalla (Command: k d)

Para desactivar o activar la pantalla.

Transmisión

# [k][d][ ][Set ID][ ][Dato][Cr]

Dato 00 : Omisión de imagen desactivada (imagen activada) Dato 01 : Omisión de imagen activada (imagen desactivada) *Confirmación*

[d][ ][Set ID][ ][OK/NG][Dato][x]

#### 04. Silencio de volumen (Command: k e)

 $\blacktriangleright$  Para controlar la activación y desactivación del volumen. También puede ajustarla con el botón MUTE (SILENCIAR) del mando a distancia. Transmisión

[k][e][ ][Set ID][ ][Dato][Cr]

Dato 0 : Silencio de volumen activado (volumen desactivado)

Dato 1 : Silencio de volumen desactivado (volumen activado)

# *Confirmación*

[e][ ][Set ID][ ][OK/NG][Dato][x]

#### 05. Control de volumen (Command: k f)

 $\blacktriangleright$  Para ajustar el volumen.

También puede ajustarlo con los botones de volumen del mando a distancia.

# Transmisión

[k][f][ ][Set ID][ ][Dato][Cr]

Dato Min : 00 ~ Máx : 64 Consulte la sección "Asignación de datos reales 1". Consulte la página 110. *Confirmación*

[f][ ][Set ID][ ][OK/NG][Dato][x]

# 06. Contraste (Command: k g)

Para ajustar el contraste de la pantalla.

También puede ajustarlo en el menú Imagen(Imagen). Transmisión

[k][g][ ][Set ID][ ][Dato][Cr]

Dato Min : 00 ~ Máx : 64

Consulte la sección "Asignación de datos reales 1". Consulte la página 110. *Confirmación*

[g][ ][Set ID][ ][OK/NG][Dato][x]

# 07. Luminosidad (Command: k h)

G Para ajustar el brillo de la pantalla. También puede ajustarlo en el menú IMAGEN.

Transmisión

# [k][h][ ][Set ID][ ][Dato][Cr]

Dato Min : 00 ~ Máx : 64

Consulte la sección "Asignación de datos reales 1". Consulte la página 110. *Confirmación*

# [h][ ][Set ID][ ][OK/NG][Dato][x]

#### 08. Color (Command: k i)

 $\blacktriangleright$  Para ajustar el color de la pantalla. También puede ajustarlo en el menú IMAGEN.

Transmisión

# [k][i][ ][Set ID][ ][Dato][Cr]

Dato Min : 00 ~ Máx : 64

Consulte la sección "Asignación de datos reales 1". Consulte la página 110. *Confirmación*

[i][ ][Set ID][ ][OK/NG][Dato][x]

#### 09. Matiz (Command: k j)

G Para ajustar el fondo de color de la pantalla. También puede ajustarlo en el menú IMAGEN. Transmisión

# [k][j][ ][Set ID][ ][Dato][Cr]

Dato Rojo : 00 ~ Verde : 64 Consulte la sección "Asignación de datos reales 1". Consulte la página 110. *Confirmación*

### [j][ ][Set ID][ ][OK/NG][Dato][x]

#### 10. Definición (Command: k k)

 $\blacktriangleright$  Para ajustar la nitidez de la pantalla. También puede ajustarla en el menú IMAGEN. Transmisión

#### [k][k][ ][Set ID][ ][Dato][Cr]

Dato Min : 00 ~ Máx : 64

Consulte la sección "Asignación de datos reales 1". Consulte la página 110. *Confirmación*

[k][ ][Set ID][ ][OK/NG][Dato][x]

#### 11. Selección OSD (Command: k l)

G Activa o desactiva el menú OSD (menú de visualización en pantalla) desde el mando a distancia.

Transmisión

# [k][l][ ][Set ID][ ][Dato][Cr]

*Confirmación* Dato 00: OSD Descon 01: OSD Conex

[l][ ][Set ID][ ][OK/NG][Dato][x]

#### 12. Modo de bloqueo de mando a distancia (Command: k m)

Bloquea el mando a distancia y los controles del panel frontal de la unidad.

Transmisión

```
[k][m][ ][Set ID][ ][Dato][Cr]
```
Dato 00: bloqueo desactivado Dato 01: bloqueo activado

*Confirmación*

#### [m][ ][Set ID][ ][OK/NG][Dato][x]

\* Si no utiliza el mando a distancia ni los controles del panel frontal del televisor, utilice este modo. Si la alimentación está activada o desactivada, se libera el bloqueo del mando a distancia.

#### 13. Balance (Command: k t)

G Ajusta el balance. También es posible ajustar el balance desde el menú AUDIO.

Transmisión

# [k][t][ ][Set ID][ ][Dato][Cr]

Dato Min : 00 ~ Máx : 64 Consulte la sección "Asignación de datos reales 1". Consulte la página 110. *Confirmación*

[t][ ][Set ID][ ][OK/NG][Dato][x]

#### 14. Temperatura de color (Command: k u)

G Ajusta la temperatura de color. También es posible ajustar la Colour temperature desde el menú IMAGEN.

Transmisión

[k][u][ ][Set ID][ ][Dato][Cr]

Dato 00: Flat 01: Frio 02: Caliente

*Confirmación*

[u][ ][Set ID][ ][OK/NG][Dato][x]

# 15. Estado anormal (Command: k z)

 $\blacktriangleright$  Reconoce un estado anormal.

Transmisión

# [k][z][ ][Set ID][ ][FF][ ][Cr]

Dato FF: lectura

*Confirmación*

#### [z][ ][Set ID][ ][OK/NG][Dato][x]

Dato 00: normal (encendido y con señal)

Dato 01: sin señal (encendido)

- Dato 02: el televisor se apaga con el mando a distancia
- Dato 03: el televisor se apaga con la función de tempo- rización de desconexión
- Dato 04: el televisor se apaga con la función RS-232C
- Dato 05: 5 V apagado
- Dato 06: CA apagado
- Dato 07: el televisor se apaga con la función de alarma de ventilador
- Dato 08: el televisor se apaga con la función de hora de desconexión

Dato 09: el televisor se apaga con la función de desconexión automática

a: Desactiva el televisor al detector una emisión AV.

#### 16. Configuración automática (Command: j u )

 $\blacktriangleright$  Ajusta la posición de la imagen y minimiza las vibraciones automáticamente. Funciona solamente en modo RGB(PC). Transmisión

Dato 01: Ajustar [j][u][ ][Set ID][ ][Dato][Cr] *Confirmación*

[u][ ][Set ID][ ][OK/NG][Dato][x]

# **APÉNDICE**

# 17. Ecualizador (Command: j v )

Para ajustar el ecualizador.

Transmisión

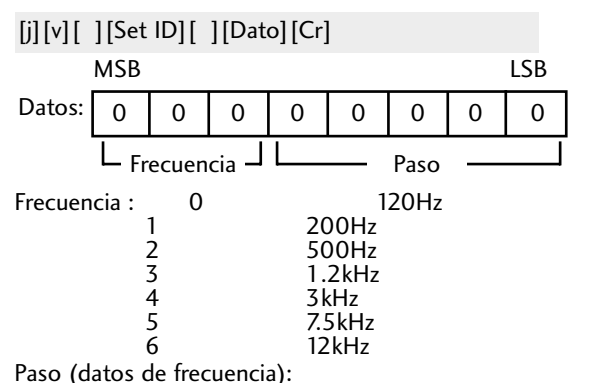

Consulte 'Mapeo de datos reales 3'. Consulte la página 111.

#### *Confirmación*

[v][ ][Set ID][ ][OK/NG][Dato][x]

\* Expresión del comando Ecualizador (EQ).

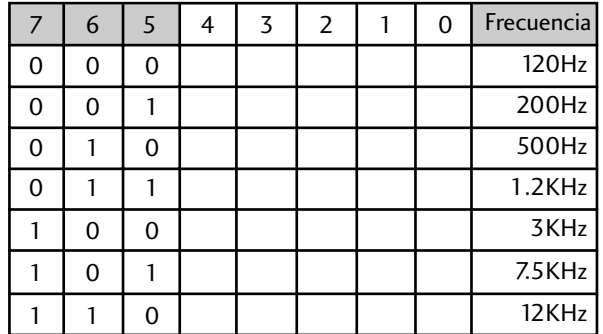

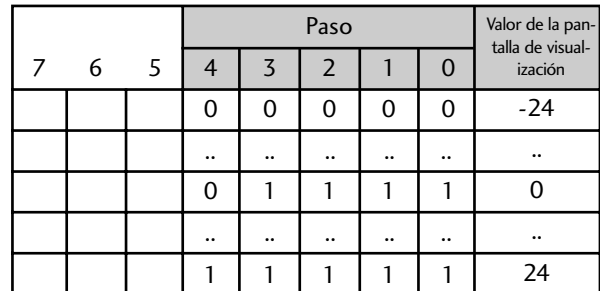

Ej.) Si desea establecer una frecuencia de 500 Hz y un valor de -20 en el menú OSD, consulte el 'Mapeo de datos reales 3' y, a continuación, localice el valor de paso para -20.

010 (500 Hz) 00011 (Paso 3) => 01000011 => 43 (Hexadecimal): [j][v][ ][Set ID][ ][43][Cr]

\* 3 bits de frecuencia y 5 bits de paso se traducen en 8 bits (1 byte). Cambie 8 bits al código hexadecimal.

# 18.Comando de sintonización (Command: m a )

Gelecciona el canal en el siguiente número físico. Transmisión

# [m][a][ ][Set ID][ ][Dato0][ ][Dato1][ ][Dato2][Cr]

Datos00: datos de canal altota Datos01: datos de canal bajo<br>Ejemplo: Núm. 47 -> 00 2F (2FH)<br>Núm. 394 -> 01 88 (188H)<br>DTV Núm. 0 -> Ind<u>ifere</u>nte Datos02 0x00 : ATV Principal 0x01 : ATV Sub 0x10 : DTV Principal 0x11 : DTV Sub 0x20 : Radio Rango de datos de canales Analógico - Mín: 00 <sup>~</sup> Máx: 63 (0~99) Digital - Min: 00 <sup>~</sup> Máx : 3E7 (0~999)

*Confirmación*

[a][ ][Set ID][ ][OK/NG][Dato][x]

Dato Min: 00 ~ Máx: 7DH

# 19. Add/Skip (añadir/saltar) canal (Comando: m b )

reales 2  $00 : -40$ 01: -39 02 : -38

28 :0

4E : +38 4F : +39  $50 : +40$ 

▶ Para ajustar el estado de salto para el programa actual. Transmisión

Dato 00 : añadir 01 : saltar [m][b][ ][Set ID][ ][Dato][Cr]

*Confirmación*

[b][ ][Set ID][ ][OK/NG][Dato][x]

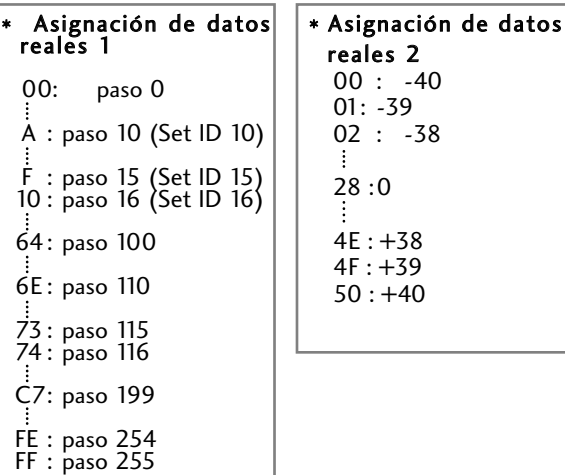

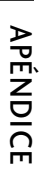

## 20. Clave (Command: m c)

G Envía el código de clave del mando a distancia por infrarrojos. Transmisión

Dato: Key code (Código de clave) - Consulte la página 104. [m][c][ ][Set ID][ ][Dato][Cr]

*Confirmación*

[c][ ][Set ID][ ][OK/NG][Dato][x]

# 21. Control de luz de fondo (Command: m g) (Sólo en televisores LCD)

G Para controlar la luz de fondo.

Transmisión

[m][g][ ][Set ID][ ][Dato][Cr]

Datos: Datos mínimos: 00 ~ máximos: 64 (\* transmitido en el código hexadecimal)

*Confirmación*

[g][ ][Set ID][ ][OK/NG][Dato][x]

# 22. Selección de entrada (Command: x b)

Gelecciona la fuente de entrada para la imagen principal.

Transmisión

Dato Estructura [x][b][ ][Set ID][ ][Dato][Cr]

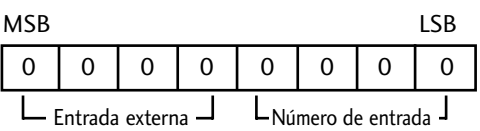

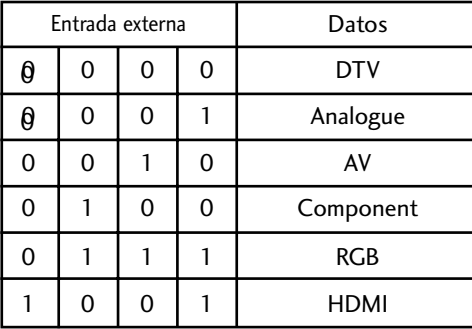

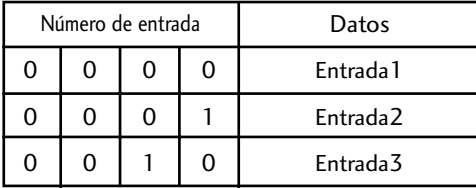

*Confirmación*

[b][ ][Set ID][ ][OK/NG][Dato][x]

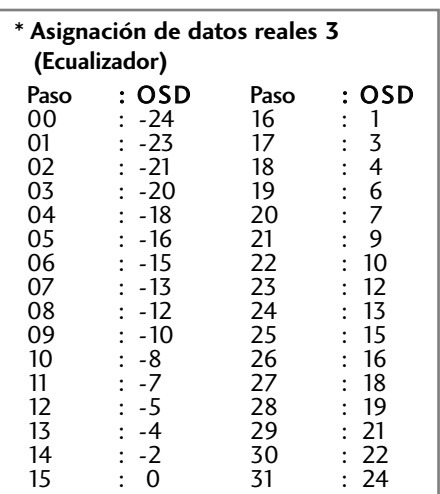

# **LG Electronics Inc.**